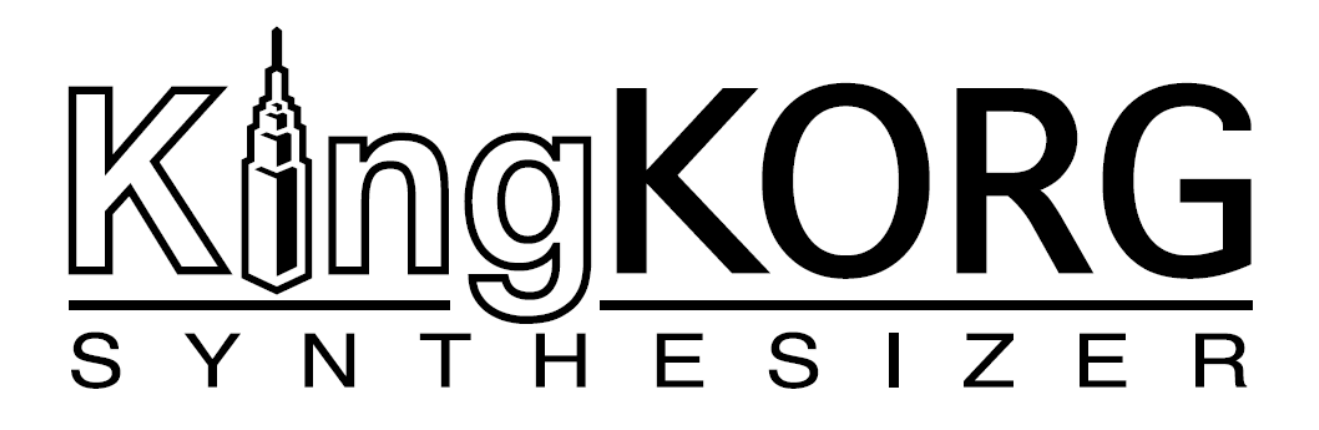

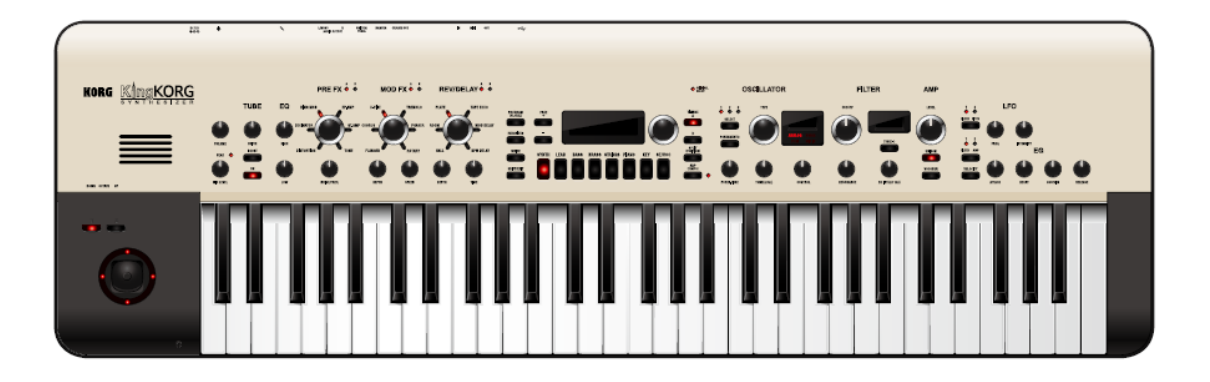

**Uživatelský manuál**

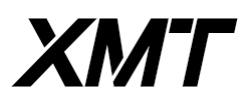

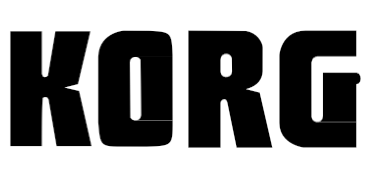

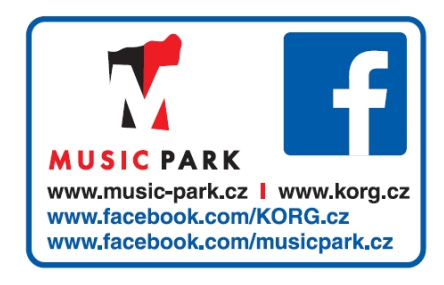

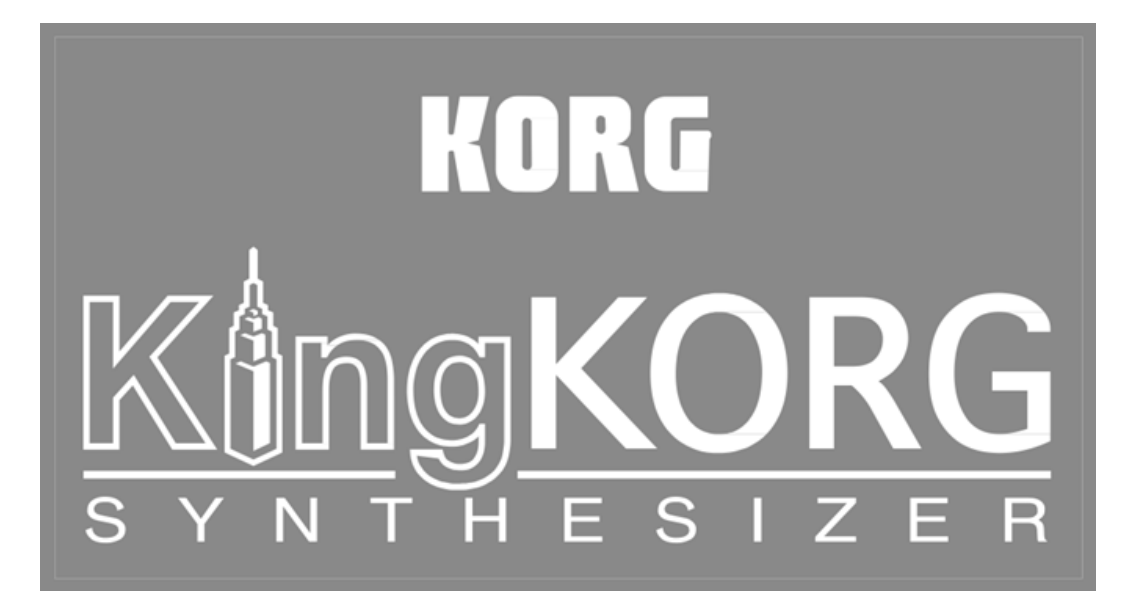

# Uživatelský manuál

# **Obsah**

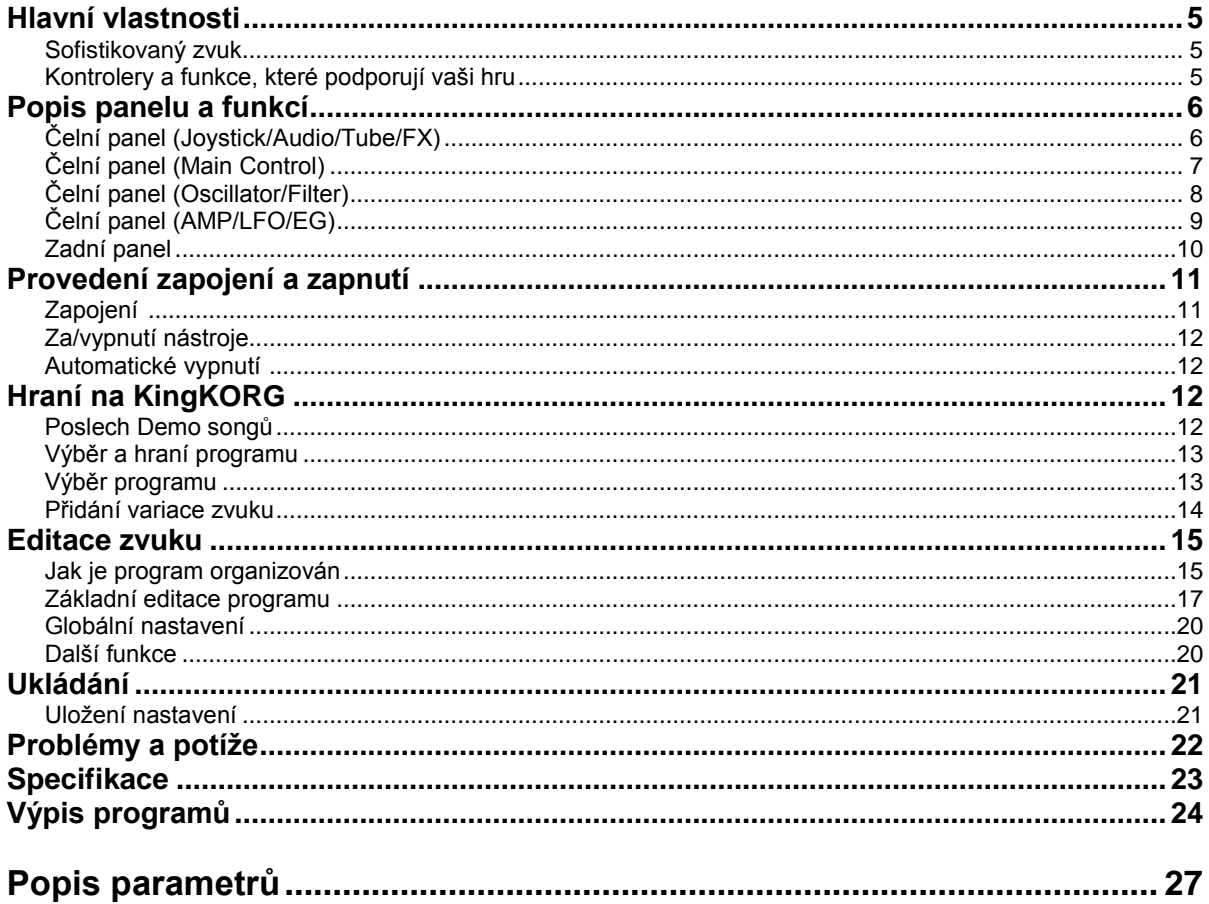

Děkujeme za zakoupení syntezátoru Korg KingKORG. Abyste ze svého nového přístroje měli co nejlepší užitek, přečtěte si tento manuál pečlivě.

### **Upozornění**

### **Umístění**

- Použijete-li přístroj v následujících místech, může dojít k poškození. • Na přímém slunečním světle
- V místech s extrémní teplotou nebo vlhkostí
- Na příliš špinavých a prašných místech
- Kde dochází k silným otřesům
- V blízkosti magnetického pole

#### **Napájení**

Zapojte k tomu určený AC adaptér do zásuvky se správným napětím. Nezapojujte jej do zásuvky s jiným napětím než to, pro které je určen. **Interference s jinými elektrickými zařízeními**

Rádio a televize, umístěné poblíž, mohou mít rušený příjem signálu. Proto přesuňte nástroj do příslušné vzdálenosti od rádia a televize.

### **Obsluha**

Abyste předešli poškození, obsluhujte přepínače a další prvky na panelu decentně.

#### **Péče**

Potřebujete-li přístroj vyčistit, použijte pouze suchý hadřík. Nepoužívejte tekuté čističe, jako je benzín či rozpouštědlo, nebo hořlavé čisticí prostředky.

#### **Uchování manuálu**

Po přečtení manuálu jej uchovejte pro případné další použití.

### **Přístroj musí stát vždy samostatně**

Nikdy nestavějte žádné nádoby s vodou poblíž nástroje. Tekutina by se mohla dostat dovnitř, což může způsobit poškození, požár nebo elektrický šok.

Dbejte na to, aby dovnitř nezapadly žádné kovové předměty. Pokud cokoliv zapadne dovnitř, odpojte adaptér ze zásuvky. Potom kontaktujte dealera Korg nebo obchodníka, kde jste nástroj zakoupili.

### **Poznámka o odpadech (pro EU)**

Pokud je tento symbol na obalu produktu, v manuálu, na baterii, nebo obalu baterie, značí to, že když chcete zlikvidovat produkt, manuál, balení nebo baterii, musíte to provést předepsaným způsobem. Nepatří proto do běžného domácího odpadu.

Likvidací předepsaným způsobem chráníte lidské zdraví a zabráníte špatnému vlivu na životní prostředí.

Jelikož správná metoda likvidace závisí na příslušných zákonech dané země a lokality, kontaktujte reprezentaci místní administrativy kvůli podrobnostem. Jestliže navíc baterie obsahuje těžké kovy v nadměrném množství, je zobrazen také chemický symbol pod "zkříženým" symbolem pro baterie či jejich balení.

### **Typy dat**

O obsah paměti je možné přijít díky nečekanému poškození, způsobenému nesprávnou operací či z jiného důvodu. Mějte proto vždy bezpečně uložená důležitá data na jiné medium. Pamatujte, že Korg nepřijímá žádnou odpovědnost za libovolné poškození, vedoucí ke ztrátě vašich dat.

### **Vakuová lampa**

Životnost vakuové lampy není vždy stejná. Pokud vaše lampa shoří, kontaktujte servisní středisko Korg.

Veškerá nastavení a servis, včetně výměny lampy, musí provádět profesionál.

### **Pravidla v tomto manuálu**

Dokumentace pro tento produkt sestává z následujících publikací: Uživatelský manuál (dokument, který čtete)

Parameter guide (můžete si jej stáhnout z webové stránky Korg).

*http://www.korg.co.jp/English/Distributors/ nebo http://www.korg.com/* **Uživatelský manuál**

Nabízí jednoduché vysvětlení funkcí KingKORG. Přečtěte si jej nejdříve. **Parameter guide**

Nabízí informace o veškerých parametrech KingKORG. Tento manuál budete potřebovat, když potřebujete zjistit, co který konkrétní parametr dělá. Parameter Guide je strukturován takto. Parameter guide Efekty Průvodce MIDI Parameter guide můžete číst i v počítači.

### **Zkratky v manuálech**

OM: Uživatelský manuál PG: Definice parametrů

**Indikace na displeji**

Hodnoty různých parametrů, uvedené v manuálu slouží pouze jako příklad, nemusí odpovídat tomu, co vidíte na displeji KingKORG.

**Příklad notace na hlavní obrazovce stránky**

GLOBAL "g15: Power Off" stránka

V režimu Global vidíte jméno stránky v horní části hlavní obrazovky.

\* Veškeré produkty a jména společností jsou obchodními známkami nebo registrovanými obchodními známkami příslušných majitelů.

### Výhradní distributor KORG pro ČR a SR:

MUSIC PARK, Na Hraničkách 36, 682 01 Vyškov Tel.: +420 517 333 993, www.music-park.cz www.facebook.com/musicparkcz www.facebook.com/KORG.cz

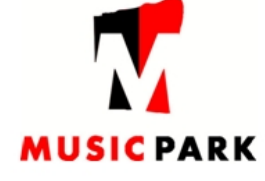

Záruční a pozáruční servis zajišťuje firma MUSIC PARK, Vyškov. e-mail: servis@music-park.cz

Tento manuál je dodáván výhradně s výrobky v distribuci firmy **MUSIC PARK.** 

Užívání, kopírování a rozšiřování tohoto textu je chráněno podle autorského zákona a dalších právních norem.

# **Hlavní vlastnosti**

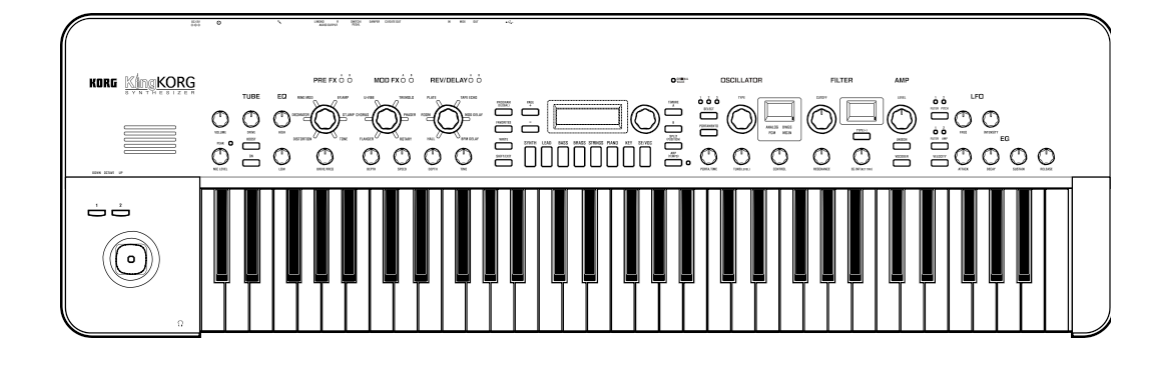

# **Sofistikovaný zvuk**

### **1. Funkce syntezátoru s nově vyvinutým XMT modelingovým zvukovým generátorem**

XMT (eXpanded Modeling Technology) je vlastní technologií Korg, která umožňuje široké využití zvukových variací, vytvářených jednoduchými operacemi. KingKORG nabízí mimořádně odlišné variace algoritmů oscilátoru, jako je pilový a čtvercový vzorek, který je typický pro analogový syntezátor, ovšem včetně šumu a PCM/ DWGS.

### **2. Osobitý filtr**

Filtr je jedním z nejdůležitějších prvků, určujících charakter analogového syntezátoru. KingKORG nabízí nejenom kvalitní digitální filtr, ale také věrný model analogových filtrů, jaké jsou u klasických syntezátorů minulosti, umožňující agresivní tvarování zvuku.

### **3. Plně analogový obvod s vakuovou lampou**

Obvod s plně analogovou vakuovou lampou, sloužící jako mastering efekt, vznikl jako destilát mnohaleté zkušenosti a know–how Korgu v designu analogových obvodů. Dodává zvuku nejenom vřelost a hlasitost, ale také hutný drive.

### **4. Vocoder**

KingKORG je vybaven funkcí Vocoder, která využívá hlasový vstup přes mikrofon pro úpravu zvuku oscilátoru, a nabízí efekt mluvícího syntezátoru.

### **5. Virtuální Patch**

Šest sad virtuálních patchů umožňují ovládat signály funkcemi jako EG, LFO a joystick, jež jsou virtuálně napojena na zvukové parametry, např. výška nebo cutoff, přičemž umožňuje modulovat parametry a získat tím ještě lepší zvuk – flexibilitu při tvorbě.

### **6. 200 připravených programů**

KingKORG obsahuje 200 programů, organizovaných do osmi kategorií, jako je Synth, Lead a Bass. Můžete tak ihned začít hrát, a to velmi širokou paletou zvuků. Navíc je zde user oblast s kapacitou 100 volných pamětí pro ukládání vlastních, originálních zvuků.

# **Intuitivní ovládání**

### **7. Čelní panel**

Zvuky můžete editovat intuitivně, přímo knoby a tlačítky, organizovanými do sekcí na panelu. Na displeji dále vidíte editační stránky, které umožňují editaci všech parametrů KingKORG.

### **8. Favorites**

Funkce Favorites umožňuje vyvolat oblíbené programy jediným dotykem. Můžete registrovat celkem 40 programů osmi tlačítky kategorií/oblíbených a tím je přímo vyvolat.

# **Kontrolery a funkce, které podporují vaši hru**

### **9. Step arpeggiator**

Krokový arpeggiator automaticky generuje fráze arpeggia (rozložený akord), který držíte na klaviatuře. Můžete si vybrat ze šesti typů arpeggia a zadat trvání a interval arpeggiovaných tónů. Každý z těchto kroků můžete také za/vypnout a tím vytvářet další variace.

### **10. Joystick**

KingKORG je vybaven joystickem, který je oblíbeným ovládacím prvkem hudebních stanic Korg. Pohybem joysticku nahoru/dolů/doleva/doprava ovládáte Pitch bend a parametry programu. Můžete rovněž zapojit nožní spínač a hrát současně s efektem joysticku.

### **11. Librarian software**

KingKORG můžete zapojit přes USB do počítače, kde využijete SW knihovnu ke správě programů KingKORG v počítači. SW knihovnu si můžete zdarma stáhnout z webové stránky Korg (*http://www.korg.co.jp/ English/Distributors/ nebo http://www.korg.com/*).

# **Popis panelu a funkcí**

# **Čelní panel (Joystick/Audio/Tube/FX)**

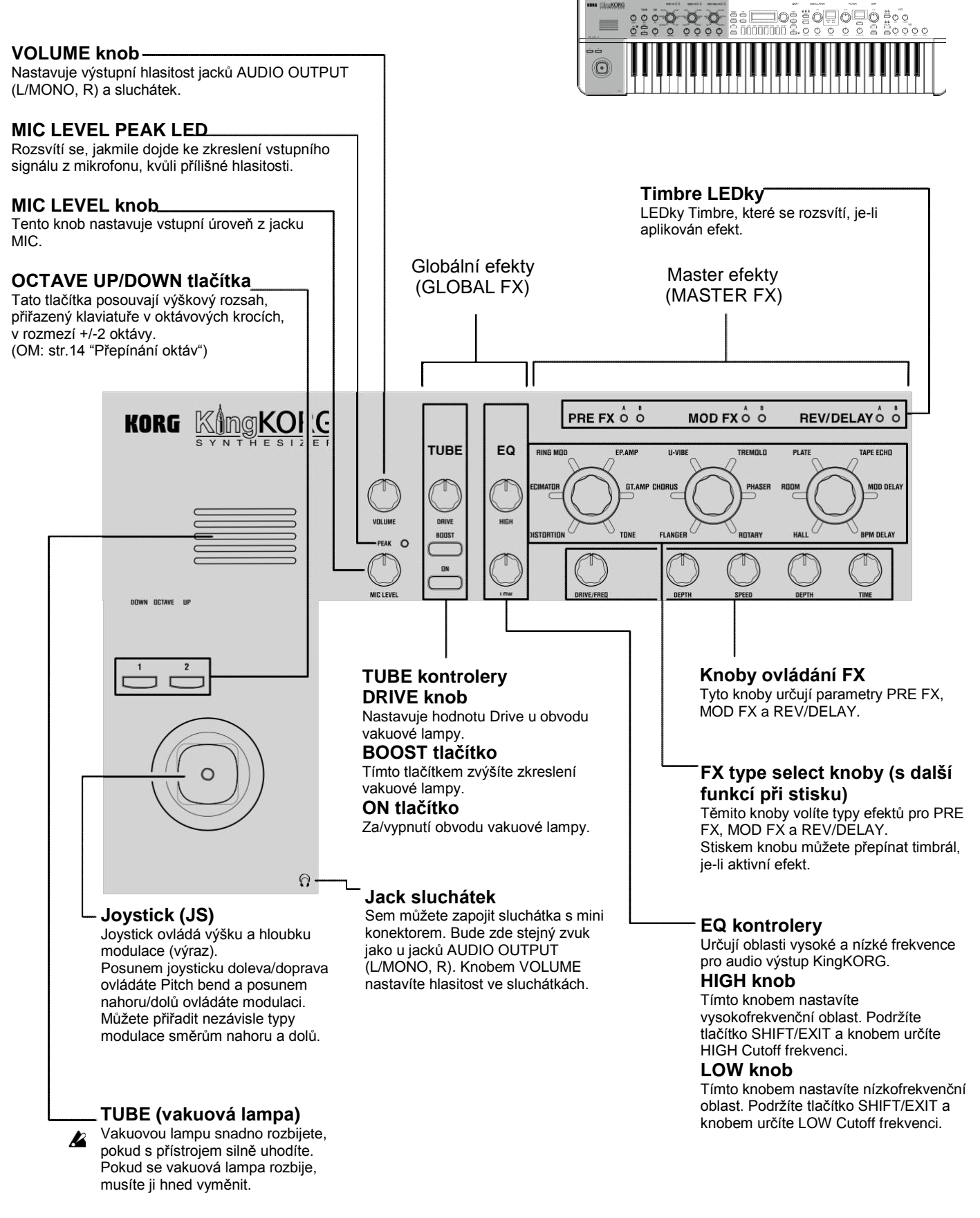

# **Čelní panel (Main Control)**

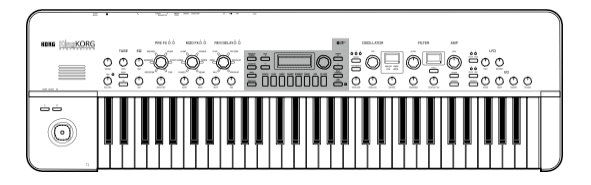

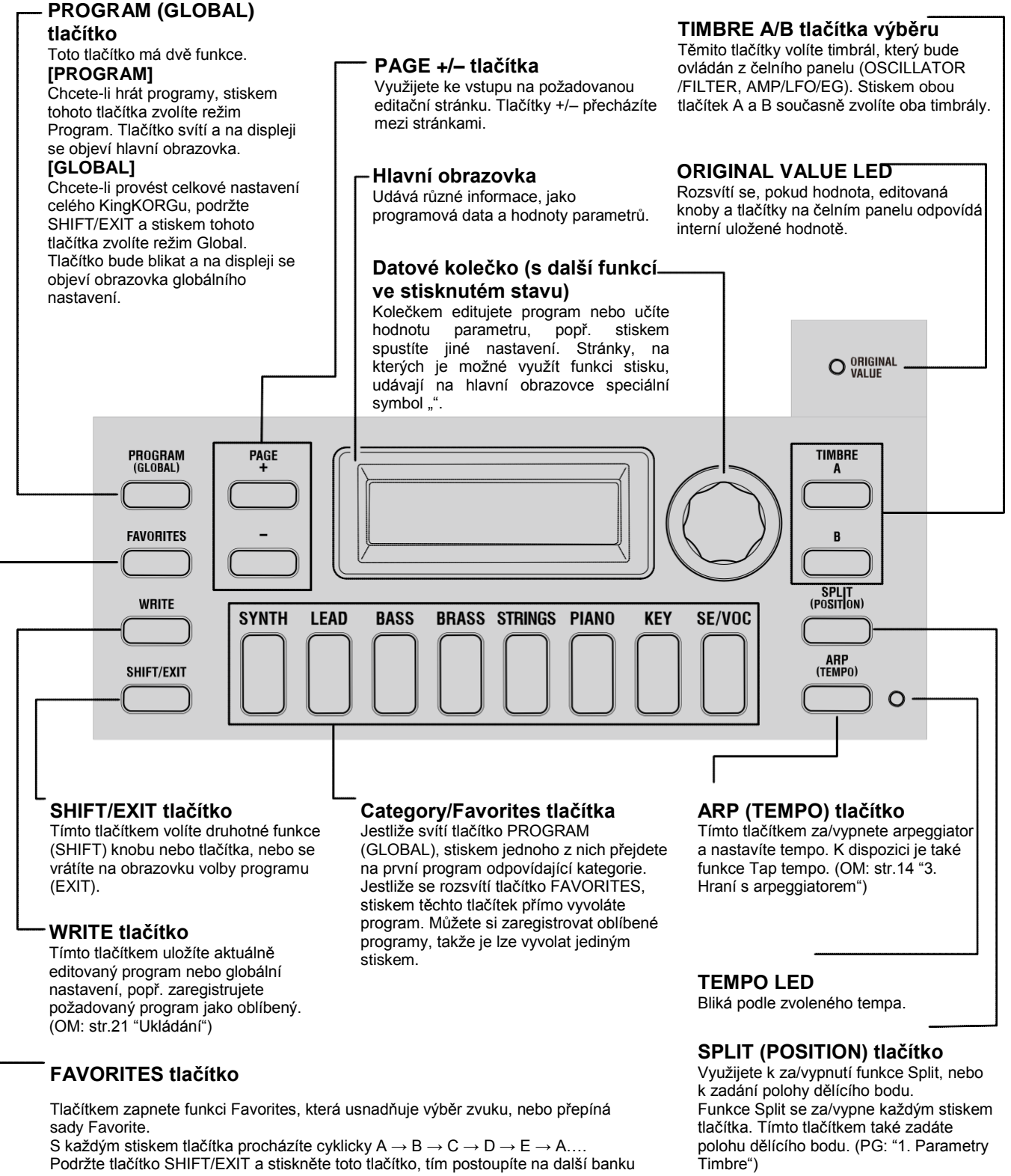

v pořadí  $E \to D \to C \to B \to A \to E...$ Chcete-li funkci Favorites vypnout, stiskněte tlačítko PROGRAM (GLOBAL).

**7**

# **Čelní panel (Oscillator/Filter)**

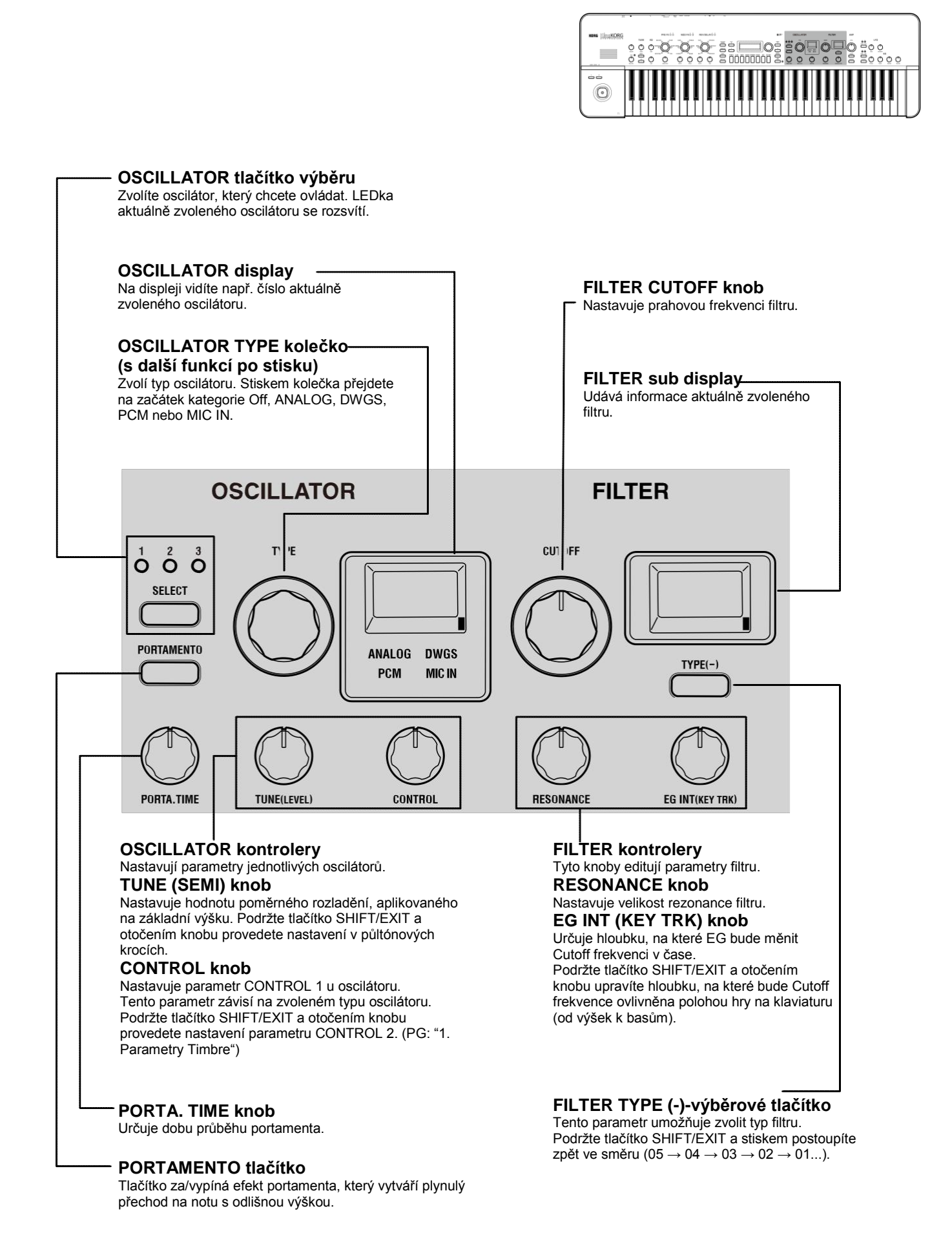

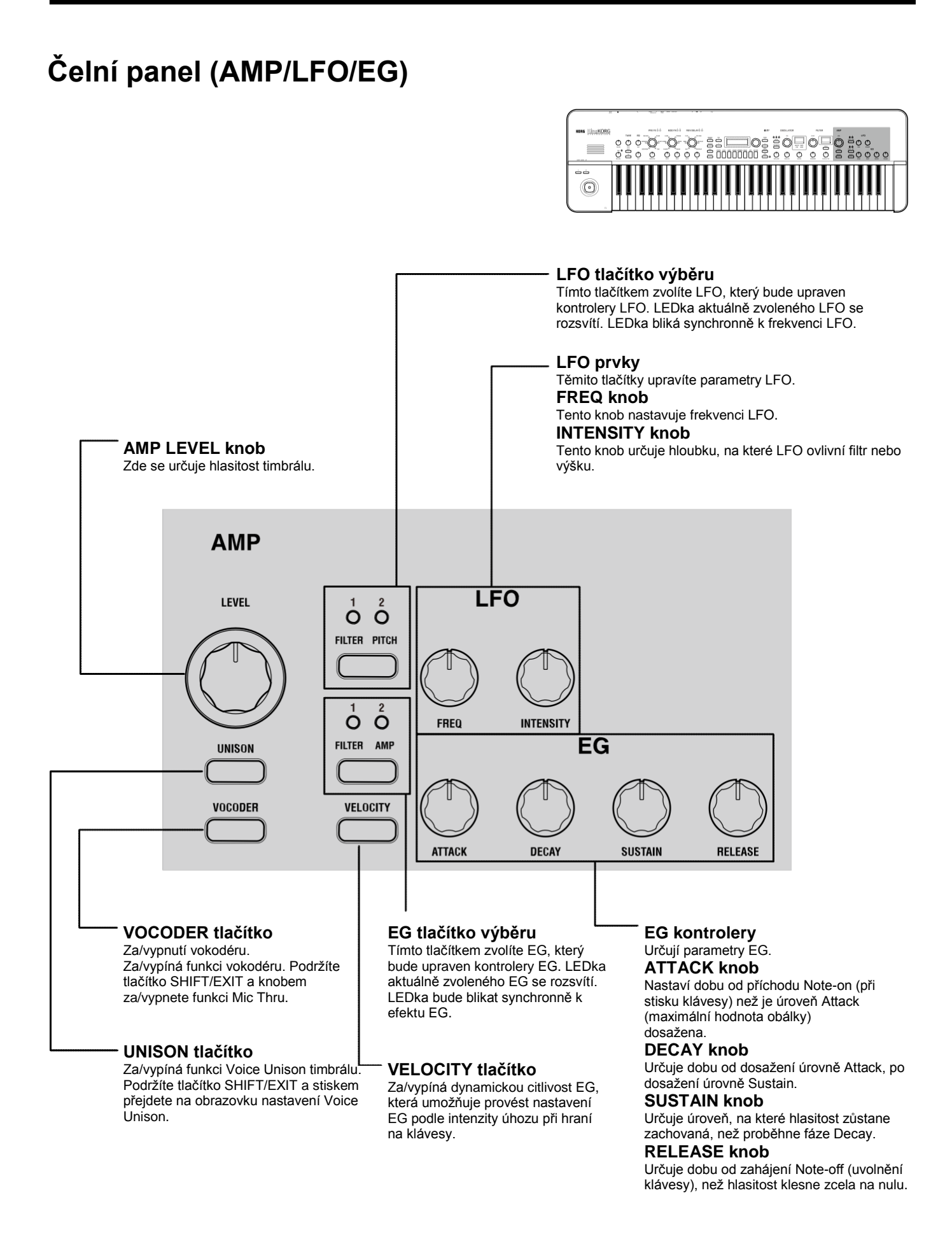

### **9**

# **Zadní panel**

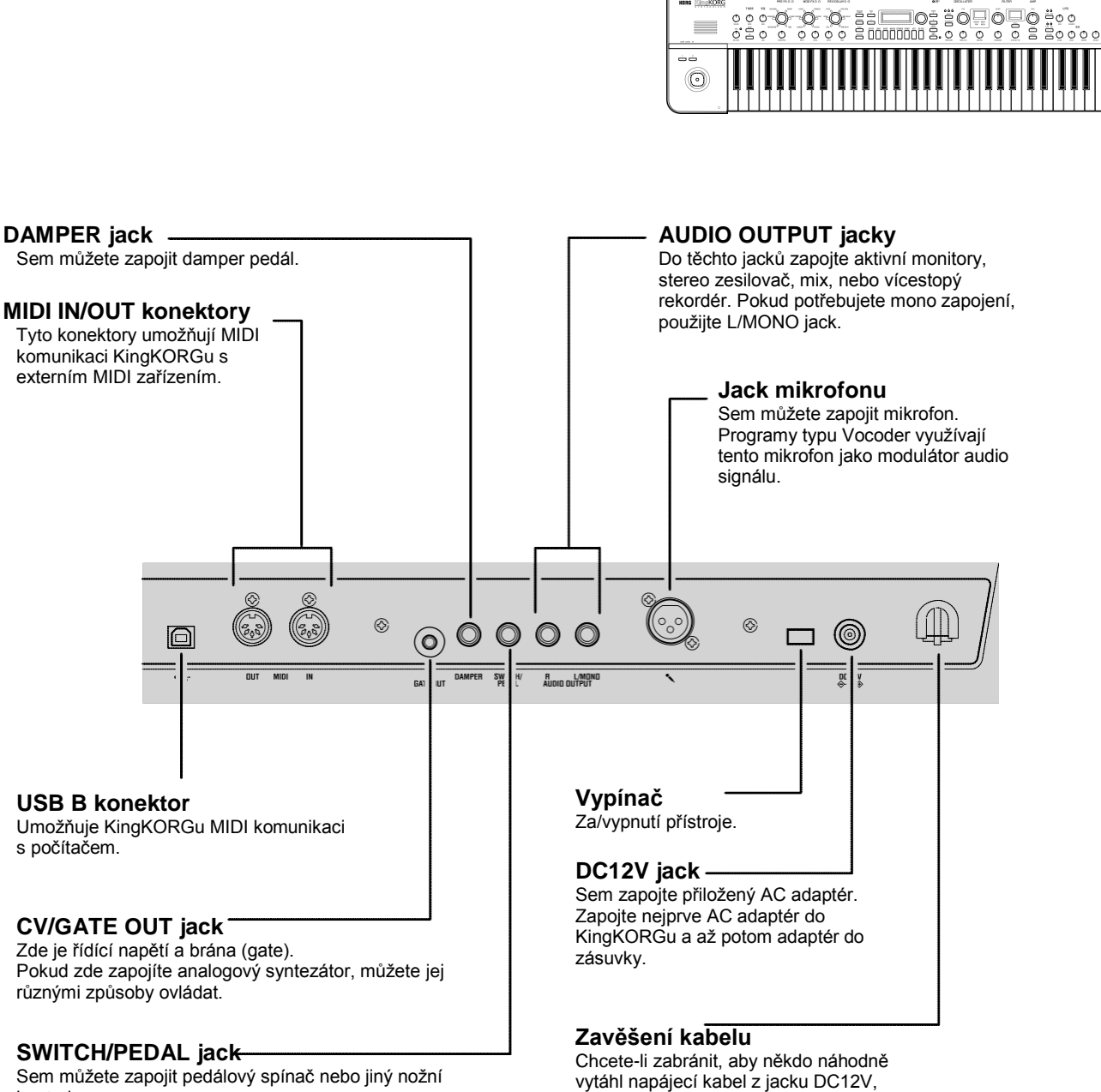

obtočte jej kolem tohoto háčku.

kontroler.

 **Poznámka k napájení (funkce Auto Power-Off)** Tento nástroj je vybaven funkcí Auto power-off. Ta nástroj automaticky vypne, pokud po určitou dobu nedojde k žádnému signálu na user vstupu. (Nastavení z výroby udává vypnutí nástroje, pokud nedojde po dobu 4 hodin k žádné akci). Chcete-li funkci vypnout, změňte nastavení na stránce GLOBAL "g15: Power Off".

# **Provedení zapojení a zapnutí**

# **Zapojení**

Obrázek níže udává typický příklad zapojení pro KingKORG. Zapojte své vybavení, jak potřebujete.

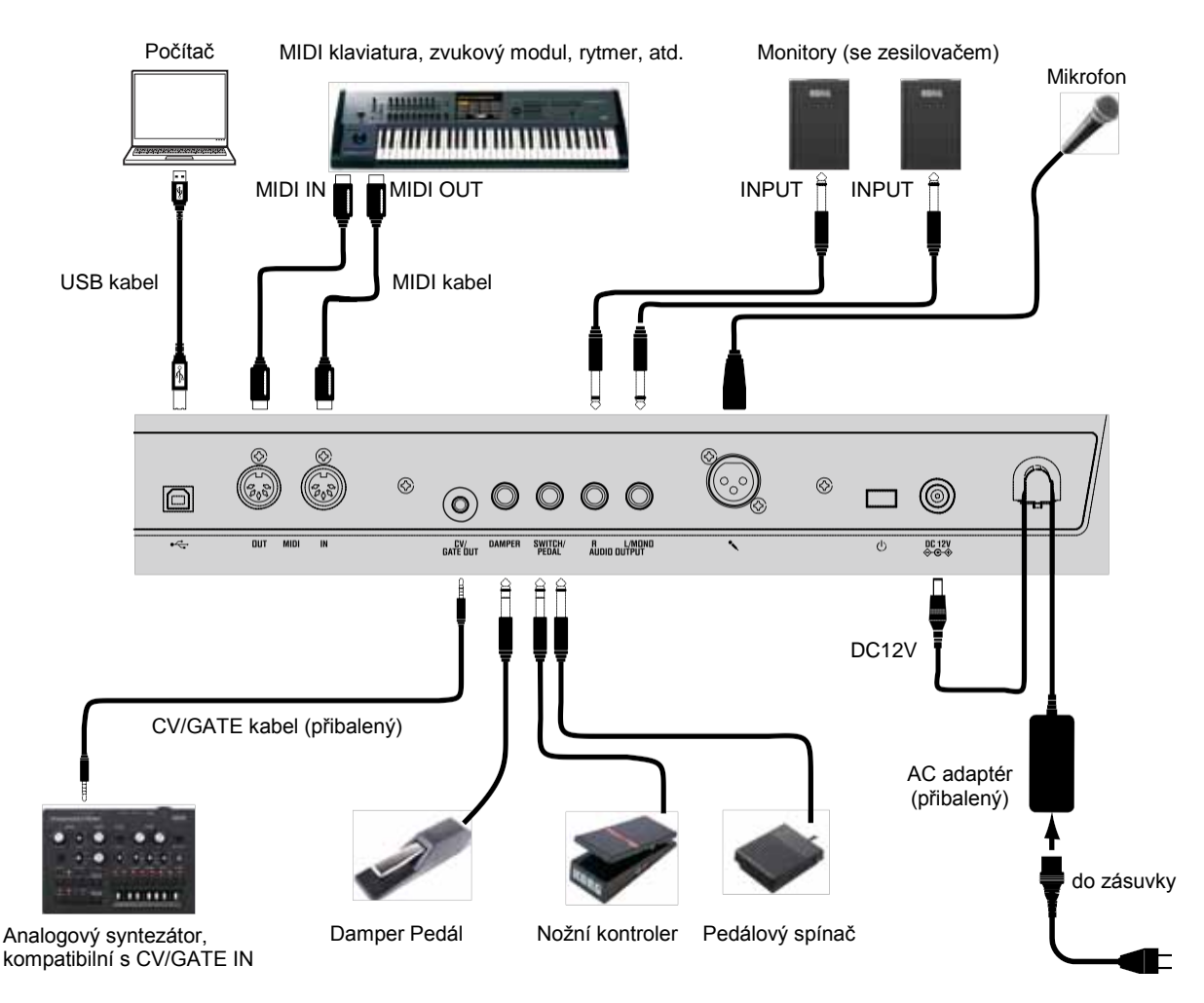

 Dříve než provedete zapojení, vypněte veškerá zařízení. Pokud provedete zapojení v zapnutém stavu, můžete poškodit systém ozvučení nebo poškodit či zničit zařízení.

### **1. Zapojení aktivního monitoru a reproboxů**

Propojte jack AUDIO OUTPUT KingKORGu do vstupu mixu nebo aktivních monitorů. Chcete-li mít na výstupu mono signál, použijte L/MONO jack.

TIP: Doporučujeme však využít stereo audio systém a vytěžit tak maximum ze schopností KingKORGu.

### **2. Zapojení mikrofonu**

Jestliže využijete KingKORG jako vokodér, zapojte mikrofon do mikrofonního vstupu na zadním panelu, takže lze audio signál mikrofonu využít jako modulátor. (OM: str.15 "4. Zvuk zvuky vokodéru")

### **3. Připojení pedálu a spínačů**

Dle potřeby zapojte nožní kontroler či pedálový spínač.

### **SWITCH/PEDAL jack**

Zde můžete zapojit volitelný pedálový spínač (PS–1/PS–3), nožní kontroler (EXP–2), nebo expression/volume pedál (XPV–10). Dříve než se tak stane, však musíte upravit nastavení režimu Global a určit typ zařízení (spínač nebo pedál), který chcete zapojit. U nastavení z výroby je tento jack nastaven na typ spínače a je mu přiřazena funkce "program up" (Prog. Up).

Další funkce, dostupné pro spínače a pedály. Pokud zadáte spínač (Switch), můžete měnit programy, přepínat oktávy, nebo za/vypnout portamento. Normálně funkce zůstává aktivní jen po dobu, kdy držíte pedál stisknutý, ale je-li potřeba, můžete tento stav změnit a za/vypínat s každým stiskem pedálu. Jestliže jste zadali pedál (Pedal), můžete ovládat parametry jako Volume, Expression a Pan. (PG: "8. Foot parametry").

### **DAMPER jack**

Zde můžete zapnout volitelný DS–1H damper pedál nebo PS–1 pedálový spínač, který umožňuje za/vypnout damper efekt.

### **4. Zapojení MIDI zařízení nebo PC**

Toto zapojení budete potřebovat, chcete-li využít klaviaturu nebo kontrolery KingKORGu k ovládání externího MIDI zvukového modulu nebo použít jinou MIDI klaviaturu či sekvencer k ovládání zvukového generátoru KingKORGu. (PG: "6. MIDI Parametry)

### **5. Zapojení AC adaptéru**

- La Určitě použijte přiložený AC adaptér. Použití jiných adaptérů může vést k poškození.
- Ověřte, že AC zásuvka odpovídá napětí u vašeho nástroje.
- *1.* **AC adaptér zapojte do DC12V jacku na zadním panelu.**
- *2.* **Aby nemohlo dojít k náhodnému vytažení napájecího kabelu, obtočte jej kolem háčku na zadním panelu. Dbejte, abyste nepoužili příliš velkou sílu u DC konektoru.**

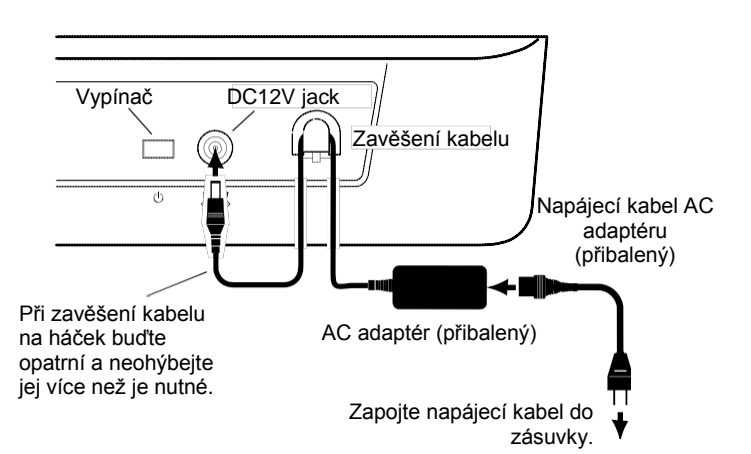

# **Za/vypnutí nástroje**

### **1. Zapnutí přístroje**

- **A** Před zapnutím KingKORGu musíte vypnout veškeré externí výstupní zařízení, např. aktivní monitory.
- *1.* **Stáhněte knobem Volume u KingKORGu hlasitost zcela doleva na minimum, aby nevznikaly zvukové rázy.**
- *2.* **Podržte stisknutý vypínač, až se objeví hlavní obrazovka, pak jej uvolněte.** Po spuštění KingKORGu se na hlavní obrazovce objeví informace o čísle a jménu programu.
- *3.* **Stáhněte hlasitost monitorů i ostatních externích ozvučení a zapněte je.**
- *4.* **Pomalu zvyšujte hlasitost knobem VOLUME u KingKORGu, poté u ozvučení.**

# **2. Vypnutí přístroje**

- Během zápisu dat nikdy nevypínejte nástroj. Došlo by ke ztrátě všech uložených dat KingKORGu.
- *1.* **Stáhněte hlasitost monitorů i ostatních externích ozvučení a vypněte je.**
- *2.* **Stáhněte hlasitost knobem VOLUME u KingKORGu zcela doleva a podržte vypínač, dokud nezhasne hlavní obrazovka.**

# **Automatické vypnutí**

KingKORG je vybaven funkcí automatického vypnutí. Jestliže po určitou dobu nedojde k žádné akci u tlačítek či knobů na čelním panelu, ani na vstupu, popř. na klaviatuře, nástroj se automaticky vypne. Nastavení z výroby je 4 hodiny.

Chcete-li, můžete funkci auto power-off vypnout.

### **1. Deaktivace funkce Auto Power Off**

- *1.* **Podržte tlačítko SHIFT/EXIT a stiskem tlačítka PROGRAM (GLOBAL) vstoupíte do režimu Global.**
- *2.* **Tlačítky PAGE +/– vstoupíte na stránku GLOBAL "g15: Power Off".**
- *3.* **Kolečkem VALUE zvolte "Disable".**
- *4.* **Chcete-li provedené změny uložit, stiskem tlačítka WRITE uložte globální nastavení. (OM: str.21 "1. Ukládání globálního nastavení")**
	- A Jestliže vypnete nástroj bez uložení, provedené globální změny budou ztraceny. Pokud chcete využít upravená nastavení i nadále, musíte je uložit.

# **Hraní na KingKORG**

# **Poslech Demo songů**

KingKORG obsahuje speciální demo songy v nejrůznějších stylech. Než začnete hrát, věnujte chvíli a seznamte se se zvukovou výbavou KingKORGu. (OM: str.112 "Výpis Demo songů")

# **1. Zvolte a přehrajte demo song.**

Demo songy jsou přiřazeny tlačítkům category/favorites.

*1.* **Podržte tlačítko SHIFT/EXIT a stiskem tlačítka category/ favorites zvolte demo song.**

Demo začne hrát automaticky a bude hrát postupně až do posledního songu. Jakmile se přehraje poslední song, přehrávání se spustí znovu od prvního songu. Tlačítko aktuálně hrajícího demo songu bliká. Chcete-li zvolit jiný demo song, stiskněte podsvícené tlačítko.

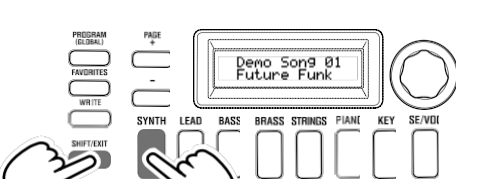

*2.* **Během přehrávání demo songu stiskněte tlačítko SHIFT/EXIT.** Přehrávání demo songu se zastaví a budete vráceni do režimu Program.

# **Výběr a hraní programu**

### **1. Obrazovka displeje**

### **Hlavní obrazovka (při hraní programem)**

Pokud svítí tlačítko PROGRAM (GLOBAL), na hlavní obrazovce

vidíte číslo a jméno programu. Pokud svítí tlačítko FAVORITES, na hlavní obrazovce vidíte banku, číslo a jméno programu.

### Pokud svítí tlačítko PROGRAM (GLOBAL)

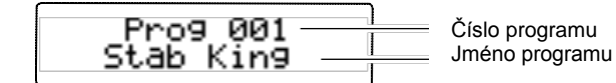

Pokud svítí tlačítko FAVORITES

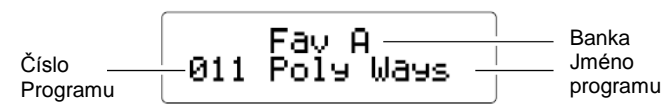

### **Hlavní obrazovka (při editaci programu)**

Na displeji vidíte číslo a jméno stránky, jméno parametru a hodnotu. Stejný obsah také uvidíte na displeji při editaci globálních nastavení (když bliká tlačítko PROGRAM (GLOBAL)).

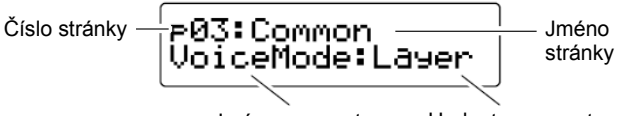

Jméno parametru Hodnota parametru

### **OSCILLATOR sub display**

Na obrazovce vidíte informace o aktuálně zvoleném oscilátoru.

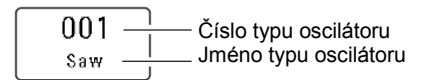

### **FILTER sub display**

Na obrazovce vidíte informace o aktuálně zvoleném filtru.

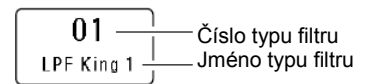

# **Výběr programu**

KingKORG nabízí 200 speciálních programů, kterými lze rovnou začít hrát. Můžete je tak intuitivně volit, programy jsou organizovány dle zvukových kategorií. Chcete-li se seznámit se zvukem KingKORGu, zvolte a hrajte různými programy.

### **1. Zvolte program podle čísla.**

- *1.* **Stiskem tlačítka PROGRAM (GLOBAL) se LEDka rozsvítí.** Na hlavní obrazovce se zobrazí číslo programu a jeho jméno.
- *2.* **Kolečkem Value zvolte požadovaný program.**

TIP: U programů, pro které svítí tlačítko SPLIT (POSITION), mají režim zvuku rozdělený. (PG: "1. Parametry Timbre")

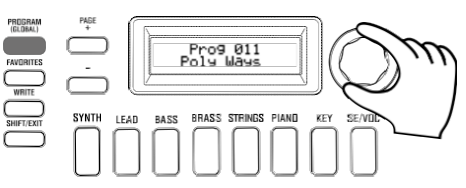

#### *3.* **Hrajte na klávesy a poslechněte si zvuk.** Tlačítky OCTAVE UP/DOWN posunete rozsah výšek, kterými můžete hrát na klaviaturu. (OM: str.14 "Přepínání oktáv")

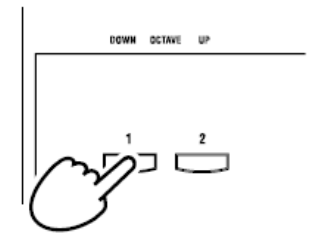

### programu **Výběr programů podle kategorie**

- *1.* **Stiskněte tlačítko category/favorites, které zahrnuje nejbližší program (zvuk) tomu, který potřebujete.** První program ve zvolené kategorii je tím zvolen a tlačítko category/favorites svítí.
- *2.* **Kolečkem zvolte požadovaný program (zvuk).**
- *3.* **Hrajte na klávesy a poslechněte si zvuk.**

### **2. Výběr programů tlačítkem FAVORITES**

- Chcete-li volit programy tlačítkem FAVORITES, musíte nejprve uložit oblíbené programy a volit tlačítky category/ favorites. (OM: str.21 "3. Registrace programů s tlačítky category/favorites")
- *1.* **Jakmile se tlačítko FAVORITES rozsvítí, můžete zvolit banku (A–E).**

Banka se změní s každým stiskem tlačítka FAVORITES a na hlavní obrazovce vidíte zvolenou banku.

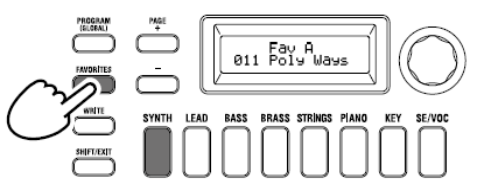

TIP: Podržte tlačítko SHIFT/EXIT a stiskem tlačítka FAVORITES se můžete posunout zpět mezi bankami (E → D  $\rightarrow$  C  $\rightarrow$  B  $\rightarrow$  A  $\rightarrow$  E...).

*2.* **Stiskněte tlačítko category/favorites (1–8), pod kterým je uložen program, který chcete zvolit.**

Program se vyvolá a vstoupíte na obrazovku FAVORITES.

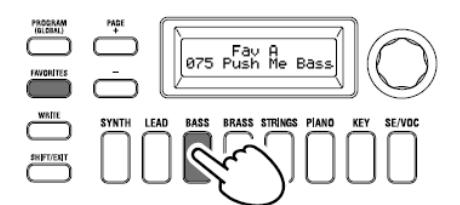

*3.* **Hrajte na klávesy a poslechněte si zvuk.**

# **Přidání variace zvuku**

Kromě klaviatury, obsahuje KingKORG několik kontrolerů, jako jsou joystick, knoby a tlačítka. Zvuk tak můžete měnit i těmito kontrolery a ovládat filtr, LFO a EG v reálném čase během hraní.

# **1. Použití kontrolerů**

### **Joystick (JS)**

Parametry syntezátoru nebo efektů můžete ovládat pohybem joysticku do všech čtyř směrů. Výsledek se bude lišit pro každý program, zkuste si poslechnout, jaký vliv bude mít kontroler na zvolený program.

TIP: "Joystick" je značen zkratkou JS.

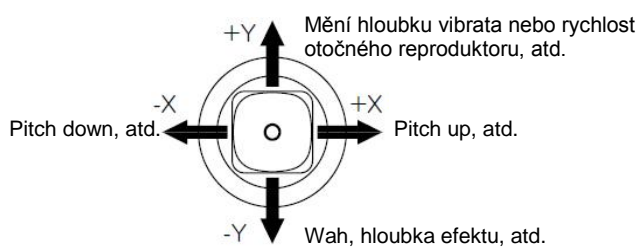

- TIP: Jakmile uvolníte joystick, automaticky se vrátí do střední polohy. Pokud však chcete zachovat efekt joysticku, aby pokračoval i po uvolnění ruky, můžete funkci joysticku uzamknout nožním spínačem. (PG: "8. Foot parametry")
- TIP: Joystick můžete využít také jako virtuální Patch source. Získáte tím bohatější a komplexnější efekty, než jsou výše uvedeny. (PG: "1. Parametry Timbre")

### **2. Hraní na klaviaturu**

Klaviatura KingKORGu umožňuje ovládat zvuk různými způsoby. **Velocity**

Umožňuje akceptovat intenzitu (rychlost či dynamiku) stisku klávesy a ovlivnit tak zvuk. Normálně se dynamika klávesy využívá k ovládání zvuku nebo hlasitosti.

Klaviatura KingKORG nepodporuje aftertouch. Některé zvuky mohou vyrobit malou nebo žádnou zvukovou variaci, jako reakci na dynamiku kláves, nebo jsou nastaveny tak, aby ji vůbec nedetekovaly.

### **Keyboard tracking**

Umožňuje ovlivnit zvuk polohou noty na klaviatuře. Normálně se Keyboard tracking využívá ke zjasnění zvuku, pokud se hraje v horní části klaviatury, nebo vytváří rozdíl v hlasitosti podle oblasti klaviatury, kde se právě hraje.

TIP: Velocity a keyboard tracking lze využít jako virtuální Patch source. (PG: "1. Parametry Timbre")

#### **Přepínání oktáv**

Tlačítka OCTAVE UP/DOWN využijete pro posun oblasti klaviatury po oktávách, v rozmezí +/–2 oktáv.

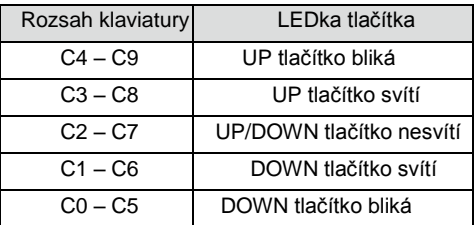

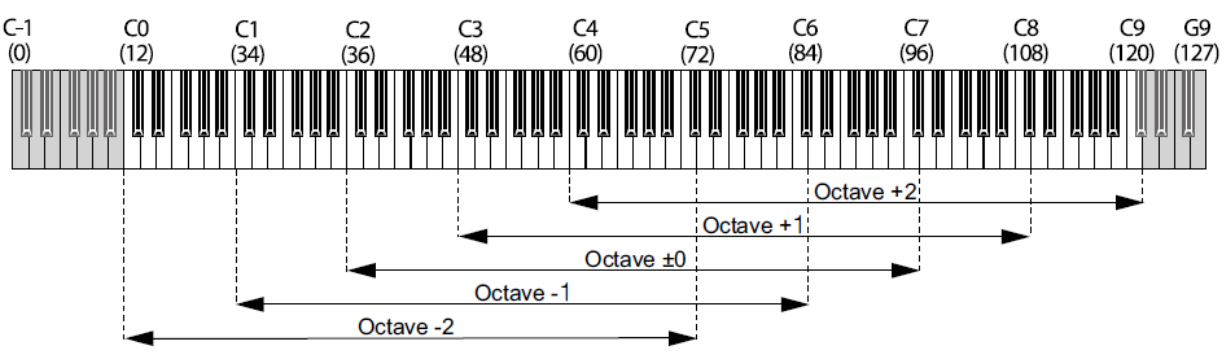

Čísla v závorkách ( ) jsou čísla MIDI Note.

### **3. Hraní s Arpeggiatorem**

Arpeggiator je funkce, která automaticky přehrává rozložený akord (arpeggio), který držíte na klaviatuře. Arpeggiator KingKORGu nabízí šest typů arpeggia a umožňuje měnit různé náhledy na arpeggio, např. trvání not (gate time). Nabízí také "step arpeggiator", který umožňuje zadat stav on/off až na osm kroků, což nabízí široký rámec možností při hraní.

### *1.* **Vyberte program. (OM: str.13 "Výběr programu")**

Jako příklad můžeme zvolit zvuk piana a funkce si vyzkoušet na něm.

*2.* **Stiskem tlačítka ARP (TEMPO) se rozsvítí.** Tím zapnete arpeggiator.

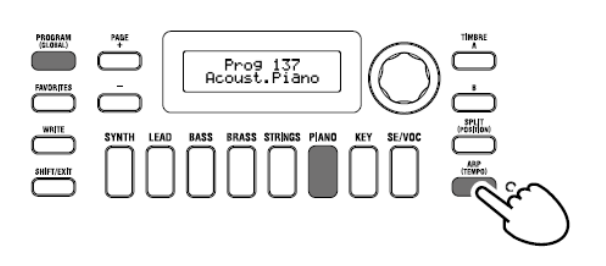

*3.* **Podržte akord na klaviatuře; arpeggio se spustí.** Podržíte-li akord, uvedený na obrázku níže, noty budou znít podle znázorněné notace napravo. (Typ arpeggia: UP)

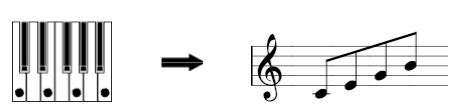

Chcete-li změnit tempo, podržte tlačítko SHIFT/EXIT a stiskem tlačítka ARP (TEMPO) vstoupíte na stránku PROGRAM "a02: Arp". Kolečkem nastavíte tempo.

TIP: KingKORG je vybaven funkcí Tap tempo. Podržte tlačítko SHIFT/EXIT a opakovaně stiskněte ARP (TEMPO) s požadovaným časováním intervalu, tím určíte tempo.

*4.* **Arpeggiator se zastaví, jakmile uvolníte klávesy.**

TIP: Je-li potřeba, může arpeggio pokračovat ve zvuku i když jste uvolnili klávesy. (PG: "3. Parametry arpeggia")

### **4. Hraní zvuky vokodéru**

Vokodér je funkce, která umožňuje vokalizovat do mikrofonu a držet při tom noty na klaviatuře a tím tvořit dojem, že syntezátor mluví. Alternativou ke vstupu lidského hlasu, můžete tvořit zajímavé efekty vstupem rytmických zvuků nebo vzorků.

### **Zapojení mikrofonu a hraní s vokodérem**

- *1.* **Stáhněte knob MIC LEVEL na čelním panelu zcela doleva Mikrofon zapojte do jacku mic na zadním panelu.**
- *2.* **Stiskem tlačítka PROGRAM (GLOBAL) se LEDka rozsvítí.**
- *3.* **Stiskem tlačítka category/favorites SE/VOC se rozsvítí a otočením kolečka zvolíte program (zvuk), pro který se tlačítko VOCODER rozsvítí.**

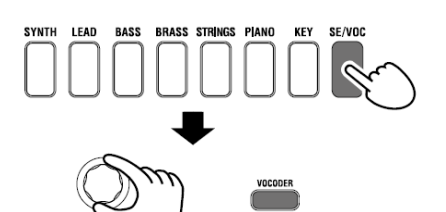

- *4.* **Knobem MIC LEVEL nastavte vstupní úroveň mikrofonu.** TIP: Nastavte úroveň tak, aby LEDka MIC LEVEL PEAK nesvítila.
- *5.* **Zpívejte do mikrofonu a hrajte na klávesy.**

Zkuste vokalizovat různá slova a držte různé tóny na klaviatuře, všímejte si vlivu, jaký má vokodér na zvuk.

# **Editace zvuku**

# **Jak je program organizován**

Než začnete editovat, musíte pochopit základy, jak se tvoří zvuk. Jakmile porozumíte, jak je zvuk KingKORG strukturovaný, budete schopni volně tvořit zvuk dle potřeby.

### **1. Syntezátor**

Jak vidíte na obrázku, program syntezátoru sestává z timbrálů A/B, arpeggiatoru, vokodéru a master efektů.

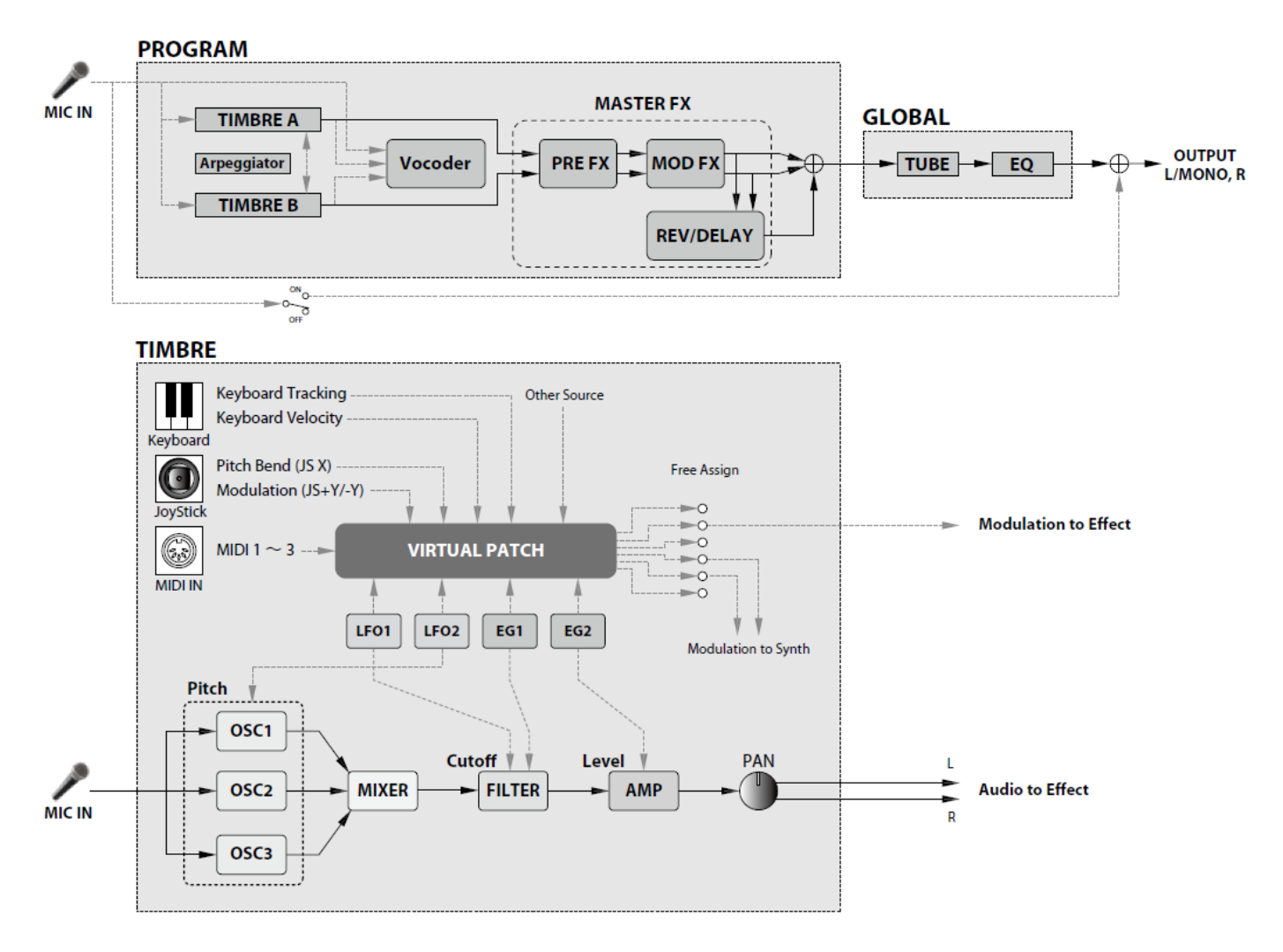

### **Tři prvky zvuku: pitch, tone a volume**

Zvuk má tři základní prvky: výšku, zvukový charakter a hlasitost. Právě jako u analogových syntezátorů, modelovaný analogový syntezátor v KingKORGu nabízí sekce "oscilátoru", "filtru" a "zesilovače", určující tyto tři prvky. Editací nastavení oscilátoru změníte výšku, nastavením filtru změníte barvu a nastavením zesilovače změníte hlasitost.

### **Oscilátor, filtr a zesilovač u KingKORGu**

U KingKORGu zadáváte hodnoty oscilátoru na stránkách PROGRAM "s05–s12: Pitch" a na stránkách PROGRAM "s13:OSC1–s27: OSC3)". Na stránce Pitch zadáváte výšku základního vzorku a pak na stránkách OSCILLATOR zvolíte vzorek. Vzorky, generované těmito oscilátory se míchají na stránce Mixer. Nastavení filtru najdete na stránkách PROGRAM "s31–38: Filter". Na těchto stránkách můžete upravit zvukový charakter aplikací filtrů na zvuk, vyrobený v oscilátoru. Nastavení zesilovače najdete na stránkách PROGRAM "s39–42: Amp", kde můžete určit hlasitost. Editací na těchto stránkách vytvoříte základní zvuk programu.

### **EG, LFO, keyboard tracking, virtuální patche a kontrolery**

Kromě nastavení oscilátoru, filtru a zesilovače, lze zvuk ovlivnit také změnou v čase, a to jeho výškový rozsah, nebo výraz. Tyto změny provádíte pomocí modulátorů a kontrolerů, jako je EG (generátor obálek), LFO (nízkofrekvenční oscilátor), keyboard tracking, virtuálních patchů a joystickem. Těmito modulátory a kontrolery můžete aplikovat na zvuk komplexní změny. Prohlédněte si obrázek výše. Sledujte signálový tok od OSC → FILTER → AMP a všímejte si, jak mohou EG a LFO ovlivňovat každou sekci.

### **Timbrály (TIMBRE A/B)**

Každý timbrál sestává z oscilátoru, filtru, zesilovače, EG, LFO, virtuálních patchů a ekvalizéru. KingKORG má dva timbrály, které můžete kombinovat, takže vytvoříte bohatěji znějící program.

### **Oscilátor (OSC1, OSC2, OSC3)**

Můžete si vybrat ze 127 typů algoritmů oscilátoru, včetně pilového a čtvercového vzorku, typického pro analogové syntezátory, ale také šumu, PCM/DWGS a vzorku na vstupu z mikrofonu. Můžete vzorek také obohatit a zhutnit, nastavením Unison.

### **Mixer (MIXER)**

Mix nastavuje úrovně hlasitosti oscilátoru 1 (OSC1), oscilátoru 2 (OSC2) a oscilátoru 3 (OSC3), kombinovaný signál pak vysílá do filtru (FILTER).

### **Filter (FILTER)**

Filtr mění jasnost zvuku zeslabením či posílením určitých částí frekvenčního spektra zvuku, generovaného oscilátorem. Nastavení filtru má rozsáhlý vliv na charakter zvuku. Navíc můžete využít Envelope generator 1 (EG1) a měnit prahovou Cutoff frekvenci každého filtru v čase.

### **Amp (AMP)**

Tato sekce sestává ze zesilovače (AMP) a nastavení panorama (PAN). Zesilovač Amp udává hlasitost a panorama stereo pozice zvuku. Můžete rovněž využít Envelope generator 2 (EG2) ke změně hlasitosti v čase.

### **Generátory obálek (EG1, EG2)**

Generátor obálek aplikuje časově proměnné parametry, které utváří zvuk. Každý generátor obálek definuje "tvar" časově proměnné změny pomocí čtyř parametrů: attack time, decay time, sustain level a release time.

EG1 je přiřazen ovládání prahové Cutoff frekvence filtru a EG2 je přiřazeno ovládání hlasitosti zesilovače. Generátor můžete také volně využívat v souvislosti s virtuálními patchi jako zdroj obálek pro další parametry.

### **LFO (LFO1, LFO2)**

LFO (Low Frequency Oscillator) aplikuje cyklickou změnu parametrů zvuku. Každý timbre má dva LFO, každý z nich nabízí pět vzorků. LFO2 je přiřazen jako zdroj modulace výšky, ovládané joystickem. LFO můžete také volně využívat v souvislosti s virtuálními patchi jako zdroj obálek pro další parametry.

### **Virtuální patch (VIRTUAL PATCH)**

Funkcionalita virtuálního patche umožňuje využít nejen EG nebo LFO, ale také zdroje jako Velocity (sílu úhozu na klávesy) a keyboard tracking (oblast klaviatury, kde hrajete) jako modulační zdroje k ovládání parametrů, které upravují zvuk. Tím získáte velké možnosti pro vytváření původních zvuků. Pro každý timbre můžete zadat nastavení virtuálního patche až u šesti parametrů. (PG: "1. Parametry Timbre")

### **Master efekty (MASTER FX)**

Každý program zahrnuje tři typy master efektu. Aplikací efektu na jednotlivé timbrály můžete přidat finální úpravu celkovému zvuku programu.

### **Arpeggiator (ARPEGGIATOR)**

Arpeggiator automaticky generuje arpeggio (rozložený akord), který držíte na klaviatuře. Jestliže program využívá dva timbrály, můžete arpeggiator aplikovat na jeden či oba timbrály. Jedná se o krokový arpeggiator se šesti typy arpeggia.

### **2. Vokodér (VOCODER)**

Vokodér analyzuje frekvenční charakteristiky jednoho signálu, zvaného "modulátor" (např. lidského hlasu na vstupu do mikrofonu) a aplikuje tyto charakteristiky na filtr, který zpracovává jiný signál, zvaný "nosná" (např. vzorek oscilátoru), čímž vyrábí specifický efekt, jako je nástroj, který vypadá jako "mluvící". KingKORG obsahuje 16band vokodér, který simuluje nejen zvuk klasického, legendárního vokodéru, ale také vytváří originální vokodér, s charakterem a ovládáním zvuku nebo úrovně v každém pásmu. Jak vidíte na obrázku níže, vokodér sestává z nosné (modifikovaného signálu), modulátoru (signálu, který úpravu řídí) a sekce vokodéru samotného (VOCODER).

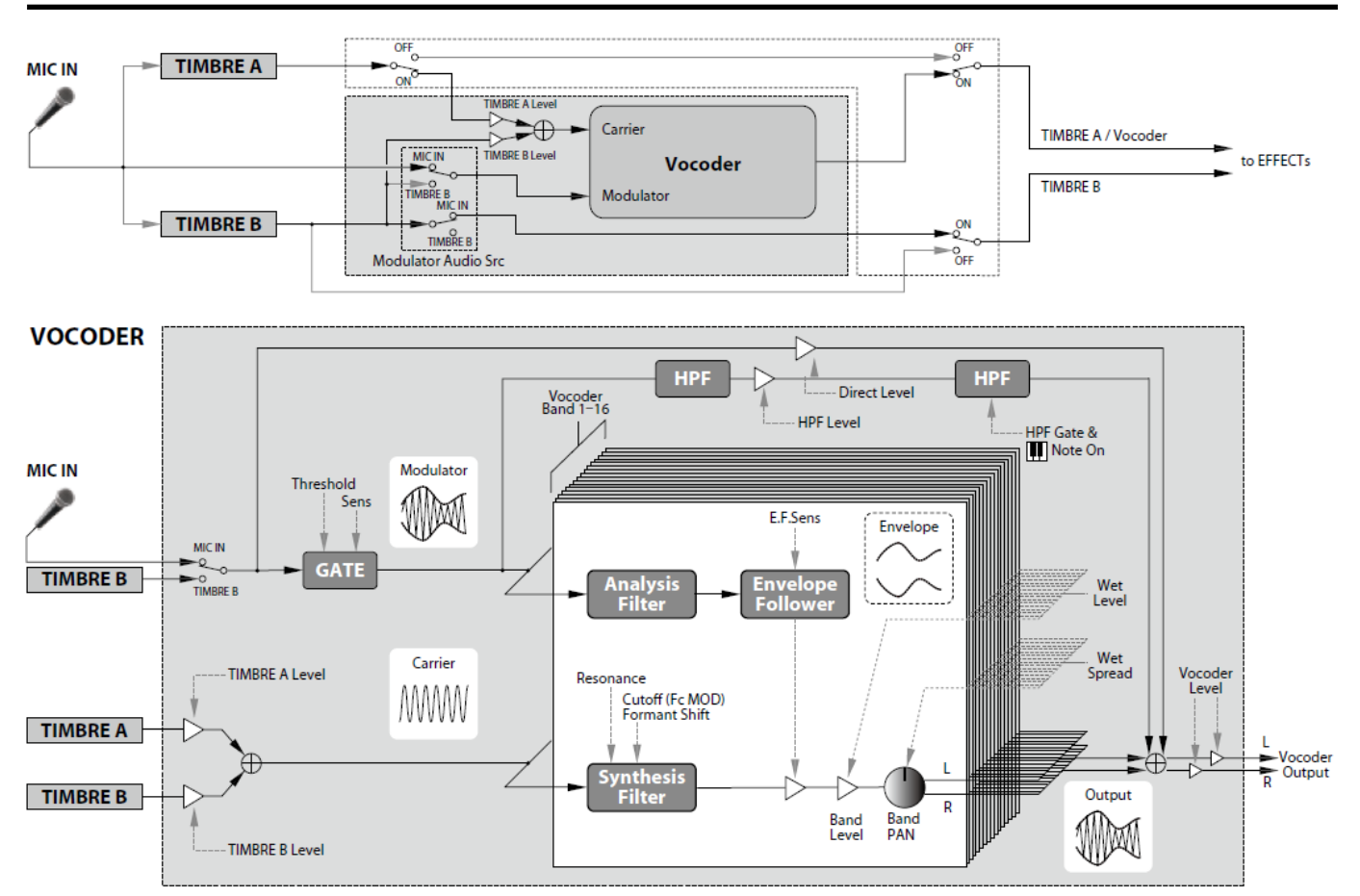

### **Nosná (CARRIER)**

Jedná se o základní zvuk (signál). Nejvhodnější nosnou je vzorek, který obsahuje velký počet harmonických, např. pilový nebo pulzní vzorek pevné šířky. Výstupy obou zdrojových timbrálů, A i B se smíchají a používají jako nosná.

### **Modulátor (MODULATOR)**

Jedná se o zvuk (signál), jehož charakter je nosné prostě vnucen. Zpravidla se jako modulátor vstupu využívá lidský hlas. U KingKORGu můžete zvolit jako modulátor buď mikrofonní vstup (Input) nebo timbrál B (Timbre B). Pokud zvolíte Timbre B, bude výstup timbrálu B vstupem do modulátoru vokodéru.

### **Sekce vokodéru (VOCODER)**

Sestává ze dvou sad 16-ti pásmových filtrů (Analysis filtr a Synthesis filtr) a "sledovače" obálek (Envelope follower). Audio signál na vstupu do modulátoru je poslán do 16ti filtrů (analysis filtr), a Envelope follower detekuje obálku hlasitosti (časově proměnné změny) v každém frekvenčním pásmu. Nosný signál je vyslán do nezávislé sady 16ti filtrů (synthesis filtr) a obálka, detekovaná analysis filtrem se využije k ovládání hlasitosti každého pásma v synthesis filtru, takže změnou zvukového charakteru nosného signálu vzniká dojem, že nosný signál "mluví". Je rovněž možné posunout frekvence nosné Bandpass filtrem. Tím zvýšíte nebo snížíte frekvenční odezvu, přičemž zachováte charakter modulátoru a tím tvoříte výrazné změny zvuku.

# **Základní editace programu**

### **1. Jak vytvářet vlastní zvuky**

Jsou dva způsoby editace zvuků u KingKORGu. • Můžete si zvolit program, který je zvuku co nejbližší a vytvořit

- z něj požadovaný program provedením nezbytných změn.
- Program můžete editovat od začátku (z počátečního stavu). Vyberte metodu a začněte tvořit a hrát svými vlastními zvuky!

### **Editace stávajícího programu**

- *1.* **Vyberte program, který chcete editovat. (OM: str.13 "Výběr programu")**
- *2.* **Použijte knoby a kolečko na čelním panelu.** Sledujte, jak se zvuk, který hledáte, liší od originálního programu a vyberte parametr, který musíte upravit.
- $\triangle$  Pokud zvolíte jiný program nebo vypnete nástroj dříve, než uložíte provedené změny programu, tyto změny budou ztraceny. (OM: str.21 "2. Uložení programu")

### **Jestliže chcete vytvořit program od začátku**

Jestliže chcete tvořit program od začátku, začněte jeho inicializací. (OM: str.20 "1. Inicializace programu")

Výsledkem je sada jednoduchých a snadno pochopitelných nastavení, jež pomohou pochopit, jak jednotlivé sekce fungují a jak jich lze později využít při tvorbě zvuku od počátku.

### **2. Editace dvou timbrálů**

U každého programu můžete použít dva timbrály: TIMBRE A a TIMBRE B.

- TIP: TIMBRE B nelze použít, pokud na stránce PROGRAM "p03: Common" nastavíte parametr Voice Mode na "Single". Je-li zvolen "Layer" nebo "Split", výběrová tlačítka TIMBRE A/B svítí, což označuje timbrál, který právě editujete.
- TIP: Parametr Voice mode na stránce PROGRAM "p03: Common" je společný pro celý program.

### **Využití dvou timbrálů (Layer)**

Použijete-li dva timbrály, můžete si vybrat ze dvou režimů, určujících, jak oba timbrály budou spolupracovat. V našem příkladu nastavíme na stránce PROGRAM "p03: Common" parametr Voice Mode na "Layer", Pokud je tento parametr na "Layer", budou oba timbrály při hraní na klaviaturu slyšet současně.

- *1.* **Tlačítky PAGE +/– vstoupíte na stránku PROGRAM "p03 Common".**
- *2.* **Kolečkem nastavte Voice mode na "Layer".**

Výběrové tlačítko TIMBRE A a LEDky timbrálu master efektu se rozsvítí.

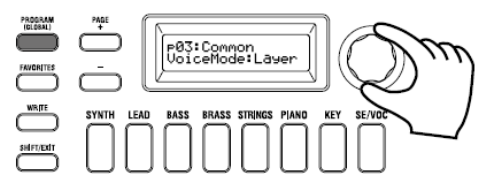

### **Výběr timbrálu pro editaci**

Pokud editujete program se dvěma timbrály, musíte určit který z nich chcete editovat.

Výběrovými tlačítky TIMBRE A/B zvolte timbrál, který chcete editovat. Výběrové tlačítko zvoleného timbrálu se rozsvítí, takže víte, který budete editovat.

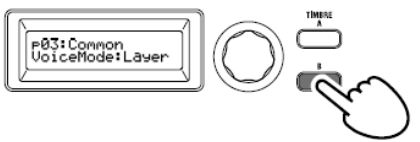

### **Editace filtru a EG**

U KingKORGu můžete využít knoby a tlačítka na čelním panelu k ovládání filtru a EG v reálném čase.

Vyberte si jeden ze tří způsobů, kterým budou knoby fungovat při otáčení. (PG: "5. GLOBAL parametry")

### *FILTER*

### **Cutoff (CUTOFF)**

Nastavuje prahovou frekvenci filtru. Měníte jas zvuku. Natočením knobu doleva zvuk zatemníte a otočením doprava jej vyjasníte.

### **Resonance (RESONANCE)**

Tento parametr určuje hodnotu resonance filtru. Resonance přidává specifický zvukový charakter.

### *EG (Envelope Generator)*

**Attack (ATTACK1, ATTACK2)**

Určuje Attack time u EG1 (filter EG) a EG2 (amp EG). Určuje dobu, od kdy stisknete klávesu (Note-on), do doby než dosáhne hlasitost náběhu maxima. Měníte způsob, jakým se spouští EG1 a EG2. Otočením knobu doleva fázi attack zkrátíte a doprava ji prodloužíte.

### **Decay (DECAY1, DECAY2)**

Určuje Decay time u EG1 (filter EG) a EG2 (amp EG). Určuje dobu od dosažení úrovně Attack, po dosažení úrovně Sustain. Normálně otočením knobu doleva fázi decay zkrátíte a doprava ji prodloužíte.

### **Sustain (SUSTAIN1, SUSTAIN2)**

Určuje sustain time u EG1 (filter EG) a EG2 (amp EG). Sustain určuje úroveň, jaké se dosáhne po uběhnutí doby decay time a bude prodloužen tak dlouho, dokud podržíte klávesu. Otočením knobu doleva úroveň sustain snížíte, kdežto doleva ji zvýšíte.

### **Release (RELEASE1, RELEASE2)**

Určuje Release time u EG1 (filter EG) a EG2 (amp EG). Určuje dobu od zahájení Note-off (uvolnění klávesy), než hlasitost klesne zcela na nulu. Měníte dobu Release time u EG1 i EG2. Otočením knobu doleva fázi release zkrátíte a doprava ji prodloužíte.

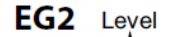

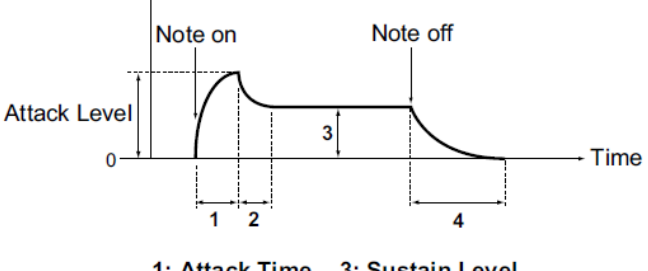

1: Attack Time 3: Sustain Level 2: Decay Time 4: Release Time

### **Nastavení efektů**

KingKORG zahrnuje master efekty, jež umožňují aplikovat množství různých efektů na zvuk, např. zkreslení, modulaci nebo přidat ozvěnu. Master efekt je aplikován na celkový zvuk obou timbrálů. Master efekty sestávají ze tří sekcí (PRE FX, MOD FX, REV/ DELAY) a můžete si vybrat jeden typ efektu pro každou sekci.

Můžete tak např. zvolit "EP.AMP" pro sekci PRE FX, "TREMOLO" pro sekci MOD FX a "HALL" pro sekci REV/ DELAY. U každé sekce pak můžete zadat timbrál(y), na který se bude efekt aplikovat.

*1.* **Stiskem knobu FX type select zvolíte timbrál(y), na které se efekt aplikuje.**

LEDka odpovídajícího timbrálu se rozsvítí. Pokud ani jedna LEDka timbrálů A a B nesvítí, tento efekt se neaplikuje.

LEDka timbrálu B se nerozsvítí, je-li režim Voice programu "Single".

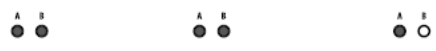

ė

Â

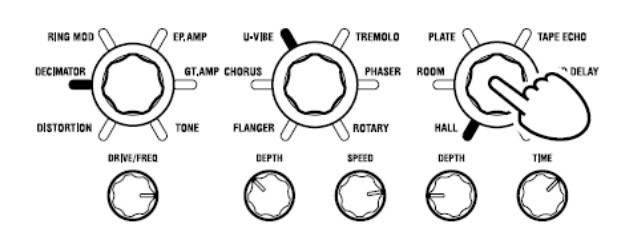

### *2.* **Vyberte efekt.**

Tlačítko zvoleného režimu se rozsvítí.

ë ë

ة ة

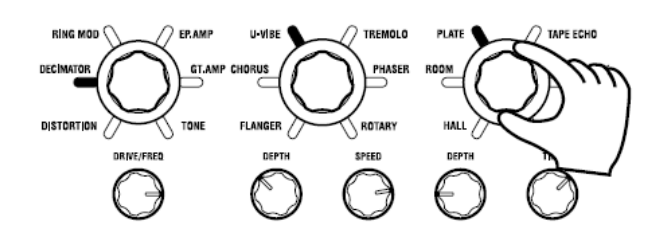

#### *3.* **Knoby FX nastavíte hodnoty parametru.**

### **3. Editace vokodéru**

### **Výběr vokodéru pro editaci**

Proces editace nastavení vokodéru je v podstatě stejný, jako u editace timbru, ale musíte zapnout funkci vokodéru a zvolit jej pro editaci.

Stránky "v02:Voc.Carrier-v18:Voc.Amp" se neobjeví, dokud držíte stisknuté tlačítko VOCODER, které jej zapíná. Parametry 16 band–pass filtrů (filtr pro analýzu a syntézu) a sledování obálky lze editovat na stránkách PROGRAM "v09:Voc.Filter–v18:Voc.Amp".

*1.* **Zvolte program syntezátoru. (OM: str.13 "Výběr programu")** 

*2.* **Stiskem tlačítka VOCODER se indikátor rozsvítí.**

Vokodér se zapne a je zvolený jako cílový pro editaci.

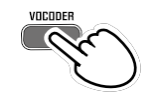

*3.* **Tlačítky PAGE +/– vstoupíte na stránku editace parametrů vokodéru.**

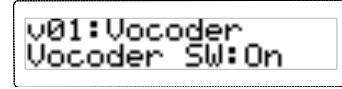

- TIP: Pokud zvýšíte úroveň Direct na stránce PROGRAM "v15:Voc.Amp", audio signál půjde na výstup přímo. Nastavte tuto hodnotu při kontroler audio vstupu.
- TIP: Jestliže efekt nevnímáte, stiskem tlačítka VOCODER se rozsvítí a pak nastavíte úroveň timbrálu A na stránce PROGRAM "v02:Voc.Carrier" nebo úrovně vokodéru na stránce PROGRAM "v18:Voc.Amp".

### **Nosná (CARRIER)**

Nejvhodnější nosnou je vzorek, který obsahuje velký počet harmonických, např. pilový nebo pulzní vzorek pevné šířky. Tyto parametry lze editovat na stránce PROGRAM "v02– v03:Voc.Carrier".

TIP: Chcete-li zadat jako nosnou pilový vzorek, editujte timbrál A na stránce PROGRAM "s13:OSC1", zadejte Type na "SAW" a hodnotu pro vokodér na stránce PROGRAM "v02:Voc.Carrier", zadáním vstupní úrovně timbrálu A.

### **Modulátor (MODULATOR)**

Lidský hlas je typický vstupní modulátor. U KingKORGu můžete zvolit jako modulátor buď mikrofonní vstup (Input) nebo timbrál B (Timbre B). Tyto parametry můžete editovat na stránce PROGRAM "v04:Voc.Modultr".

### **4. Editace arpeggiatoru**

### **Výběr timbru(ů) pro arpeggiator**

U programu syntezátoru, který využívá dva timbrály můžete zvolit, které timbrály budou v arpeggiatoru hrát.

Na stránce PROGRAM "a05:Arp" můžete zvolit timbrál, který bude znít v arpeggiatoru. V arpeggiu mohou ovšem znít oba timbrály A/B, nebo pouze jeden.

### **Zvukové efekty, synchronizované k arpeggiu**

#### *Synchronizace frekvence LFO nebo Delay time k tempu arpeggiatoru*

Můžete synchronizovat frekvenci LFO1 nebo LFO2 k tempu arpeggia. To umožňuje aplikovat modulaci, synchronizovanou k tempu. To dává také možnost zadat delay time efektu pro více variant tempa, takže delay time bude sledovat, zda měníte tempo arpeggia. Můžete také synchronizovat arpeggiator KingKORG k externímu MIDI sekvenceru, takže LFO1/2 frekvence nebo delay time bude ovládaný z externího sekvenceru.

### **Úprava arpeggia**

Arpeggio můžete upravit za/vypnutím kroku arpeggia. Tuto funkci nazýváme "step arpeggiator".

### **Využití step arpeggiatoru k úpravám arpeggia**

- *1.* **Stiskem tlačítka PROGRAM (GLOBAL) se LEDka rozsvítí.**
- *2.* **Tlačítky PAGE +/– vstoupíte na stránku PROGRAM "a12:Arp".**

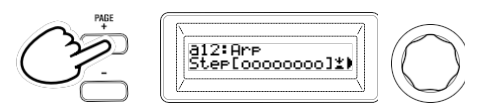

*3.* **Stiskněte kolečko.** Objeví se obrazovka nastavení kroku.

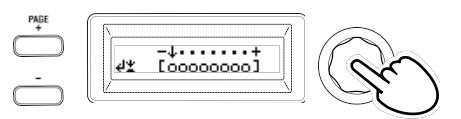

*4.* **Tlačítky PAGE +/– posuňte kurzor na krok, který chcete editovat.**

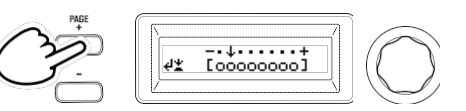

### *5.* **Kolečkem VALUE za/vypnete daný krok.**

Na hlavní obrazovce nastavte indikaci na "O" (on) pro ty kroky, které chcete aktivovat. Pokud zvolíte "\_" (off), nota na tomto kroku se změní na pomlku.

Opakujte kroky 4 a 5 a zadejte další kroky.

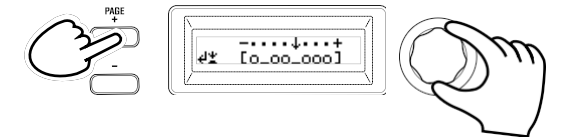

#### *6.* **Stiskem kolečka Value potvrďte nastavení on/off u jednotlivých kroků.**

TIP: Počet dostupných kroků lze zadat na stránce PROGRAM "a10: Arp". (PG: "3. Parametry arpeggia")

### **5. Obnovení editovaného programu do původní hodnoty**

Když nastavíte stejnou hodnotu, jako je uložena v původním presetovém nebo uloženém programu, rozsvítí se LEDka ORIGINAL VALUE. Po editaci hodnoty můžete obnovit tuto hodnotu do původní podoby otočením knobu Value, takže se rozsvítí LEDka ORIGINAL VALUE. Pokud se rozhodnete zrušit veškeré provedené úpravy a vyvoláte uložený obsah z interní paměti, zvolte jednoduše jiný program, aniž byste ukládali aktuální úpravy a pak vyvolejte požadovaný program znovu.

# **Globální nastavení**

Přepněte do režimu Global, pokud chcete změnit nastavení, které se aplikuje na celý KingKORG, nebo když chcete provést nastavení MIDI. Režim Global zahrnuje různá nastavení, jako je hlavní ladění, transpozice a globální MIDI kanál. (PG: "5. GLOBAL parametry")

**A** Provedené změny nastavení zvuku jsou dočasné a budou ztraceny, dokud nevypnete nástroj nebo nezvolíte jiný zvuk. Proto po editaci vždy uložte provedené změny, pokud si je chcete uchovat. (OM: str.21 "1. Ukládání globálního nastavení")

# **Další funkce**

### **1. Inicializace programu**

Nyní o tom, jak provést inicializaci aktuálně zvoleného programu.

- **A** Tato procedura inicializuje nastavení právě editovaného programu. Nemění obsah, uložený v interní paměti.
- $\triangle$  Pokud chcete tyto změny zachovat, musíte uložit program. (OM: str.21 "2. Uložení programu")
- *1.* **Vyberte program, který chcete inicializovat. (OM: str.13 "Výběr programu")**
- *2.* **Tlačítky PAGE +/– vstoupíte na stránku PROGRAM "u01: Utility" a stiskněte knob Value.**

Objeví se dotaz na potvrzení inicializace programu.

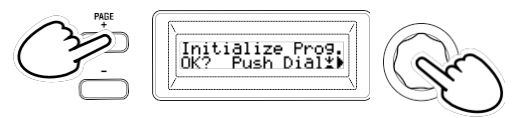

TIP: Pokud se rozhodnete neprovádět inicializaci, stiskněte tlačítko SHIFT/EXIT.

*3.* **Stiskněte znovu knob Value.**

Je-li inicializace hotova, na displeji se objeví "Complete!" a budete automaticky vráceni na hlavní obrazovku.

### **2. Kopírování timbrálu**

Povíme si, jak zkopírovat nastavení jednoho timbrálu programu do jiného timbrálu (A nebo B), aktuálně zvoleného programu.

- **2** Touto operací vyvoláte nastavení timbrálu programu, který právě editujete. Nemění obsah, uložený v interní paměti.
- $\triangle$  V danou chvíli můžete kopírovat pouze jediný timbrál.
- *1.* **Nejprve zvolte program, který obsahuje cílový timbrál pro kopírování. (OM: str.13 "Výběr programu")**
- *2.* **Tlačítky PAGE +/– vstoupíte na stránku PROGRAM "u02: Utility" a stiskněte knob Value.**

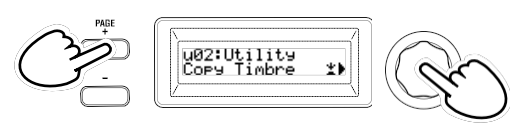

*3.* **Otočením knobu value zvolte program, který obsahuje zdrojový timbrál pro kopírování a stiskem knobu potvrďte svou volbu.**

Když zvolíte program, výběrové tlačítko TIMBRE A nebo B se rozsvítí, podle timbrálů, použitých ve zdrojovém programu.

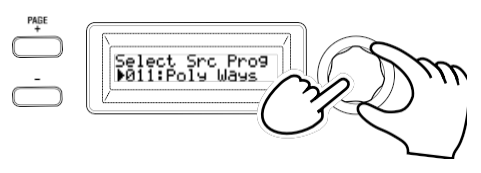

**A** Pokud nyní stisknete výběrová tlačítka TIMBRE A a B, nebudou reagovat.

#### *4.* **Potvrďte zdrojový timbrál pro kopírování.**

Jestliže zdrojový program používá dva timbrály, tlačítko zdrojového timbrálu bude blikat. Vyberte požadovaný timbrál, je-li potřeba a stiskem knobu Value potvrďte svou volbu.

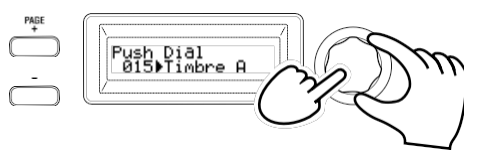

TIP: Zatímco výběrová tlačítka TIMBRE A a B blikají, můžete si vybrat stiskem některého z nich.

### *5.* **Potvrďte cílový timbrál pro kopírování.**

Jestliže cílový program používá dva timbrály, výběrové tlačítko TIMBRE A nebo B bude blikat. Je-li potřeba, otočením knobu Value vyberte cílový timbrál a stiskem value potvrďte svou volbu.

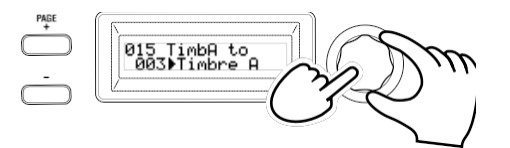

*6.* **Na hlavní obrazovce se objeví potvrzení, ověřte nastavení a stiskněte value.**

Je-li kopírování hotovo, na displeji se objeví "Completed!" a budete automaticky vráceni na hlavní obrazovku stránky "u02: Utility".

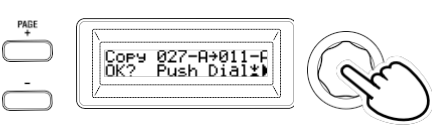

- TIP: Pokud chcete zachovat zkopírovaný stav, musíte uložit program. (OM: str.21 "2. Uložení programu")
- TIP: Stiskem tlačítka SHIFT/EXIT budete vráceni na předchozí krok. Pokud se rozhodnete neprovádět kopírování timbrálu, stiskněte několikrát tlačítko SHIFT/EXIT.

### **3. Obnovení nastavení dat z výroby**

Jak obnovit programy a globální data KingKORG do původního stavu po výrobě. Nastavení z výroby nazýváme "preload data", Chcete-li vrátit stav z výroby, spusťte operaci Load Preload.

- Pokdu spustíte Load Preload, data připravená z výroby přepíší data, uložená do interní paměti. Zajistěte, že o tato data nepřijdete.
- K Nedotýkejte se knobů ani klaviatury KingKORG, dokud probíhá operace Preload. Během této činnosti nevypínejte nástroj.
- Některé z programů 1–300 z výroby, tedy 201–300 (programy neobsahují žádná data presetů) nelze vrátit do původního stavu z výroby. Jakmile do těchto pamětí uložíte programy, zůstanou již v tomto stavu.
- $\triangle$  Nelze spustit operaci Load Preload, pokud je aktivní ochrana paměti. Než budete pokračovat, vypněte ochranu paměti. (PG: "5. GLOBAL parametry")

*1.* **Podržte tlačítko SHIFT/EXIT a stiskněte tlačítko PROGRAM (GLOBAL).**

Vstoupíte do režimu Global a tlačítko PROGRAM (GLOBAL) bliká.

- *2.* **Tlačítky PAGE +/– zvolte stránku GLOBAL "u01: Utility", položku Load Preload a stiskněte knob Value.**
- *3.* **Otočením zvolte typ dat, jež chcete resetovat do původního stavu.**

Data aktuálně zvoleného programu ALL Program: Zadání programů 1-200<br>Global: Globální data Global: Globální data<br>All Data: Programy 1–2 Programy 1–200 a globální data

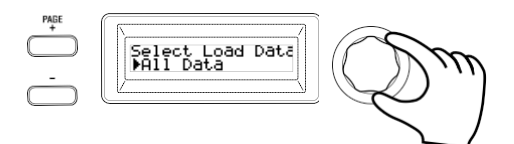

*4.* **Stiskněte knob value a objeví se dotaz na potvrzení.**

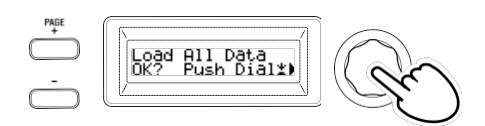

TIP: Jestliže se rozhodnete načítání dat zrušit, stiskněte tlačítko SHIFT/EXIT nebo PROGRAM (GLOBAL).

#### *5.* **Stiskněte znovu knob Value.**

Pokud jsou data uložena, na displeji vidíte "Completed!" a budete vráceni na hlavní obrazovku.

# **Ukládání**

# **Uložení nastavení**

Pokud chcete editované globální nastavení a programy zachovat, musíte je uložit do interní paměti.

- A Jestliže vypnete nástroj bez uložení, provedené globální změny budou ztraceny. Proto po editaci vždy uložte provedené změny, pokud si je chcete uchovat.
- **2** Pokud jste editovali program, provedené změny budou ztraceny, jakmile zvolíte jiný program nebo vypnete nástroj. Proto po editaci vždy uložte provedené změny, pokud si je chcete uchovat.
- Nelze však provést uložení, pokud je aktivní ochrana paměti. Proto než budete pokračovat, vypněte ochranu paměti. (PG: "5. GLOBAL parametry")

### **1. Ukládání globálního nastavení**

### *Která nastavení se ukládají?*

Při ukládání globálních dat se uloží následující nastavení. Všechny parametry na stránkách GLOBAL "g01-g44"

Stav tlačítek OCTAVE UP/DOWN se neukládá. Nastavení tlačítek TUBE BOOST a TUBE ON se ukládají jako globální parametry.

Chcete-li uložit globální nastavení, postupujte v režimu Global dle následujících pokynů.

*1.* **Podržte tlačítko SHIFT/EXIT a stiskem tlačítka PROGRAM (GLOBAL) vstoupíte do režimu Global.**

Na hlavním displeji je editační obrazovka globálních parametrů a tlačítko PROGRAM (GLOBAL) bliká.

### *2.* **Stiskněte tlačítko WRITE.**

Na hlavním displeji je obrazovka potvrzení a tlačítko WRITE bliká. TIP: Pokud se rozhodnete neukládat, stiskněte tlačítko SHIFT/EXIT.

### *3.* **Stiskněte znovu tlačítko WRITE.**

Pokud jsou data uložena, na displeji vidíte "Completed!" a budete vráceni na předchozí obrazovku.

 $\triangle$  Během zápisu dat nikdy nevypínejte nástroj. Vypnutím riskujete ztrátu interních dat.

### **2. Uložení programu**

### *Která nastavení se ukládají?*

Při ukládání globálních dat se uloží následující nastavení.

- Všechny parametry v PROGRAM "p01-06 (Program), s01-80 (Synth), v01–18 (Vocoder), a01–12 (Arp)"
- ₋ Nastavení Master efektu (PRE FX, MOD FX, REV/DELAY)
- $\triangle$  Stav některých nastavení na čelním panelu se neukládají (zvolený stav výběrových tlačítek TIMBRE A/B, výběrového tlačítka OSCILLATOR, výběrové tlačítko LFO)
- Stav tlačítek OCTAVE UP/DOWN se neukládá.<br>A Lelikož TUBE a EQ isou globální efekty, které s
- Jelikož TUBE a EQ jsou globální efekty, které se aplikují na všechny programy společně, jejich nastavení pro jednotlivé programy se neukládá.

Chcete-li uložit program, postupujte v režimu Program dle následujících pokynů. *1.* **Stiskněte tlačítko WRITE.**

- Na hlavním displeji je obrazovka potvrzení, kde můžete zadat cílovou obrazovku pro uložení a tlačítko WRITE bliká.
- *2.* **Kolečkem Value zvolte paměť pro uložení (číslo programu).**

TIP: Pokud se rozhodnete neukládat, stiskněte nyní tlačítko SHIFT/EXIT.

### *3.* **Stiskněte znovu tlačítko WRITE.**

Pokud jsou data uložena, na displeji vidíte "Completed!" a budete vráceni na předchozí obrazovku.

Během zápisu dat nikdy nevypínejte nástroj. Vypnutím riskujete ztrátu interních dat.

### **3. Registrace programů tlačítky category/favorites**

KingKORG nabízí užitečnou funkci Favorites, která umožňuje vyvolat program stiskem jediného tlačítka. To oceníte především, když hrajete živě. Chcete-li použít tuto funkci, musíte zaregistrovat své oblíbené programy do pamětí tlačítek category/favorites.

- *1.* **Vyberte program, který chcete zaregistrovat. (OM: str.13 "Výběr programu")**
- *2.* **Podržte tlačítko WRITE a stiskněte tlačítko FAVORITES.** Tlačítko FAVORITES a ostatní tlačítka kategorií/oblíbených blikají.

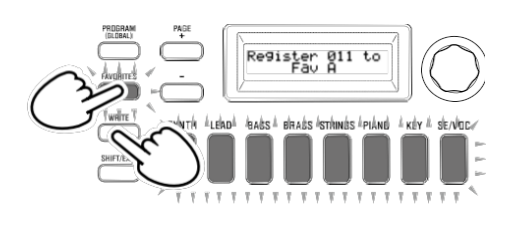

*3.* **Stiskem tlačítka FAVORITE (A–E) zvolíte banku, do které chcete zaregistrovat oblíbený zvuk.**

Tlačítko FAVORITES se rozsvítí a banka se změní s každým stiskem tlačítka.

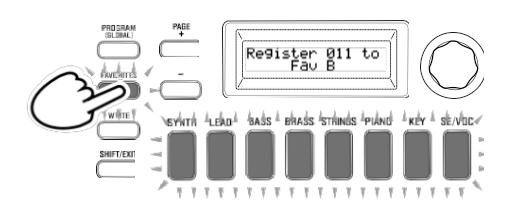

*4.* **Stiskněte tlačítko Category/Favorites, kam chcete registrovat program.**

Stisknuté tlačítko Category/Favorites bliká; jakmile je registrace hotova, tlačítko začne svítit trvale.

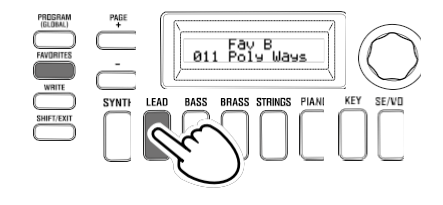

- **2** Dokud probíhá ukládání, nevypínejte nástroj. Vypnutím riskujete ztrátu interních dat.
	- TIP: Program, registrovaný ve Favorites můžete kdykoliv změnit. Zvolte Favorites, kolečkem zvolte požadovaný program a pak stiskněte tlačítko WRITE.

# **Problémy a potíže**

Jestliže KingKorg nefunguje správně, zkontrolujte nejprve následující body.

### **Nástroj se nezapíná**

A: Je AC adaptér zapojen do zásuvky? (OM: str.11 "Zapojení") A: Držíte (dlouho) přepínač při zapínání nástroje? (OM: str.12 "Za/vypnutí přístroje")

#### **Při hraní na klaviaturu není slyšet zvuk**

- A: Zapojili jste aktivní monitory nebo sluchátka do správných jacků? (OM: str.11 "Zapojení")
- A: Jsou připojené monitory napájené a není stažená hlasitost? A: Je VOLUME knob nastaven do pozice, kde půjde zvuk na
- výstup? A: Je na stránce GLOBAL "g17: MIDI Basic", je Local Control na
- "On"?
- A: Nejsou některé parametry hlasitosti na hodnotě 0?
- A: Je na stránce PROGRAM "s32: Filter", hodnota Cutoff na "0"?

### **Hlasitost je při zapnutí kontroleru TUBE příliš slabý**

A: Může se stát, že je lampa přehřátá. Kontaktujte servisní středisko Korg.

### **Žádný zvuk na vstupu**

- A: Je mikrofon správně zapojený do jacku mic?
- A: Je stažený knob MIC LEVEL zcela doleva?
- A: Je u programu Vocoder zadáno "Input" pro audio signál, který používáte jako modulátor?

#### **Nelze editovat**

- A: Jestliže pohyb knobu nemění hodnotu parametru: Je na stránce GLOBAL "g11: Common>Knob" nastaveno "Catch"?
- A: Pokud při otočení knobu indikovaná poloha knobu neodpovídá hodnotě na displeji:
	- Je na stránce GLOBAL "g11: Common>Knob"nastaveno "ValueScale", aktuální hodnota parametru se může lišit od polohy knobu.
- A: Pokud se při otočení knobem zvuk nemění:
	- Použili jste TIMBRE A/B k výběru timbrálu, který chcete editovat?
- A: Pokud neslyšíte timbrál B: Je na stránce PROGRAM "p03: Common" režim zvuku nastaven na "Single"?
- A: Pokud nelze zvolit parametry vokodéru v režimu Edit: Je aktivní tlačítko VOCODER (svítí)?
- A: Pokud jste provedli změny u programu nebo u globálního nastavení a neuložili jste je, vypnuli jste nástroj ještě před spuštěním operace Write? V případě programu budou provedené úpravy ztraceny, když zvolíte jiný program. Spusťte operaci Write a uložte veškeré změny, než přepnete programy nebo vypnete nástroj.

### **Nelze uložit Program Change**

A: Je na stránce GLOBAL "g12: Common" zapnuta ochrana "On"? A: Pokud není editovaný program uložený, zadali jste kolečkem správně cílové místo pro uložení (číslo programu)?

#### **Arpeggiator se nespouští**

- A: Je zapnutý arpeggiator (ARP (TEMPO), svítí LEDka)?
- A: Je arpeggiator přiřazený timbrálu?
- A: Je na stránce GLOBAL "g19: MIDI Basic" správně nastavení hodin?

### **Žádná odezva na MIDI zprávy, vyslané z externího zařízení**

- A: Jsou všechny MIDI nebo USB kabely zapojeny správně? A: Odpovídá MIDI kanál s vysílanými daty z externího MIDI zařízení, MIDI kanálu u KingKORG.
- A: Je na stránce GLOBAL "g23–g27: MIDI Filter" správně nastavení "Enable"?

#### **Transpozice, křivka dynamiky a data arpeggiatoru nejsou detekována správně**

A: Je na stránce GLOBAL "g03: Common" správně nastavení polohy?

### **Nelze ovládat dva timbrály na oddělených MIDI kanálech**

A: Je na stránce PROGRAM "p03: Common" režim zvuku na "Single", KingKORG bude přijímat pouze na jednom MIDI kanálu.

# **Specifikace**

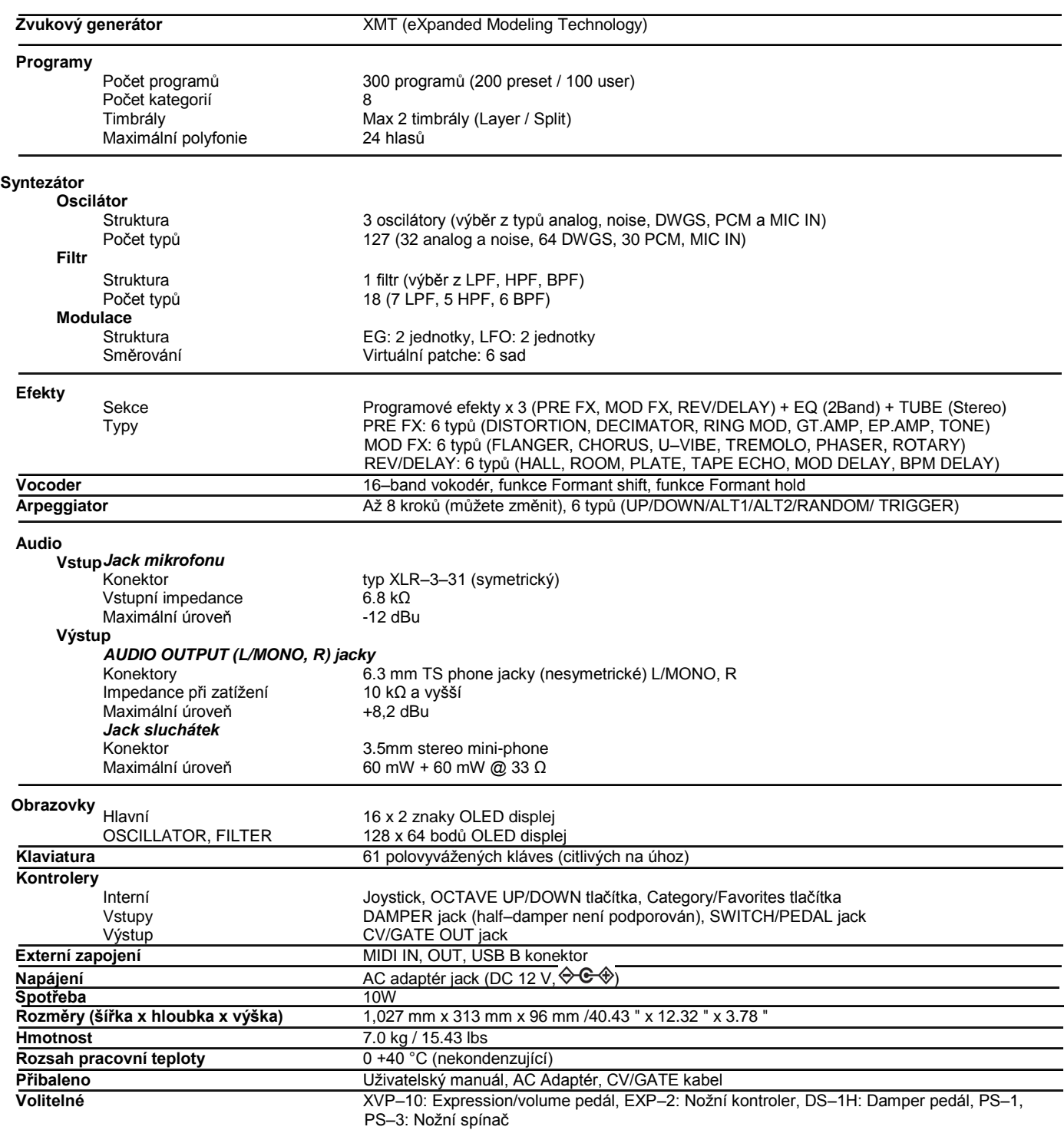

\* Specifikace a vzhled jsou předmětem změn bez předchozího upozornění.

# **Výpis Programů**

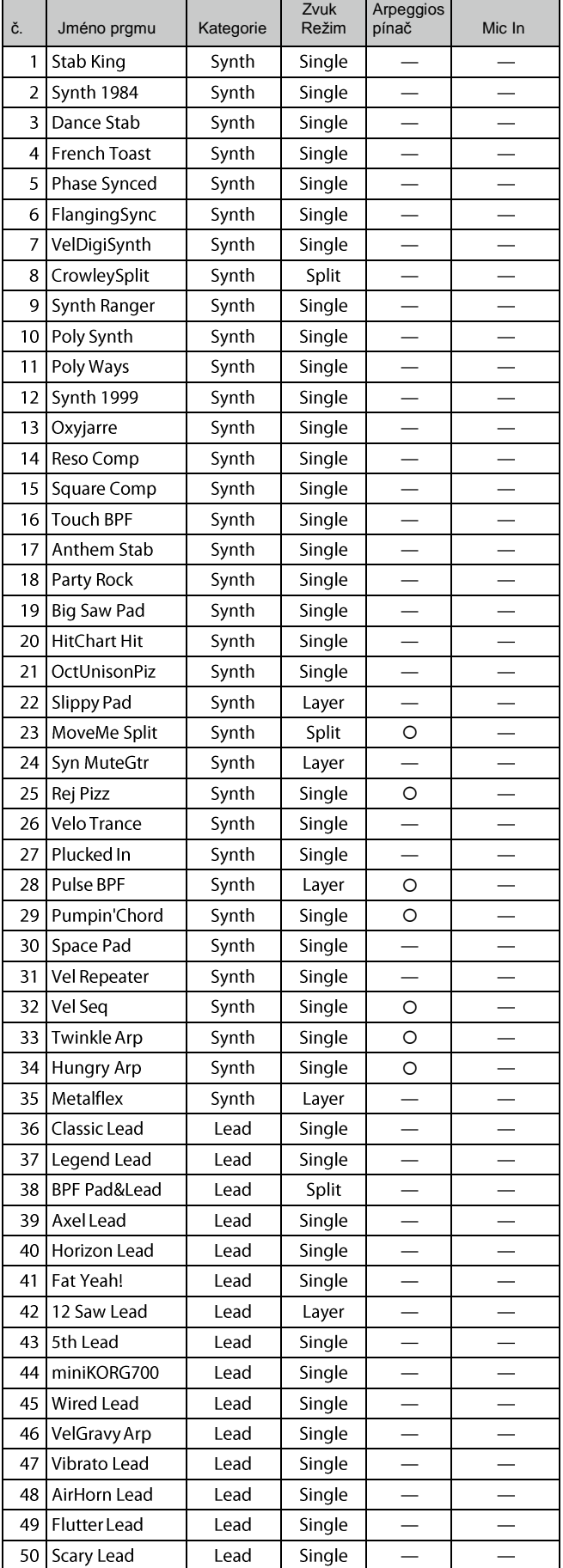

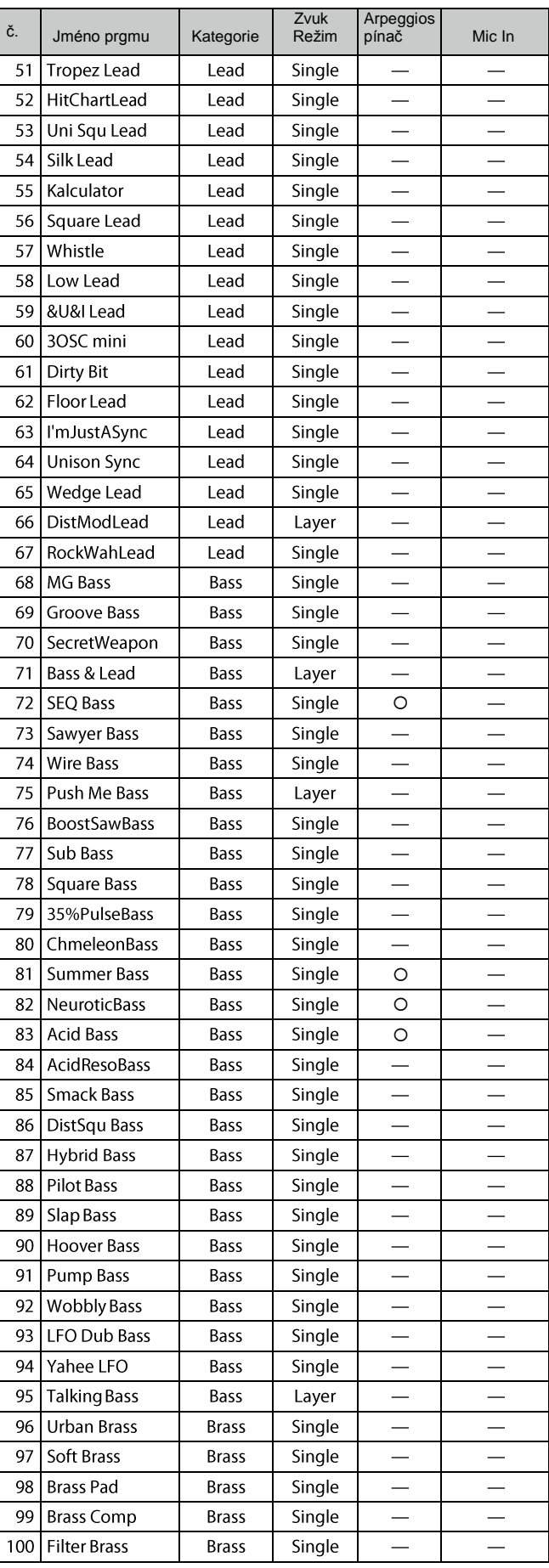

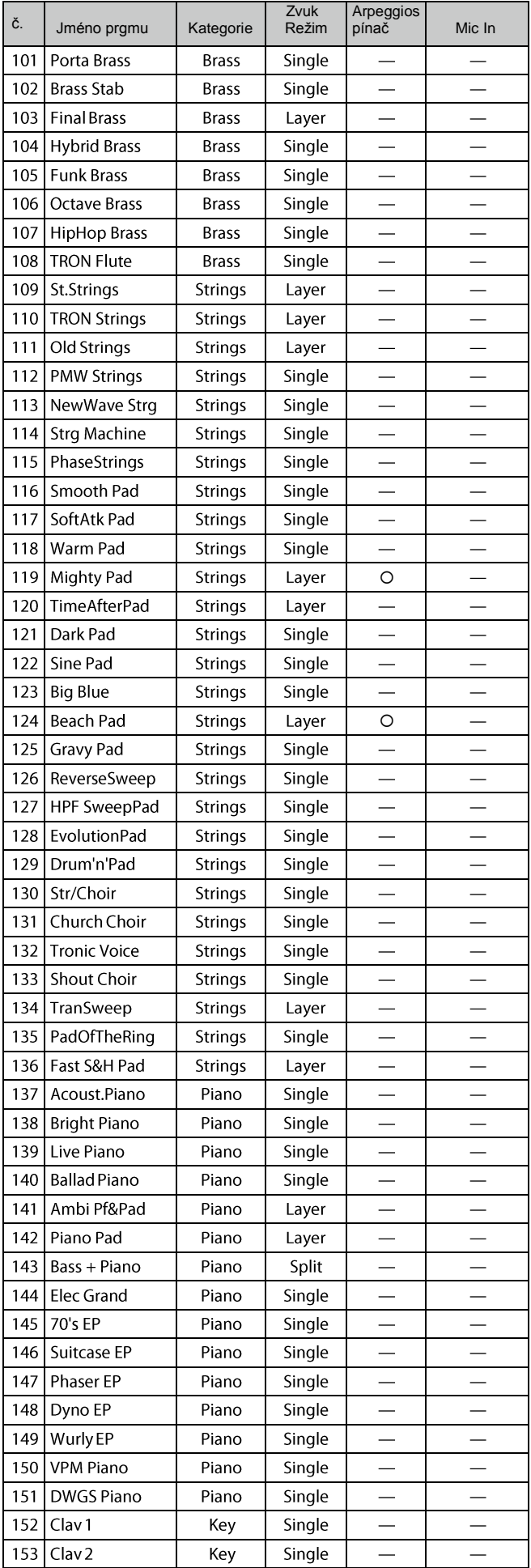

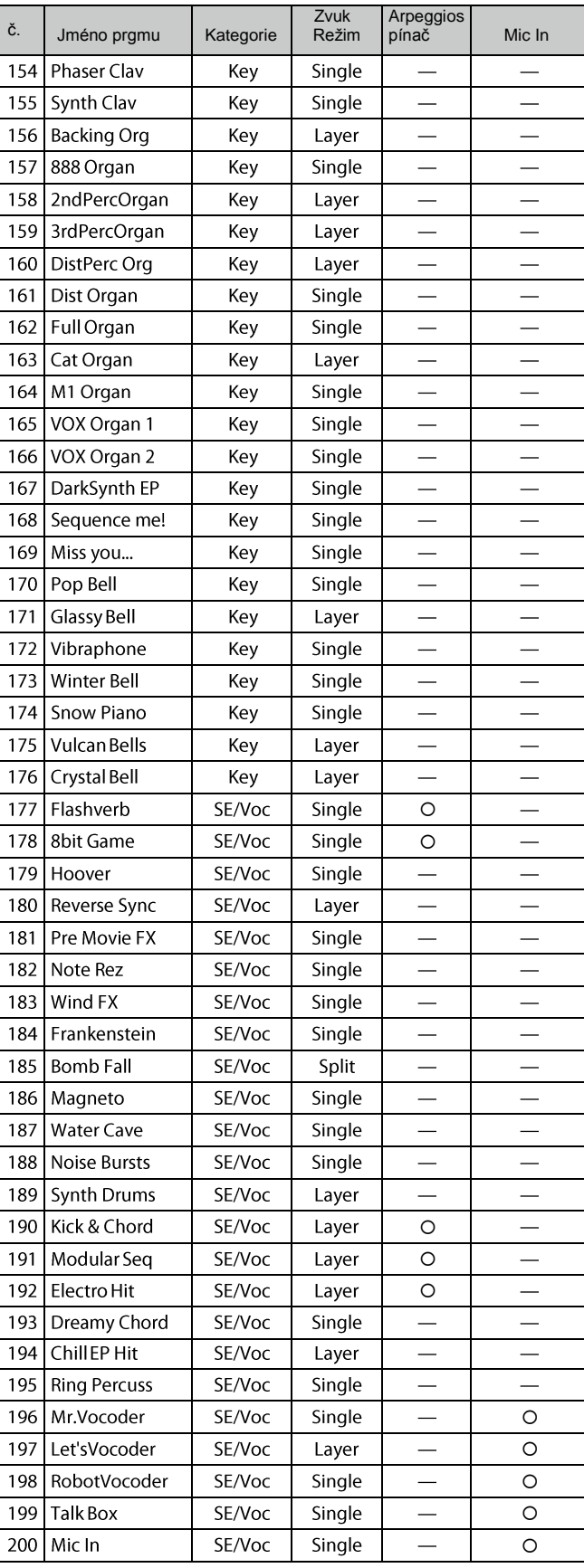

Programy 201–300 jsou inicializované programy.

Veškeré programy byly vytvořeny programátory Dave Polich,

Henning Verlage, Richard Formidoni a KORG Inc.

Více informací o "Dave Polich", viz.

*http://www.davepolich.com/*

Více informací o "Henning Verlage", viz.

# **Výpis Demo songů**

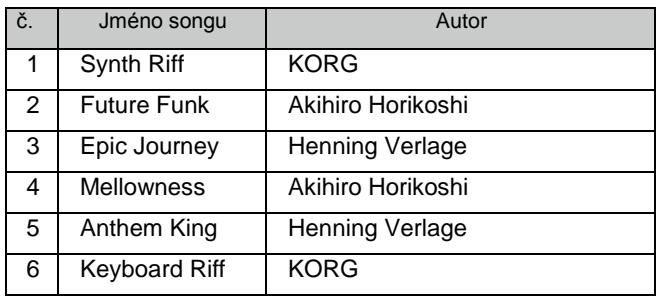

Demo Song © 2013 KORG Inc. Všechna práva vyhrazena.

Akihiro Horikoshi (*http://xsjazz.com/* or *http://soundcloud.com/xsjazz/*) Henning Verlage (*http://www.facebook.com/henningverlage*)

### **DŮLEŽITÁ POZNÁMKA PRO ZÁKAZNÍKY**

Tento produkt byl vyroben podle předpisu přísných specifikací a požadavků na napětí, aplikovaných v zemi, pro kterou je zamýšlen a bude využíván. Pokud jste jej zakoupili přes internet, zásilkovou službou a/nebo telefonním prodejem, musíte ověřit, zda je produkt zamýšlen pro použití ve vaší zemi, kde sídlíte.

VAROVÁNÍ: Použití produktu ve vaší zemi, jiné než pro kterou je připraven, může být nebezpečné a může znamenat ztrátu Záruky výrobce nebo distributora. Proto si ponechejte účtenku, jako důkaz zakoupení produktu, jinak můžete přijít o Záruku výrobce nebo distributora.

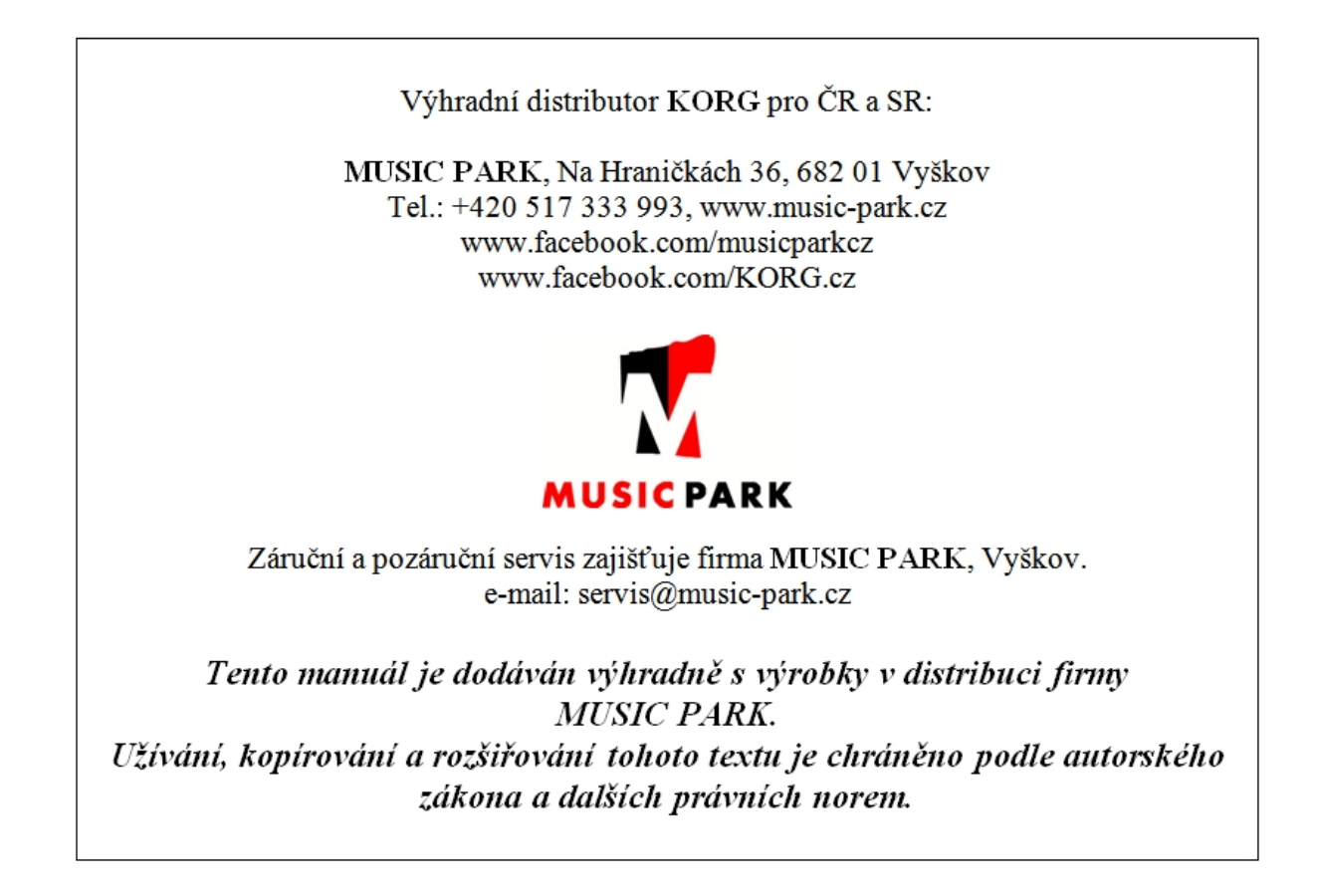

# KORG KÜNGKORG

# Popis parametrů

# **Obsah**

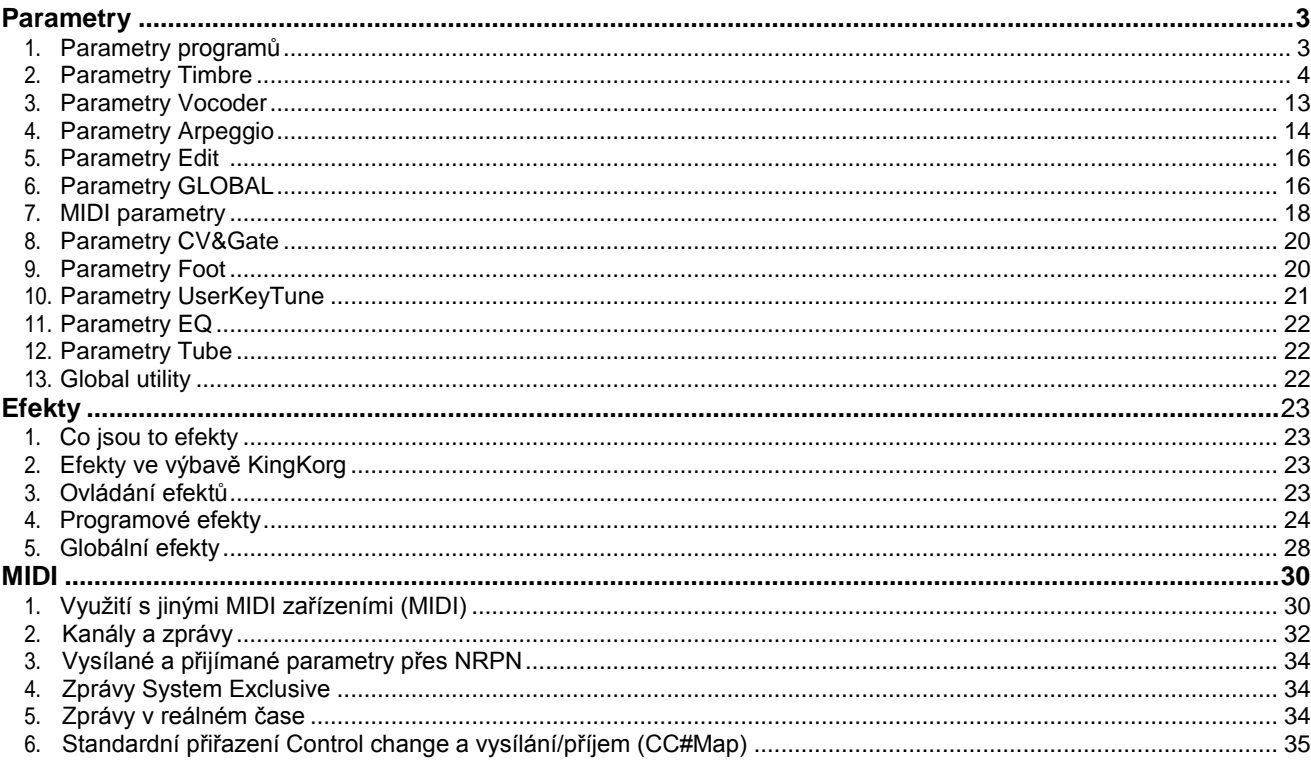

Děkujeme za zakoupení syntezátoru Korg KingKORG. Abyste ze svého nového přístroje měli co nejlepší užitek, přečtěte si tento manuál pečlivě.

### **Pravidla v tomto manuálu**

Dokumentace pro tento produkt sestává z následujících publikací:

Uživatelský manuál (přibalený k nástroji)

- Parameter Guide (PDF)

### **Uživatelský manuál**

Nabízí jednoduché vysvětlení funkcí KingKORG. Přečtěte si jej nejdříve.

### **Parameter guide**

Nabízí informace o veškerých parametrech KingKORG. Tento manuál budete potřebovat, když potřebujete zjistit, co který konkrétní parametr dělá. Parameter Guide je strukturován takto. Parametry Efekty

MIDI

Parameter guide můžete číst i v počítači.

### **Zkratky v manuálech**

OM: Uživatelský manuál (přibalený k nástroji) PG: Parameter Guide

#### **Indikace na displeji**

Hodnoty různých parametrů, uvedené v manuálu slouží pouze jako příklad, nemusí odpovídat tomu, co vidíte na displeji KingKORG.

### **Příklad notace na hlavní obrazovce stránky**

**GLOBAL "g15: Power Off" stránka**

V režimu Global vidíte jméno stránky v horní části hlavní obrazovky.

\* Veškeré produkty a jména společností jsou obchodními známkami nebo registrovanými obchodními známkami příslušných majitelů.

# **Parametry**

### **Blokové schéma**

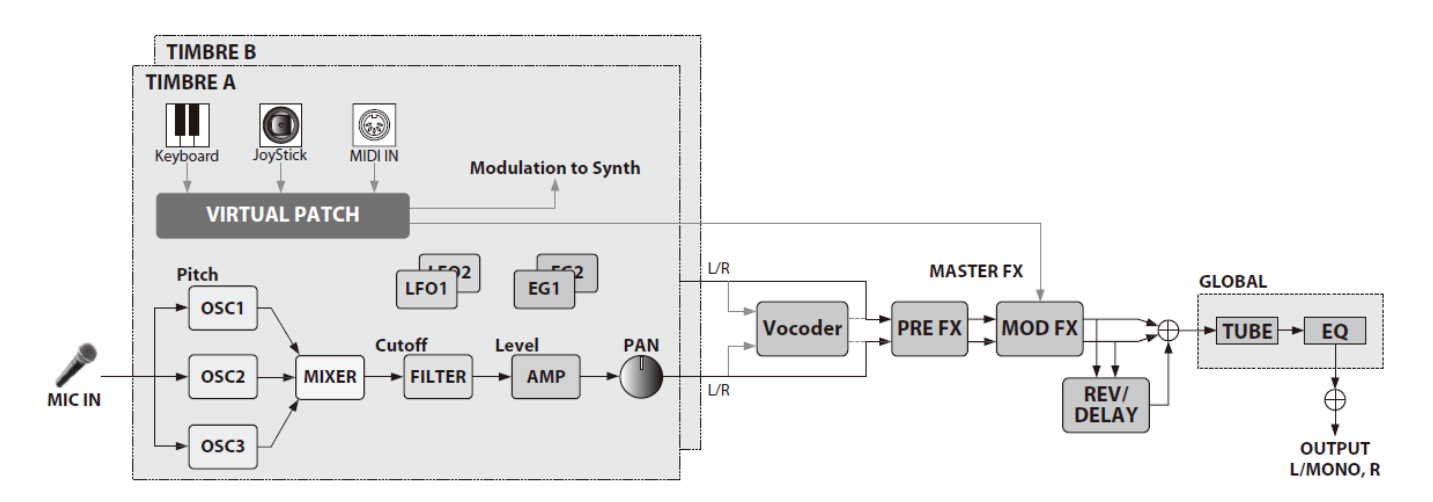

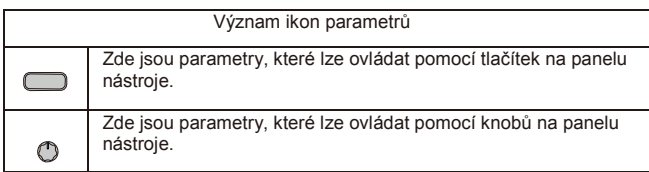

# **1. Parametry programů**

### **p01: Jméno**

KingKORG umožňuje pojmenovat každý program až na 12 znaků. V režimu Play se na hlavním displeji zobrazí číslo a jméno programu.

### *Úprava jména programu*

- *1.* **Tlačítkem PROGRAM (GLOBAL) přepnete do režimu Program.**
- *2.* **Tlačítky PAGE +/– zvolte stránku Name.**
- *3.* **Stiskněte kolečko.**
- *4.* **Tlačítky PAGE +/– posunete " " na znak, který potřebujete.**
- *5.* **Kolečkem VALUE zvolte znak.**
- *6.* **Opakujte kroky 4-5.**
- *7.* **Kolečkem VALUE jméno potvrdíte.**

### **p02~06: Common**

Zde můžete provádět nastavení, aplikovaná na celý program.

#### **Category....[Synth, Lead, Bass, Brass, Strings, Piano, Key, SE/Voc, User]**

Zde volíte kategorii programů.

Program se registruje v kategorii, kterou volíte zde.

Když např. hrajete, snadno volíte programy podle kategorie. Více o výběru programů podle kategorie, viz "Výběr kategorie" na str. 100 Uživatelského manuálu.

**VoiceMode .........................................[Single, Layer, Split]**  Tento parametr určuje, kolik timbrů bude program využívat a kolik timbrálů bude alokováno.

**Single:**

Bude využit pouze jeden timbrál.

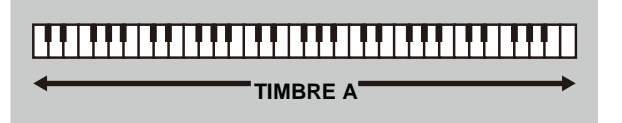

#### **Layer:**

Budou využity dva timbrály. Hrajete-li na klaviaturu, budou znít dva timbrály současně. Každý z nich můžete upravit nezávisle.

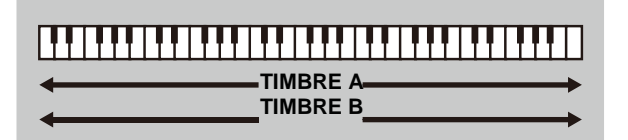

### **Split:**

Budou využity dva timbrály. Můžete zadat rozsah tónů pro každý timbre a hrát každým timbrálem v jiné oblasti klaviatury. Každý timbrál můžete editovat zvlášť.

Split Position=When G4 **Split Position** Ш. **TIMBRE A** TIMBRE B + **Timb B Ch (Timbre B MIDI channel).............. [Global, 01…16]**  Je-li "VOIC.MODE" nastaven na Layer nebo Multi, tento parametr využijete pro

nastavení MIDI kanálu timbrálu 2. Jestliže zvolíte Global, pak MIDI kanál timbrálu 2 bude odpovídat globálnímu MIDI kanálu.

Nastavení na této stránce bude dostupné, je-li parametr VoiceMode na stránce "p03:Common" nastaven na "Layer" nebo "Split".

TIP: MIDI kanál timbrálu A je určen parametrem Global Ch na stránce MIDI Basic.

**Split Key ...............................................................[C -1…G 9]** Nastavte rozsah kláves, kde bude který timbrál znít.

Noty pod zadaným číslem noty bude znít timbrálem A a noty nad, včetně zadaného čísla noty budou znít timbrálem B. Snadno také zadáte dělící bod Split Key na klaviatuře. Podržte tlačítko SHIFT/EXIT a stiskem SPLIT (POSITION) vstupte na následující obrazovku.

Nastavení na této stránce se aplikuje, je-li parametr VoiceMode na stránce "p03:Common" nastaven na "Split".

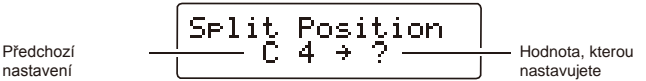

Stiskem klávesy ji zadáte jako Split Key a automaticky se vrátíte na předchozí obrazovku. Toto nastavení můžete také zvolit kolečkem VALUE, místo klaviatury.

#### **KeyResponse.............................................. [Norm, Shlw, Deep]** Určujete odezvu klaviatury.

Kromě užitečného režimu dynamické citlivosti, KingKORG

nabízí režim klaviatury "switch", který simuluje odezvu kláves vintage syntezátorů nebo varhan. V režim Switch je odezva extrémně rychlá a dynamika není detekována, takže feeling je ideální pro rychlé pasáže syntezátoru nebo pro rychlé opakování akordů syntezátorových žesťů.

#### **Norm (Normal):**

Užitečný režim odezvy, který zahrnuje dynamickou citlivost. Hluboké úhozy budou znít s dynamikou, odpovídající vaší hře.

#### **Shlw (Shallow):**

Režim "Switch", ve kterém se noty za/vypínají už při jemnějším úhozu.

Tento režim se uplatní, hrajete-li melodii legato, nebo když hrajete rychlá glissanda hřbetem ruky. Silným úhozem na klávesu nebo jejím rychlým uvolněním, může vzniknout specifický odskok (druhé spuštění při uvolnění klávesy), které je typické pro varhanní klaviaturu.

#### **Deep:**

Režim "Switch", ve kterém se noty za/vypínají až při silnějším úhozu.

Máte dojem, že nota zazní, až při dosednutí klávesy na konec své dráhy. Tento režim je uplatníte při hraní svěžích melodií nebo opakovaných akordů.

### **2. Parametry Timbre**

Je-li parametr VoiceMode na stránce "p03:Common" nastaven na "Layer" nebo "Split", parametry stránek s01–s80 udávají timbrál, zvolený výběrovými tlačítky TIMBRE A/B.

### **s01~04: Voice**

Tato nastavení udávají, zda bude timbrál hrát monofonně nebo polyfonně, jak proběhne další spuštění a jak bude funkce Unison vrstvit další kopie hlasu na stejné výšce.

TIP: Jestliže stisknete současně více kláves, než odpovídá maximální zadané polyfonii, má přednost a zazní naposledy stisknutá klávesa.

### **Assign (Voice Assign)............................. [Mono1, Mono2, Poly]**

Tento parametr udává, jak budou noty artikulovány na klaviatuře (nebo z MIDI zdroje).

#### **Mono1:**

Timbrál bude hrát vždy mono. Podržíte-li klávesu, kterou jste stiskli jako první, EG se znovu nespustí, pokud stisknete druhou a následující klávesy. Toto nastavení využijete, když chcete hrát legato. **Mono2:** Timbrál bude hrát vždy mono. EG se znovu spustí, kdykoliv stisknete klávesu.

#### **Poly:**

Program bude hrát polyfonně, takže můžete hrát akordy. Maximální polyfonie je 24 hlasů.

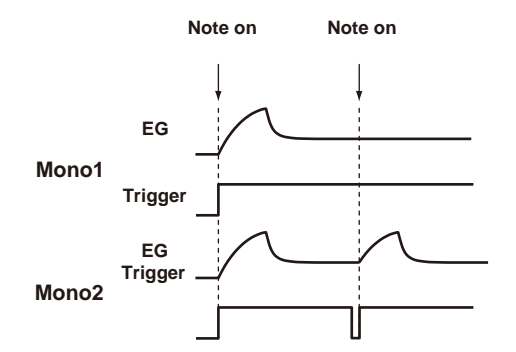

**Unison Voice ........................................................ [Off, 2, 3, 4]** Určuje počet hlasů ve vrstvách.

**Off:**

Unison je vypnutý.

**2:**

Unison je zapnutý; ve vrstvách jsou dva hlasy.

**3:**

IZ.

Unison je zapnutý; ve vrstvách jsou tři hlasy.

**4:**

Unison je zapnutý; ve vrstvách jsou čtyři hlasy. Podle dalších, na počtu hlasů závislých nastaveních, nemusí zde Þ zadaný počet hlasů aktuálně znít.

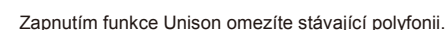

**Detune (Unison Detune)................................................ [00…99]**  Udává (v centech) hodnotu rozladění mezi hlasy ve vrstvách.

Počet hlasů, zadaný v Unison Voice určuje způsob, jakým probíhá rozladění. Nastavení na této stránce je dostupné, pokud je Unison aktivní (Unison Voice na "2"–"4").

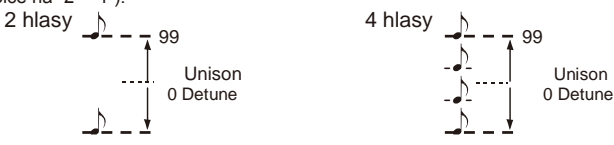

#### **Spread (Unison Spread).............................................[000…127]**

Spread ovládá šířku stereo pásma (panning) hlasů ve vrstvách. Noty ve vrstvách jsou rozprostřeny rovnoměrně, podle počtu hlasů, zadaných funkcí Unison Voice a hodnotou, zadanou zde.

Nastavení na této stránce je dostupné, pokud je Unison aktivní (Unison Voice na "2"–"4").

### **s05~12: Pitch**

Toto nastavení určuje výšku timbrálu.

Výška všech oscilátorů v timbrálu, který editujete, bude ovlivněna současně.

Nastavte parametry Transpose a Tuning, aby odpovídaly požadované výšce. Zde také zadáváte velikost změny výšky, která proběhne, když pohnete joystickem ve vodorovném směru (osa X), a upravte nastavení portamenta.

**Transpose...................................................................[–48…+48]**  Funkce Transpose udává výšku, generovanou oscilátorem, v půltónových krocích. Rozsah je čtyři oktávy nahoru i dolů.

Toto nastavení souvisí s výškou oscilátorů samotných; není totožné s tlačítky OCTAVE [UP]/[DOWN] na čelním panelu, které mění rozsah tónů, dostupných na klaviatuře.

**Detune....................................................... [–50 cent…+50 cent]** Funkce Detune určuje výšku oscilátoru v centových krocích.

LFO2ModInt (LFO2 Modulation Intensity)<sup>(1)</sup> ...........[-63...+63] Udává hloubku vibrata, vyrobeného v LFO2, které moduluje výšku timbrálu. **LFO2&JS+Y (LFO2 & Joystick+Y)................... [-2400…+2400]** Joystick můžete využít ke zvýšení/snížení hloubky vibrata.

Zde určíte hloubku vibrata (v centech), a to pohybem joysticku ve směru od sebe.

TIP: Hloubka aplikovaného vibrata se přidá k hodnotě, zadané parametrem LFO2ModInt. Pokud zvednete ruku z joysticku, vibrato se vrátí k hodnotě, zadané parametrem LFO2ModInt.

### **BendRange (Pitch Bend Range)..............................[–12…+12]**

Hodnota změny výšky, při pohybu joystickem doleva či doprava (osa X). Tato hodnota značí velikost změny, ke které dojde, když pohnete joystickem až na hranici ve vodorovném směru.

**Portamento ............................................................. [Off, On]** Za/vypíná Portamento (což je efekt, který plynule mění výšku od jedné zahrané noty k jiné).

**Off:**

Portamento je vypnuté.

**On:**

Portamento je zapnuté. Parametrem Porta.Time zadejte dobu pro portamento.

**Porta.Time (Portamento Time)..................................[000…127]**  Udává, jak proběhne portamento (doba, po kterou probíhá tato změna výšky). S nastavením "000" nevzniká žádné portamento. Zvýšením hodnoty se prodlouží doby, po kterou efekt portamenta přechází z jednoho tónu na druhý.

**Analog Tune (Analog Tuning)..................................[000…127]**  Tento parametr udává hodnotu nekonzistence výšky pro každou zahranou notu.

Přidá jemné nahodilé rozladění jednotlivých not, čímž simuluje nestabilitu výšky, typickou pro analogové syntezátory. Vyšší hodnoty značí větší variace výšek.

### **s13~27: OSC1/OSC2 (Oscillator 1/2)**

Oscilátory generují základní vzorek.

Tato nastavení jsou tvořena pro každý ze tří oscilátorů jednotlivých timbrálů.

**Type ........................................................ [Off, Saw…Mic In]**  Zde volíte typ oscilátoru (základní strukturu oscilátoru) a jeho vzorek (viz "Typ oscilátoru a CONTROL 1, 2"). Jestliže zvolíte "Off", oscilátor nebude znít.

**Semitone....................................................................[–24…+24]**  Určuje hodnotu rozladění (nesrovnalosti výšky), ve vztahu k jiným oscilátorům, v půltónových krocích, a rozsahu dvou oktáv nahoru či dolů. Nastavení na této stránce se liší, je-li vzorek, zadaný parametrem Type - ANALOG, DWGS, nebo PCM.

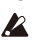

Toto nastavení není možné, je-li Type nastaven na "Mic In".

TIP: Pokud např. chcete použít oscilátor 2 jako strukturu harmonických oscilátoru 1, můžete jej nastavit o oktávu nebo o kvintu výš. Jestliže používáte oscilátor k vytváření harmonie, můžete tento parametr nastavit na tercii, kvartu nebo kvintu.

### **Tune ........................................................................[–63…+63]**

Nastavuje hodnotu poměrného rozladění, aplikovaného na ostatní oscilátory. Hodnota "±63" odpovídá dvěma oktávám nahoru či dolů, a "±48" odpovídá jedné oktávě nahoru či dolů. V případě nastavení, blízkém hodnotě "+00", můžete provést jemné doladění výšky. Nastavení na této stránce se liší, je-li vzorek, zadaný parametrem Type - ANALOG, DWGS, nebo PCM. Toto nastavení není možné, je-li Type nastaven na "Mic In".

**CONTROL1, CONTROL2**

Pro každý typ oscilátoru jsou k ovládání vzorku nebo charakteru zvuku určeny jeden či dva parametry CONTROL. Na poslední stránce oscilátoru vidíte jeho jméno a hodnotu parametrů CONTROL, podle zvoleného nastavení Type. U některých nastavení může vzniknout šum.

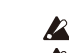

- Parametry a dostupné hodnoty pro CONTROL1 a CONTROL2 se budou lišit podle zvoleného typu.
- IZ. Viz také vysvětlení níže, když provádíte nastavení V.Patch (virtuálního patche) nebo přiřazení Ctrl1 (CONTROL1) či Ctrl2 (CONTROL2) parametru GLOBAL MIDI CC#Map.

### **Typy oscilátoru a CONTROL 1, 2**

### **Jeden oscilátor**

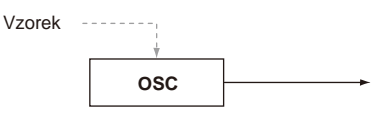

Tyto typy oscilátoru nabízí jeden oscilátor, který má na výstupu základní vzorek. Parametr CONTROL1 Waveform slouží k editaci vzorku na výstupu, v reálném čase.

Použijete-li jeden oscilátor, CONTROL 2 není dostupný. **P** 

#### **001: Saw**

Na výstupu je pilový vzorek. Tento vzorek je vhodný pro zvuky, typické u analogového syntezátoru, např. Synth bass nebo Synth brass.

### **CONTROL1: Waveform............................................[000…127]**

Hodnota "000" nabízí čistý pilový vzorek a hodnota "127" tentýž vzorek o oktávu výše.

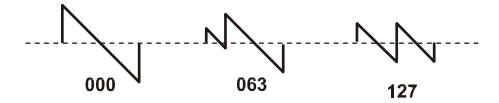

**002: Pulse**

Na výstupu je pulsní vzorek. Tento vzorek je vhodný pro elektronické zvuky nebo dechové nástroje.

**CONTROL1: PulseWidth...........................................[000…127]**  Hodnota "000" dává čistý čtvercový vzorek, takže hodnota "127" téměř nebude slyšet, jelikož puls bude minimální.

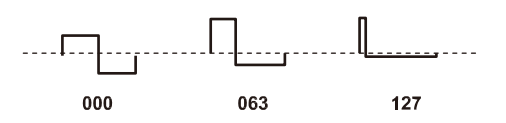

#### **003: Triangle** Na výstupu je trojúhelníkový vzorek.

Tento vzorek má měkčí tón, než pilový nebo pulsní vzorek.

**CONTROL1: Waveform............................................[000…127]** Hodnota "000" nabízí čistý trojúhelníkový vzorek a hodnota "127" tentýž vzorek o oktávu a kvintu výše (což je třetí harmonická).

$$
\bigotimes_{\substack{000}}\hspace{-10pt}\bigwedge_{\substack{000}}\hspace{-10pt}\bigwedge_{\substack{000}}\hspace{-10pt}\bigwedge_{\substack{000}}\hspace{-10pt}\bigwedge_{\substack{127}}\hspace{-10pt}\bigwedge_{\substack{127}}
$$

#### **004: Sine**

Na výstupu je sinusový vzorek.

Mezi jednotlivými oscilátory, má tento vzorek nejjednodušší strukturu harmonických.

#### **CONTROL1: Waveform............................................[000…127]**

Hodnota "000" dává čistý sinusový vzorek, struktura harmonických se při zvýšení hodnoty změní.

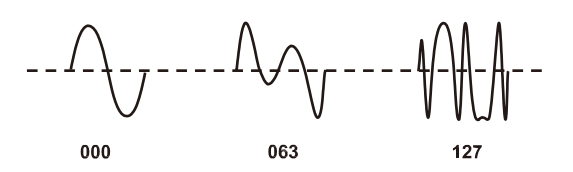

#### **Noise oscillator**

Tyto typy oscilátorů generují šumový signál.

Můžete si vybrat ze čtyř typů šumu, každý má svůj specifický charakter. Šum využijete při tvorbě zvuku perkusních nástrojů, nebo zvukových efektů, jako jsou vlny oceánu.

#### **005: White Noise**

#### Na výstupu je bílý šum.

Zahrnuje rovnocennou energii všech frekvencí, od nízkých po vysoké. Je to základní a nejčastěji používaný šumový vzorek.

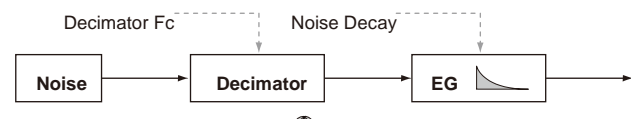

#### **CONTROL1: Decimator Fc ...........................[000…127]** Nastavuje drsnost šumu.

Nízké hodnoty udávají běžný bílý šum, zvýšením hodnoty získáte hrubší šum, specifický pro digitální technologie. To se hodí, když tvoříte "retro-znějící" šumy, které jsou typické pro první video hry.

#### **CONTROL2: Noise Decay..........................................[000…127]** Nastaví rychlost vymizení šumu.

Nízké hodnoty zrychlí fázi Decay. S hodnotou "127" fáze Decay zcela zanikne, zvuk pokračuje na dané úrovni až do uvolnění klávesy.<br>Detune **OSC B** 

TIP: Nastavení EG2-Amp rovněž ovlivňuje hlasitosti, ostatní parametry upravujte v souvislosti s tímto parametrem.

### **006: Pink Noise**

Na výstupu je růžový šum. Tento šumový signál má distribuci energie v tom smyslu, že snižuje proporce frekvencí. Jelikož nízkofrekvenční rozsah je silnější a vysokofrekvenční naopak silnější, má zřetelněji ohraničený charakter, než bílý šum. TIP: Jeho jméno vychází z faktu, že se světlo na této frekvenci jeví jako růžové.

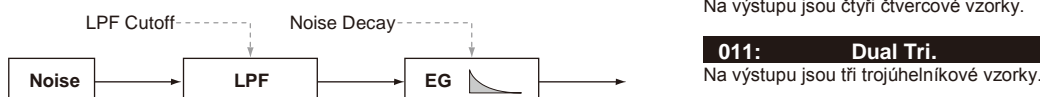

**CONTROL1: LPF Cutoff.............................................[000…127]**

Nastavuje vysokofrekvenční část šumu. Snížením této hodnoty se příslušně zmenší vysokofrekvenční obsah, výsledkem je měkčí zvuk.

### **CONTROL2: Noise Decay..........................................[000…127]**

Nastaví rychlost vymizení šumu.

### **007: Blue Noise**

#### Na výstupu je modrý šum.

Tento šumový signál má distribuci energie v tom smyslu, že zvyšuje proporce frekvencí. Jelikož nízkofrekvenční rozsah je slabší a vysokofrekvenční naopak silnější, má zřetelněji ohraničený charakter, než bílý šum.

TIP: Jeho jméno vychází z faktu, že se světlo na této frekvenci jeví jako světle modré.

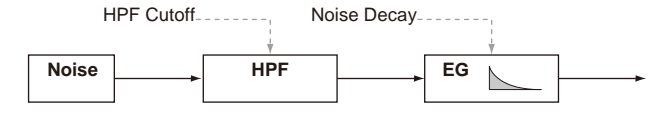

### **CONTROL1: HPF Cutoff............................................[000…127]**

Udává obsah nízkofrekvenčního šumu. Zvýšením hodnoty získáte snížíte nízkofrekvenční rozsah, takže zvuk je tvrdší.

#### **CONTROL2: Noise Decay..........................................[000…127]** Nastaví rychlost vymizení šumu.

**008: Res. Noise** Na výstupu je rezonanční

šum.

Zahrnuje úzké pásmo šumu ve středofrekvenčním pásmu. Využijete jej k vytvoření šumu, podobného šumu kapesního tranzistoráku. Jelikož se frekvenční pásmo mění podle stisknuté klávesy, je citlivý na výšku, danou jinými šumovými oscilátory, což umožňuje jej využít ke hraní.

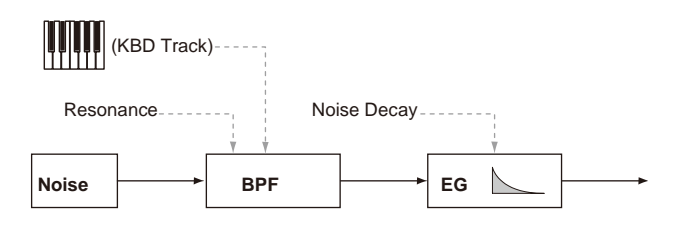

### **CONTROL1: Resonance ........................................[000…127]**

Posiluje středofrekvenční rozsah šumu. Zvýšením této hodnoty se zvýší intenzita posílení, takže má šum výraznější

charakter. Noise **Decimator Decimator EG Decimator EG Dalším** zvýšením hodnoty získáte jedinečný zvuk, připomínající silné proudění vzduchu trubicí.

> **CONTROL2: Noise Decay.............................................[000…127]** Nastaví rychlost vymizení šumu.

### **Dual oscillator**

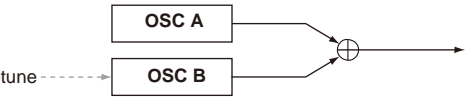

Tyto typy oscilátoru vrství dva oscilátory, z nichž každý má základní vzorek a na výstup jde jejich mix.

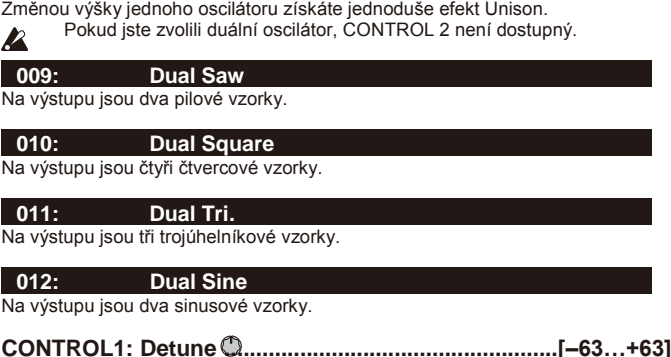

Tato funkce nastaví výšku oscilátoru B. Hodnota "±63" odpovídá ±2 oktávám, hodnota "±48" odpovídá ±1 oktávě a hodnota "+00" značí stejnou výšku jakou má oscilátor A.

### **Unison oscilátor Ring oscilátor**

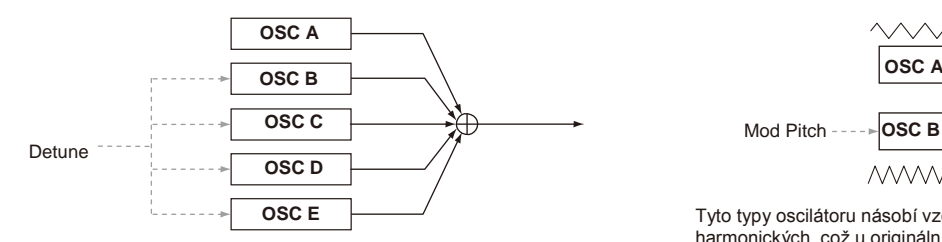

Tyto typy oscilátoru vrství pět oscilátorů, z nichž každý má základní vzorek a na výstup jde jejich mix.

Vytvoříte tak hutný, bohatý zvuk, stiskem jediné klávesy.

Pokud jste zvolili Unison oscilátor, CONTROL 2 není dostupný. **P** 

### **013: Unison Saw**

#### Na výstupu jsou dva pilové vzorky.

**014: Unison Squ.** Na výstupu jsou dva čtvercové vzorky.

**015: Unison Tri.** Na výstupu jsou dva trojúhelníkové vzorky.

### **016: Unison Sine**

Na výstupu jsou sinusové vzorky.

#### **CONTROL1: Detune .................................................[000…127]** Tím nastavíte výšku pěti oscilátorů.

Zvýšením hodnoty rozšíříte výškové rozdíly mezi oscilátory, vznikne bohatší zvuk.

### **Sync oscillator**

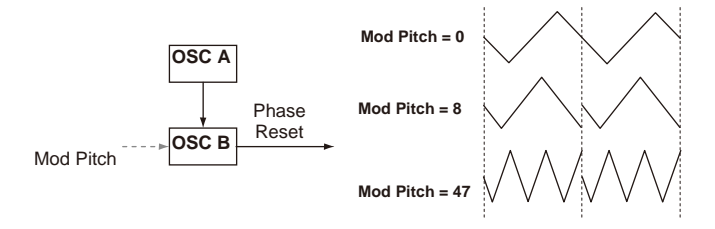

Tyto typy oscilátoru násilně resetují fázi vzorku oscilátoru B (slave) v každém cyklu vzorku oscilátoru A (master), čímž vzniká specifická harmonická struktura.

Pokud jste zvolili Sync oscilátor, CONTROL 2 není dostupný. **p** 

#### **017: Sync Saw**

Na výstupu je modulovaný pilový vzorek.

#### **018: Sync Square** Na výstupu je modulovaný čtvercový vzorek.

#### **019: Sync Tri.**

Na výstupu je modulovaný trojúhelníkový vzorek.

#### **020: Sync Sine** Na výstupu je modulovaný sinusový vzorek.

### **CONTROL1: Mod Pitch ............................................[000…127]**

Tato funkce nastaví výšku oscilátoru B (slave).

Nastavení na "32" značí o jednu oktávu a na "64" o dvě oktávy výše.

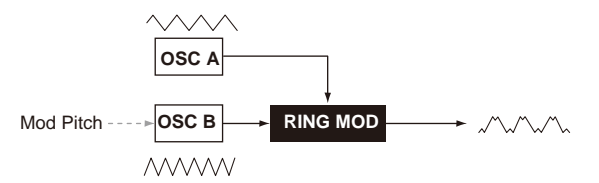

Tyto typy oscilátoru násobí vzorky různých frekvencí, přidávají součty a rozdíly harmonických, což u originálního zvuku neexistuje.<br>Teho lze vanžít k výrebě metalických zvuků nebo t Toho lze využít k výrobě metalických zvuků nebo typu zvonku.

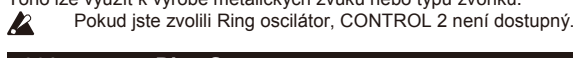

#### **021: Ring Saw** Násobí pilové vzorky a výsledek posílá na výstup.

**022: Ring Square**

Násobí čtvercové vzorky a výsledek posílá na výstup.

### **023: Ring Tri.**

Násobí trojúhelníkové vzorky a výsledek posílá na výstup.

#### **024: Ring Sine**

Násobí sinusové vzorky a výsledek posílá na výstup.

### **CONTROL1: Mod Pitch ................................................[–63…+63]**

Tato funkce nastaví výšku oscilátoru B (modulátoru). Hodnota "±48" odpovídá ±1 oktávy, s hodnotou "+00" bude výška stejná jako u oscilátoru A.

#### **Cross modulation oscillator**

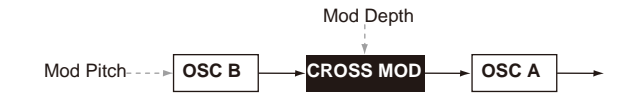

Tyto typy oscilátoru využívají výstupní vzorek oscilátoru B (modulátoru) k modulaci frekvence oscilátoru A (nosné), takže vzniká komplexní harmonická struktura. Můžete tak aplikovat modulaci na vyšší frekvence, než LFO.

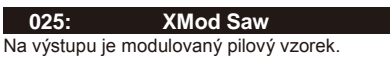

#### **026: XMod Square**

Na výstupu je modulovaný čtvercový vzorek.

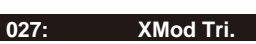

Na výstupu je modulovaný trojúhelníkový vzorek.

#### **028: XMod Sine**

Na výstupu je modulovaný sinusový vzorek.

#### **CONTROL1: Mod Depth ...............................................[000...127]** Nastavuje hloubku křížové modulace.

**CONTROL2: Mod Pitch .................................................[–63...+63]** Tato funkce nastaví výšku oscilátoru B (modulátoru).

Hodnota "±63" odpovídá ±2 oktávám, hodnota "±48" odpovídá ±1 oktávě a hodnota "+00" značí stejnou výšku jakou má oscilátor A.

### **Oscilátor s proměnnou fází modulace**

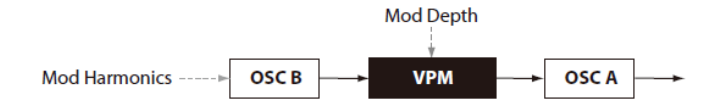

Tyto typy oscilátoru využívají výstupní vzorek oscilátoru B (modulátoru) k modulaci frekvence oscilátoru A (nosné), takže vzniká komplexní harmonická struktura. Můžete tak aplikovat modulaci na vyšší frekvence, než LFO. Na rozdíl od křížové modulace, OSC B bude modulovat fázi přesným integer násobkem frekvencí (Mod Harmonics) OSC A a proto se v tomto vzorku nevyskytuje pulsování.

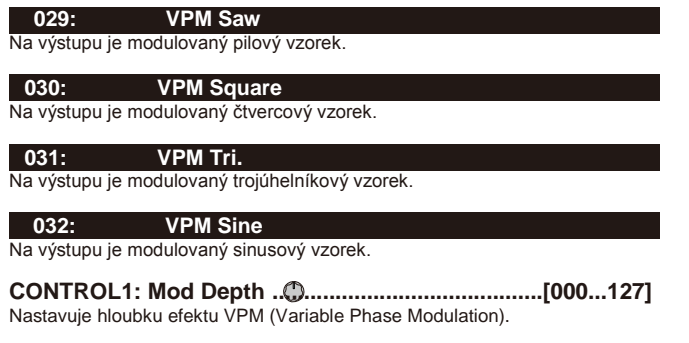

**CONTROL2: Mod Harm(Mod Harmonics) ........... [0.5, 1...32]**  Určuje výšku oscilátoru B (modulátoru) jako harmonický násobek oscilátoru A (nosné).

#### **DWGS oscilátor**

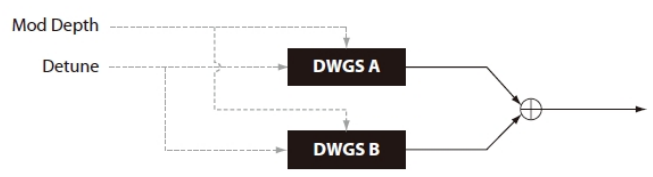

Tyto typy oscilátorů vyrábí jednoduché DWGS (Digital Waveform Generator System) vzorky, jak je znáte u digitálních syntezátorů, např. Korg DW-8000. Tím se generuje komplexní harmonické, díky VPM (Variable Phase Modulation) modulaci vzorku.

#### **033-096: DWGS**

#### **Jedná se o DWGS vzorky digitálních syntezátorů.**

**CONTROL1: Detune......................................................[000...127] Rozladí relativní výšku dvou DWGS oscilátorů. Vyšší hodnoty zvětší rozdíl ve výškách, čímž modulace obohatí celkový zvuk.**

**CONTROL2: Mod Depth ..............................................[000…127] Nastaví hloubku efektu VPM u DWGS vzorků.**

#### **PCM oscilátor**

**Tyto typy oscilátoru vyrábí PCM vzorky akustických nástrojů nebo digitálních syntezátorů.**

#### **097-126: PCM**

- **PCM vzorky akustických nástrojů a digitálních syntezátorů.**
- Pokud jste zvolili PCM oscilátor, CONTROL 1 a 2 nejsou Ł
- dostupné.
- **MIC IN oscilátor**

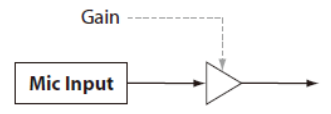

**Umožňuje využít signál jacku Mic na zadním panelu jako vzorek oscilátoru. Na tento audio signál můžete aplikovat filtr, model zesilovače a efekty.**

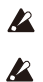

Jestliže využíváte audio vstup z jacku mic, výškové parametry nejsou dostupné.

Pokud jste zvolili MIC IN oscilátor, CONTROL 2 není dostupný.

#### **127: Mic In**

Mikrofon zapojte do jacku mic na zadním panelu.

#### **CONTROL1: Gain .....................................................[–63…+63]**

Nastavuje úroveň signálu z jacku Mic. Hodnota "+00" vstupní signál nezmění (Unity Gain).

Pokud se LEDka špiček rozsvítí, měli byste nastavit MIC LEVEL <u>p</u> knob na čelním panelu, až dokud nezmizí špičky signálu.

### **Oscillator list**

Typy oscilátoru 001–032 jsou vynikající oscilátory analogového modelingu. Jestliže zvolíte jeden z nich, rozsvítí se LEDka ANALOG, pod displejem OSCILLATOR.

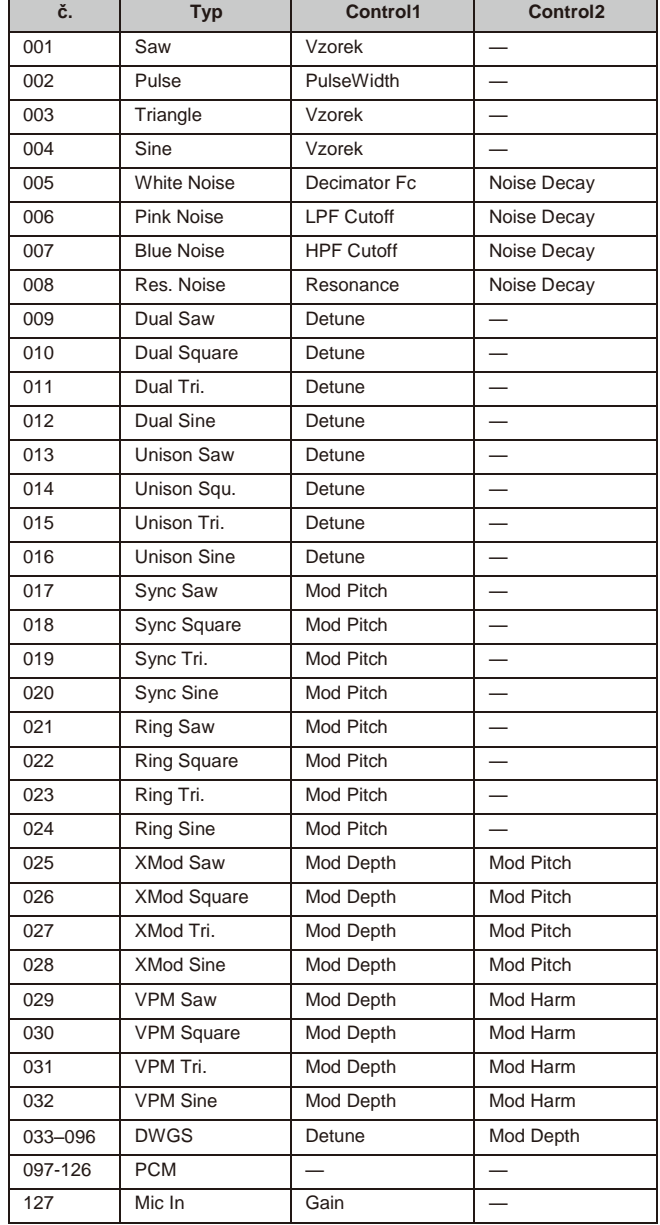

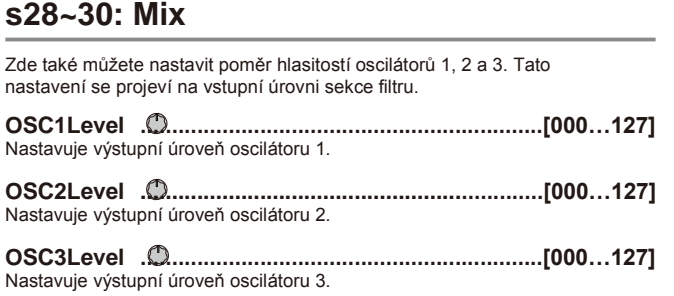

### **s31~38: Filter**

Filtr upravuje barvu zvuku posílením nebo ořezáním specifických frekvenčních oblastí zvuku, generovaných oscilátorem.

Můžete zvolit typ filtru a nastavit prahovou frekvenci pro tvarování zvuku, nebo dynamicky modulovat filtr jako efekt při hraní.

K dispozici jsou tři typy filtrů: low pass filtry, které tvoří měkčí zvuk, redukcí vysokých frekvencí, high pass filtry, které tvoří jasnější zvuk, redukcí nízkých frekvencí a band pass filtry, jež redukují vysoké i nízké frekvenční oblasti a ponechávají pouze specifické frekvenční pásmo.

Můžete si vybrat z celkových 18 typů, včetně avšak nejenom standardních analogových modelingových filtrů, ale také modelingových typů, jež reprodukují specifické filtry, které najdete jen u vintage klasických syntezátorů.

#### **Type (Filter Type) ....................... [LPF King 1…BPF+ King]** Vybere typ filtru.

Specifikace každého typu jsou popsány níže. Pokud chcete vyzkoušet rozdíly mezi typy filtrů, zkuste změnit rezonanci a prahovou frekvenci během hraní.

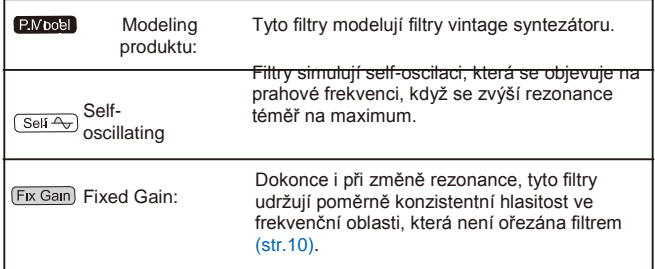

### **LPF Low Pass Filter**

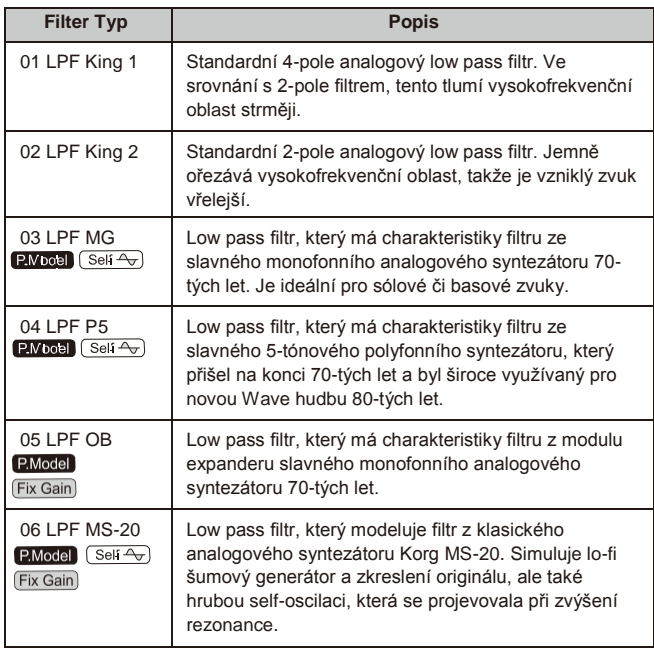

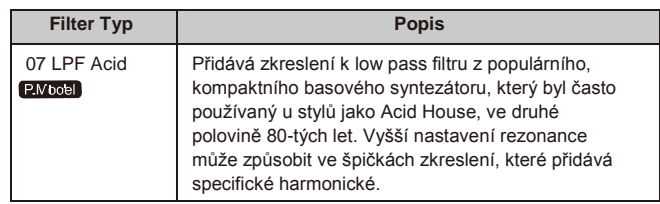

### **HPF High Pass Filter**

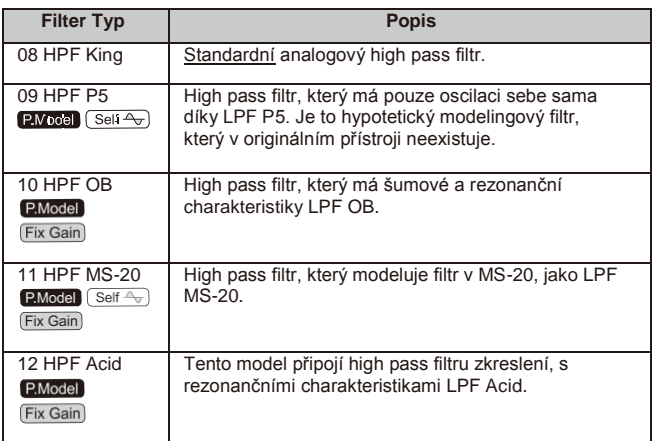

### **BPF Band Pass Filtr**

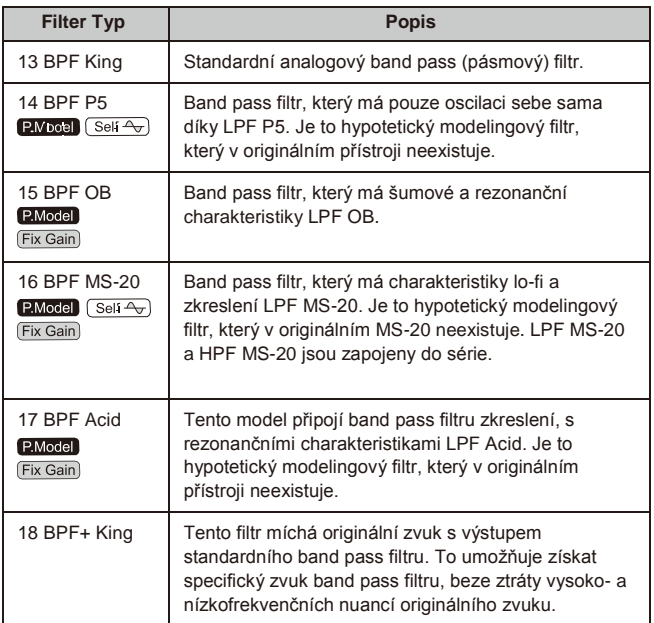

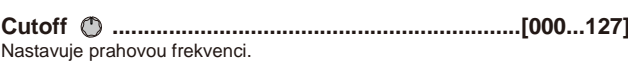

Zvýšením hodnoty zvýšíte prahovou frekvenci.

"CUTOFF" se může měnit podle časově proměnné změny, vyrobené v EG1 filtru, při dynamické hře na klávesy (velocity) a podle polohy noty (keyboard tracking).

#### **Resonance..................................................................[000...127]** Nastavuje rezonanci filtru.

Podpoří část zvuku v oblasti kolem prahové frekvence, přidá mu specifický charakter. Vyšší hodnota značí výraznější efekt.

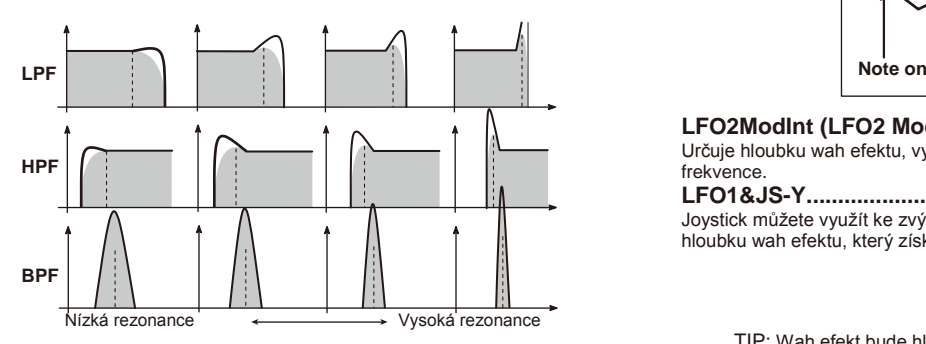

Pro typy filtru, který simuluje Fixed Gain, vyrobí vyšší rezonance vyšší hlasitost, ve srovnání s jinými typy.

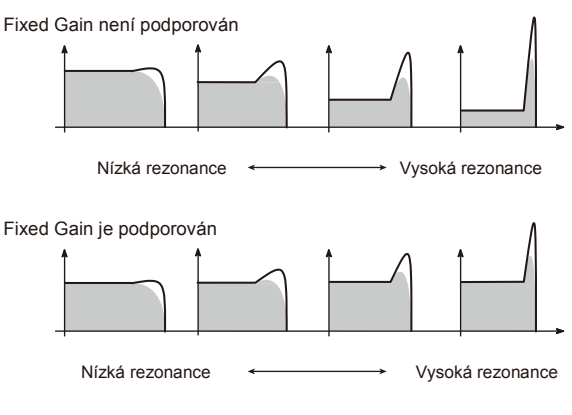

**P** Podle prahové frekvence nebo signálu audio na vstupu, může vyšší hodnota způsobit zkreslení.

**EG1Int (EG1 Intensity) ............................................[–63…+63]**  Určuje, se bude časově proměnná modulace EG filtrem aplikovat na prahovou frekvenci.

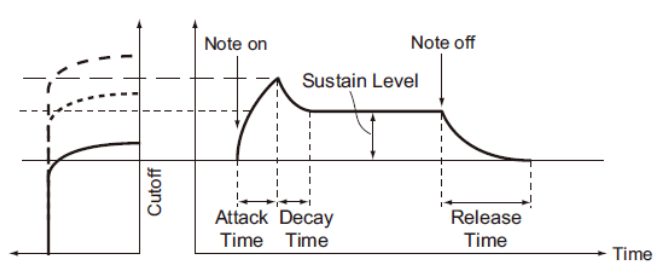

EG1-Filtr mění prahovou frekvenci v čase, což způsobí změnu zvuku. Např. toho můžete využít při tvorbě zvuku, který se postupně vyjasňuje, když stisknete klávesu a pak se postupně zatemňuje. Parametr "EG1- Filter INT" určuje hloubku (citlivost), na které EG1-Filter ovlivní prahovou frekvenci. S nastavením na 0 nebude EG1-Filter ovlivňovat prahovou frekvenci. Zvýšením do kladných (+) hodnot umožníte EG1-Filter získat příslušně vyšší vliv na prahovou frekvenci.

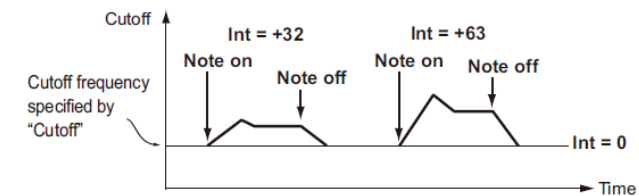

Zvýšením záporných (–) hodnot umožníte efektu získat příslušně vyšší vliv v opačném směru.

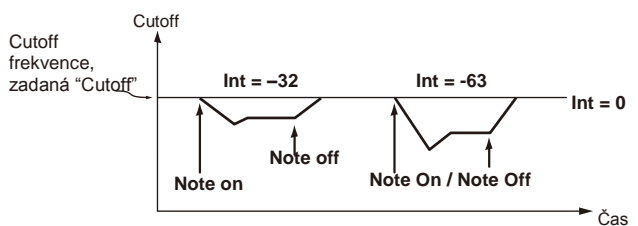

**LFO2ModInt (LFO2 Modulation Intensity)................[–63…+63]**  Určuje hloubku wah efektu, vyrobeného pomocí LFO1, kvůli modulaci prahové frekvence.

**LFO1&JS-Y...................................................................[–63…+63]** Joystick můžete využít ke zvýšení/snížení wah efektu. Tento parametr určuje hloubku wah efektu, který získáte, když posunete joystick zcela k sobě.

TIP: Wah efekt bude hloubka, zadaná tímto parametrem plus nastavení LFO1ModInt. Pokud zvednete ruku z joysticku, efekt se vrátí k hodnotě, zadané parametrem LFO1ModInt.

**KeyTrack (Keyboard Tracking/ Filter)...............[–2.00…+2.00]**  Mění prahovou frekvenci dle parametru Keyboard tracking (polohy stisknuté klávesy). Když např. chcete získat zvuk na klávese C4, ale zvuk je příliš slabý, když zahrajete nad nebo pod touto klávesou, funkcí Keyboard tracking zvýšíte

prahovou frekvenci a tak dosáhnete požadovaného zvuku. Kladné hodnoty (+) značí zvýšení prahové frekvence, když hrajete nad klávesou C4 a pokles, když hrajete pod ní.

Záporné hodnoty (–) značí snížení prahové frekvence, když hrajete nad klávesou C4 a zvýšení, když hrajete pod ní.

TIP: S nastavením +1,00 bude změna prahové frekvence odpovídat změně výšky. Je-li tato hodnota "+0.00", nedojde k žádné změně, v důsledku Keyboard tracking.

TIP: Keyboard tracking pracuje podle výšky, kterou určujete Pitch bendem a transpozicí.

**VeloSens (Velocity Sensitivity)................................[–63…+63]**  Udává, jak prahová frekvence ovlivní dynamiku (dynamickou hru na klávesy). Kladné (+) hodnoty způsobí, že prahová frekvence při silnější hře vzroste. Záporné (–) hodnoty způsobí, že prahová frekvence při silnější hře klesne.

### **s39~42: Amp (Amplifier)**

Zde můžete provést nastavení, např. hlasitosti a panorama pro každý timbrál. Zvuk, vytvořený při průchodu oscilátorem a filtrem je zesílen zesilovačem.

**Level ........................................................................[000…127]** Zde se určuje hlasitost timbrálu.

**Pan (Panpot).............................................. [L63…Center…R63]**  Nastavuje umístění zvuku ve stereo poli. L63 je zcela vlevo, CNT je střed a R63 je zcela vpravo.

**Punch Level................................................................[000…127]** Určuje efekt, který posílí hlasitost signálu na výstupu timbrálu, pouze během fáze Attack. Vyšší hodnota podpoří fázi Attack.

**KeyTrack (Keyboard Tracking/Amp).......................[–63…+63]** Určuje, jak moc keyboard tracking ovlivní hlasitost.

U kladného (+) nastavení se hlasitost zvýší, když budete hrát na tónem C4 na klaviatuře a sníží, když budete hrát pod C4. U záporného (–) nastavení se hlasitost sníží, když budete hrát na tónem C4 na klaviatuře a zvýší, když budete hrát pod C4.

TIP: Keyboard tracking pracuje podle výšky, kterou určujete Pitch bendem a transpozicí. Není ovlivněn změnou výšky, vyrobenou vibrátem nebo virtuálním patchem.

### **s43~47: EG1-Filter**

Zde můžete nastavit filtru EG, což povede ke změně zvuku v čase. Zde můžete provést nastavení parametru EG filtru, který vytváří časově závislé změny výšky oscilátorů. Na těchto stránkách zadejte hodnotu EG a parametrem EG1Int (str.10) můžete určit, jak hluboko bude filtr ovlivněn EG. Nastavením ADSR (Attack, Decay, Sustain, Release) upravte požadovanou křivku zvuku.

TIP: Přiřazením EG1-Filter jak zdroje pro virtuální patch, jej můžete využít k modulaci parametrů jiných, než filtr (str.12).

### **EG (Envelope Generator)**

Do značné míry má každý zvuk svou specifickou křivku hlasitosti. Např. když zahrajete tón na piano, spustí se na maximální hlasitosti a postupně mizí. Když uvolníte prst z klávesy, zvuk zmizí rychle s krátkým utlumením. Křivky hlasitosti, jako jsou tyto, jsou důležitým hlediskem, jak identifikovat zvuk specifického nástroje. Tento typ změny rovněž nastane u zvuku a výšky, stejně jako u hlasitosti. U syntezátoru vzniká tento typ změny v EG. KingKORG má vyhrazený EG pro každý filtr a pro zesilovač. Ovšem, jelikož tyto EG můžete využít jako Virtual Patch zdroje, můžete je také využít ke změně výšky nebo četných dalších aspektů zvuku. Pár příkladů nastavení EG zesilovače je uvedeno níže.

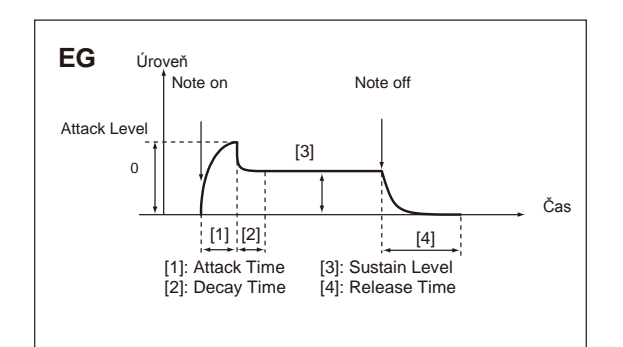

### **Piano**

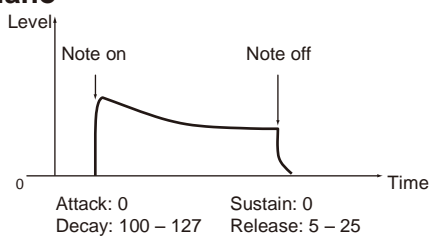

**Organ**

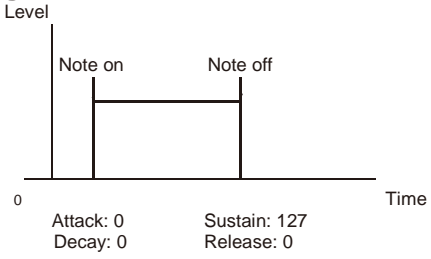

### **Strings**

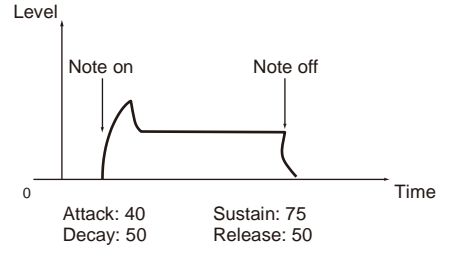

**Attack (Attack Time/EG1-Filter).................................[000…127]**  Určuje dobu od Note-on (stisku klávesy) až po úroveň attack (maximální hodnota obálky).

**Decay (Decay Time/EG1-Filter) ................................[000…127]**  Určuje dobu od dosažení úrovně Attack, po dosažení úrovně Sustain.

**Sustain (Sustain Level/EG1-Filter)...........................[000…127]**  Určuje prahovou frekvenci, která se udržuje od chvíle, kdy uplyne doba decay, než uvolníte klávesu.

**Release (Release Time/EG1-Filter)...........................[000…127]**  Určuje dobu od Note-off (uvolnění klávesy), než úroveň klesne na 0. **LevelVelInt (Level Velocity Intensity/EG1-Filter) [–63…+63]**  Určuje, jak dynamika klaviatury (síla úhozu) ovlivní amplitudu EG1 filtru. Vyšší hodnota tohoto parametru umožňuje změnit dynamiku klaviatury, takže získáte větší rozdíly v EG1-Filter amplitudě.

### **s48~52: EG2-Amp**

Zde můžete provést nastavení AMP EG, který aplikuje časově proměnné změny zvuku. Nastavením AMP EG můžete změnit hlasitost, jak plyne čas. Vytvořte požadovanou křivku hlasitosti nastavením parametrů ADSR; ATTACK, DECAY, SUSTAIN, RELEASE.

TIP: Můžete využít EG2 jako Virtual Patch zdroj k modulaci parametrů jiných, než hlasitosti (str.12).

### **EG1 a EG2**

Se změnou prahové frekvence u EG1-Filter se mění také zvuk. Ovšem, celkový charakter zvuku rovněž závisí na změnách hlasitosti, získané u EG2-Amp. Např. nastavením delší fáze Decay pro Filter EG (EG1) získáte jiný zvuk, podle toho, jak je fáze Decay nastavena v Amp EG (EG2). Bývá vhodné si uvědomit obojí nastavení, EG1-Filter i EG2-Amp, která editujete.

**Attack (Attack Time/EG2-Amp) ...............................[000…127]**  Určuje dobu od Note-on (stisku klávesy) až po úroveň attack (maximální hodnota obálky).

**Decay (Decay Time/EG2-Amp) ................................[000…127]**  Určuje dobu od dosažení úrovně Attack, po dosažení úrovně Sustain. **Sustain (Sustain Level/EG2-Amp)...........................[000…127]**

Určuje hlasitost, která se udržuje od chvíle, kdy uplyne doba decay, do doby než uvolníte klávesu.

**Release (Release Time/EG2-Amp)............................[000…127]**  Určuje dobu od Note-off (uvolnění klávesy), než úroveň klesne na 0. **LevelVelInt (Level Velocity Intensity/EG2-Amp) ...[–63…+63]** Určuje, jak dynamika klaviatury (síla úhozu) ovlivní amplitudu EG2-Amp. Vyšší hodnota tohoto parametru umožňuje změnit dynamiku klaviatury, takže získáte větší rozdíly v EG amplitudě.

### **s53~62: LFO1, LFO2**

Každý timbre má dva LFO. LFO vyrábí cyklickou změnu, kterou lze využít k modulaci výšky, barvy nebo hlasitosti zvuku.

TIP: Přiřazení LFO1 nebo LFO2 jako zdrojů pro virtuální patch, je můžete využít k modulaci variací parametrů (str. 12).

### **LFO (Low Frequency Oscillator)**

LFO (Low Frequency Oscillator) je oscilátor s nízkým (pomalým) průběhem. Některé typické způsoby použití LFO jsou vibrato (využívá LFO ke zvýšení a snížení výšky), wah (využívá LFO ke zvýšení a snížení cutoff frekvence) a tremolo (využívá LFO ke zvýšení a snížení hlasitosti). LFO můžete zvolit jako Virtual Patch zdroj, vybrat požadovaný parametr jako cílový a aplikovat modulaci, čímž vyrobíte různé efekty. KingKORG je vybaven speciálními parametry, které lze modulovat z LFO. Pro LFO1 platí, že tyto parametry jsou na stránce "Filter" parametry LFO1ModInt.

LFO1&JS-Y. Pro LFO2 jsou na stránce "Pitch" parametry LFO2ModInt a LFO2&JS+Y.

**Wave (LFO1)............... [Saw, Square, Triangle, S&H, Random]**

**Wave (LFO2)....................[Saw, Square+, Sine, S&H, Random]** Vybere vzorek LFO.

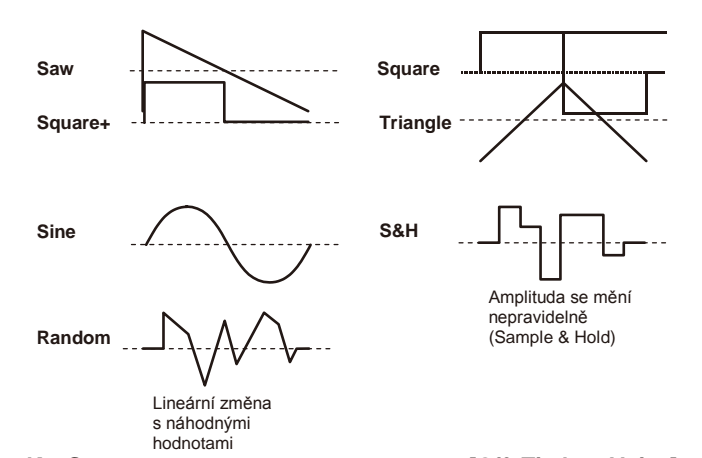

**KeySync.......................................................[Off, Timbre, Voice]** Určuje, jak bude LFO aplikován na zvuk, když se objeví Note-on. **Off:**

LFO fáze nebude při příchodu Note-on resetována.

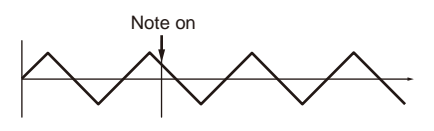

#### **Timbre:**

Fáze LFO bude resetována prvním výskytem Note-on, který se objeví, pokud ovšem nedržíte klávesy; nebude ovšem resetován pro návazně znějící hlasy.

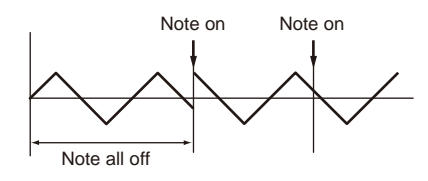

#### **Sound:**

Fáze LFO bude resetována na každý Note-on a u různých fází se bude aplikovat modulace na každý hlas.

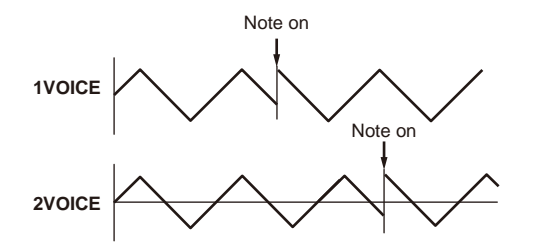

**TempoSync.............................................................. [Off, On]** Určuje, zda bude LFO cyklus synchronizován k internímu tempu nebo

### k externím MIDI hodinám.

**Off:**

LFO nebude synchronizován. Bude fungovat na frekvenci, zadané parametrem Freq.

#### **On:**

LFO bude synchronizován ke knobu [TEMPO] nebo ke zprávě MIDI Clock z externího zařízení.

**P** Je-li TempoSync na "On", výběr "LFO1Freq" nebo "LFO2Freq" jako Dest na stránce "V.Patch1–6", nebude mít žádný vliv.

**Freq. (Frequency) ................................. [000.01Hz…100.00Hz]**  Určuje frekvenci LFO. Zvýšením hodnoty zrychlíte frekvenci. Nastavení na této stránce jsou dostupná, pokud je TempoSync na "Off".

**SyncNote ...........................................................[8meas…1/64]**  Určuje LFO rate jako poměr hodnot Tempo na stránce "Arp". Délka (notová hodnota), zadaná zde, bude jedním cyklem LFO. Např., pokud je zde nastaveno 1/4, jeden cyklus LFO obsadí jednu dobu. Pokud jsou zde nastaveny 3/4, jeden cyklus LFO obsadí tři doby. Nastavení na této stránce jsou dostupná, pokud je TempoSync na "On".

### **s63~s80: V.Patch1, V.Patch2, V.Patch3, V.Patch4,V.Patch5, V.Patch6**

Umožňuje vytvořit ještě sofistikovanější zvuky, k tomu je KingKORG vybaven šesti virtuálními patchi. Každý patch sestává ze tří parametrů: zdroje modulace (Src), cíle, na který se modulace aplikuje (Dest),

a intenzity tohoto modulačního efektu (Int). Kombinací těchto parametrů získáte různé změny zvuku. Např. nastavením Src na LFO2, "Dest" na Cutoff a zadáním hodnoty efektu pomocí "Int", získáte cyklickou změnu zvuku (wah efekt), vyrobený LFO2.

#### **Virtuální Patch**

U modulárních analogových syntezátorů, můžete vstup nebo výstup každého modulu (oscilátoru, filtru, zesilovače, EG, LFO a dalších kontrolerů) zapojit ("patched") kablíkem do libovolného jiného modulu dle potřeby, což umožňuje mimořádné možnosti při vytváření zvuku. Řada Korg MS (MS-20, MS-50, MS-10, atd.) vstoupila na trh v r. 1978 a vybavila nástroj tímto typem patchů. KingKORG umožňuje provádět propojení patchů "virtuálně" (tedy bez použití fyzických kablíků), takže můžete přiřadit zdroje, jako EG nebo LFO nejdůležitějším parametrům (cílům).

**Src (Source).............................................................[EG1…MIDI3]** Zvolí signál (zdroj), který bude zdrojem modulace.

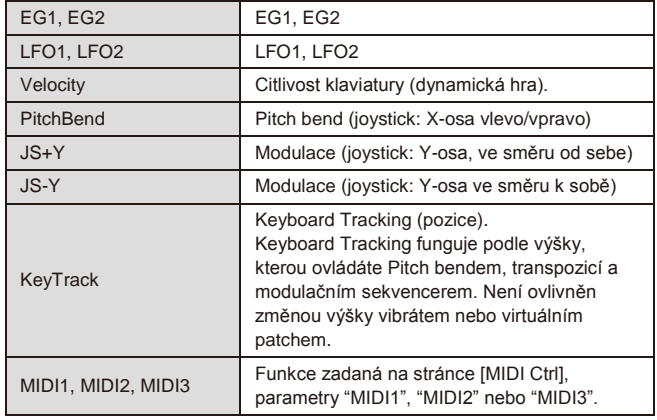

### Note on **Dest(Destination)...............................................[Off…R/D Time]**  Určí parametr (cíl), který bude ovládaný modulací. Např. když zvolíte Tune,

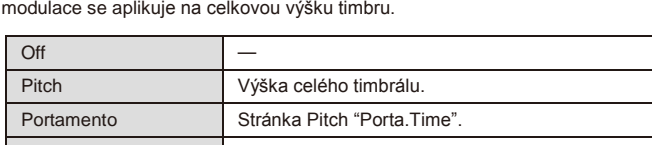

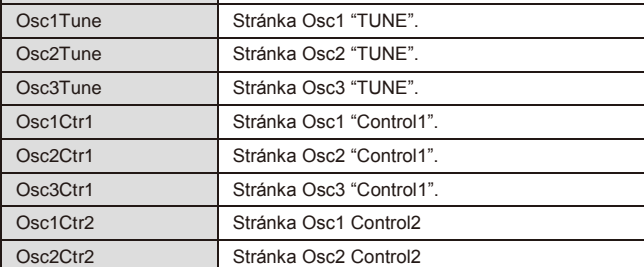

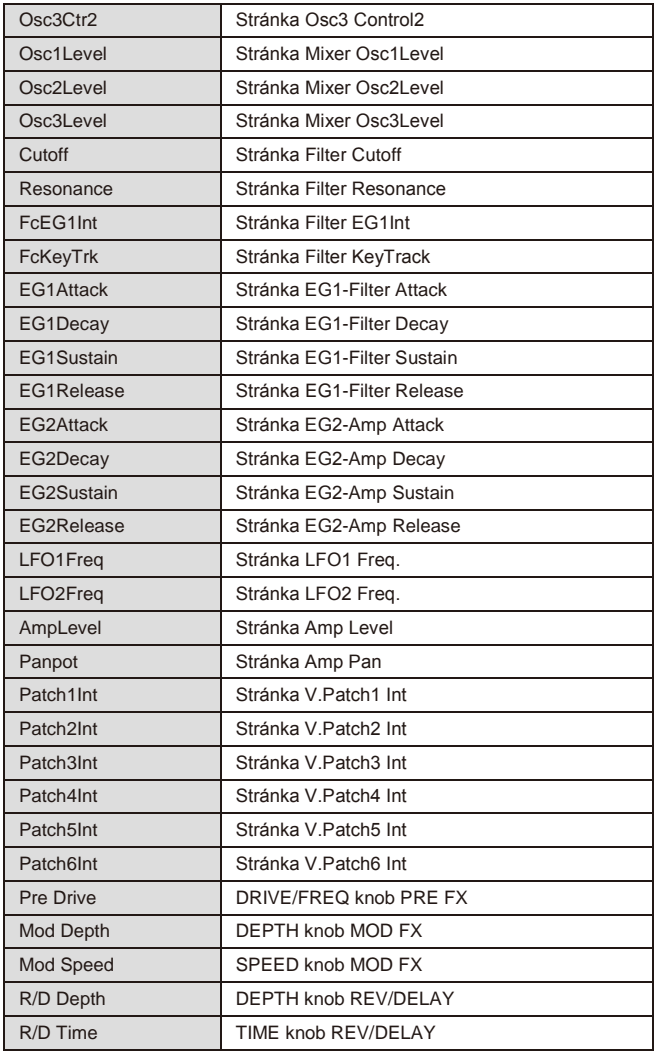

**Int (Intensity)..............................................................[–63…+63]**  Určuje hloubku efektu, vyrobeného modulačním zdrojem. S nastavením "+00" nebude žádná modulace.

### **Příklad nastavení pro "SOURCE" a "DEST"**

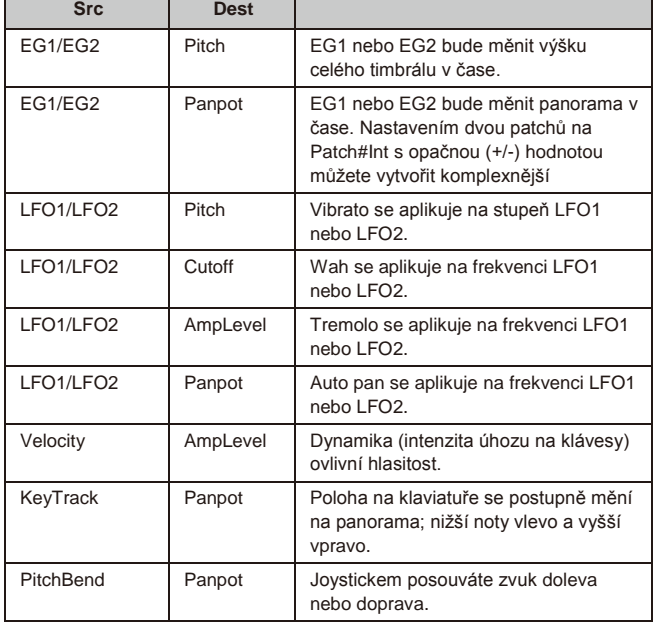

# **3. Parametry vokodéru**

Doporučujeme editovat parametry vokodéru během sledování blokového schéma vokodéru (OM: str. 17).

### **v01: Vocoder**

- **Vocoder SW (Vocoder Switch) ............................... [Off, On]** Za/vypíná funkci Vocoder.
	- **Off:** Funkce Vocoder je vypnuta. Tlačítko VOCODER na čelním panelu zhasne a program nevyužívá vokodér.
	- **On:**

Funkce Vocoder je zapnuta. Tlačítko VOCODER na čelním panelu svítí a program využívá vokodér. Můžete zvolit a editovat stránky parametrů vokodéru ("v02: Voc.Carrier" – "v18: Voc.Amp").

### **v02~03: Voc.Carrier (Vocoder Carrier)**

Na těchto stránkách můžete zadat vstupní úroveň nosné, originální signál, kde se aplikuje efekt Vocoder.

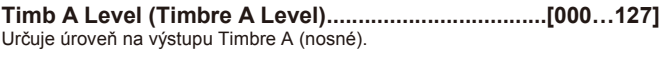

**Timb B Level (Timbre B Level)...................................[000…127]** Určuje úroveň na výstupu Timbre B.

### **v04~08: Voc.Modultr (Vocoder Modulator)**

Na této stránce můžete nastavit modulátor, který aplikuje charakteristiku audio signálu na nosnou. Díky modulátoru můžete přivést na vstup signál buď z mikrofonu (Input) nebo z timbrálu B.

**AudioSrc (Audio Source)...................................[Input, TimbreB]** Zvolí audio zdroj, který pošlete do modulátoru.

**Vstup:** Audio zdroj z AUDIO IN bude poslán do modulátoru. **TimbreB:** Výstup timbre 2 bude na vstupu jako modulátor.

**Gate Sens (Gate Sensitivity).....................................[000…127]**  Určuje rychlost, na které bude gate fungovat podle nastavení "Threshold". Nižší hodnoty tohoto nastavení způsobí, že se gate zavře rychleji, takže zvuk vokodéru bude rovněž mizet rychleji. Vyšší hodnoty tohoto nastavení způsobí, že se gate zavře pomaleji, takže zvuk vokodéru bude rovněž mizet pomaleji. TIP: Je-li hodnota "Threshold" vyšší, efekt se aplikuje mnohem snadněji.

Jestliže je hodnota Threshold 000, nedojde k žádnému efektu.

**Threshold....................................................................[000…127]**  Nastaví úroveň, na které bude vstupní zdroj ořezán. Nastavením na příslušnou úroveň můžete ořezat šum, který by jinak vznikl, když na vstupu není žádný signál

TIP: Zvýšením hodnoty lépe připravíte vstupní zdroj pro ořezání. S mimořádně vysokým nastavením je mnohem větší šance, že audio vstupní signál samotný bude rovněž ořezaný, takže bude obtížné aplikovat efekt vokodéru tak, jak jste očekávali.

**HPF Level.....................................................................[000…127]**  Nastavuje výstupní úroveň z HPF (High Pass Filter), který odděluje vysokofrekvenční komponenty ze vstupního zdroje modulátoru; tyto vysokofrekvenční komponenty jsou pak smíchány na výstupu vokodéru. Hodnotu zvyšte, pokud chcete podpořit souhlásky hlasového zdroje na vstupu.

**HPF Gate........................................................... [Disable, Enable]** Vokodér KingKORG umí oddělit vysokofrekvenční část audio signálu zdroje na vstupu do modulátoru a pak jej smíchat na výstupu vokodéru. Můžete zadat, zda tato vysokofrekvenční část bude smíchána jen, když interní zvukový generátor (Timbre A) vyrábí zvuk, anebo vždy.

**STATISTICS** 

#### **Disable:**

Vysokofrekvenční část bude přimíchána, kdykoliv přijde na vstup modulátoru audio signál zdroje.

### **Enable:**

Vysokofrekvenční část bude přimíchána, jen když interní zvukový generátor (Timbre1) vyrábí zvuk.

### **v09~14: Voc.Filter (Vocoder Filter)**

Zde můžete opravit nastavení pro nosnou, 16 band-pass filtrů a filtr obálek modulátoru. Tyto parametry budete využívat často, jelikož hrají důležitou roli při určení charakteru vokodéru.

**Formant Shift................................................................ [-2…+2]**  Posouvá prahovou frekvenci každého z band-pass filtrů nosné. Tím se významně změní charakter výstupu vokodéru.

**Offset (Fc Offset).......................................................[–63…+63]**  Plynule posouvá prahovou frekvenci každého band-pass filtru (Synthesis filter) nosné.

#### *"Formant Shift" a "OFFSET"*

Je-li Formant Shift="+0", Offset="+00", odezva filtrů nosné bude odpovídat prahové frekvenci filtrů modulátoru.

Odezva filtru se posouvá nahoru nebo dolů ve dvou určitých krocích "Formant Shift". Tím můžete zadat nahoru či dolů další dva kroky, pomocí "Offset", takže celkově máte čtyři kroky pro nastavení nahoru i dolů.

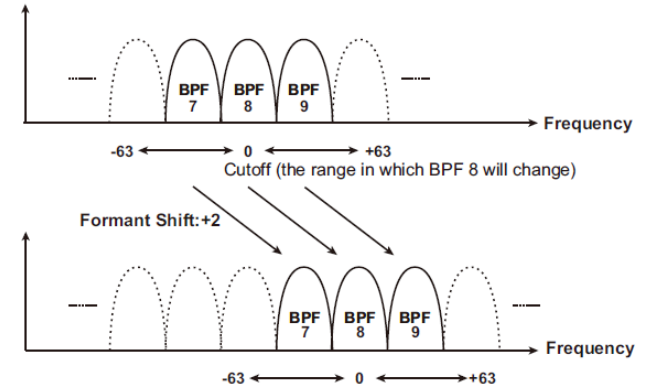

Cutoff (the range in which BPF 8 will change)

#### **Resonance (Vocoder Resonance).............................[000…127]** Určuje hodnotu rezonance každého ze 16-ti band-pass filtrů nosné (synthesis filter).

Zvýšením této hodnoty posílíte zvuk v oblasti cutoff frekvence.

#### **ModSrc (Fc Modulation Source)..........................[EG1…MIDI3]**  Zvolí modulační zdroj, který bude aplikován na "Offset" band-pass filtru nosné.

TIP: Dostupné zdroje pro volbu jsou stejné, jako modulační zdroje pro virtuální patch (str.12). Nicméně, EG1-3, LFO1-2, Velocity a KeyTrack budou zdroje pro timbrál A.

**ModInt (Fc Modulation Intensity)..............................[–63…+63]** Určuje hloubku modulace, která se aplikuje na band-pass filtr nosné (Synthesis filter) "Offset".

**E.F.Sens (Envelope Follower Sensitivity)......[000…126, Hold]**  Určuje citlivost sledování obálky modulátoru (Envelope Followers). Nižší hodnota umožňuje detekci fáze attack vstupního signálu mnohem rychleji. Pokud zde nastavíte Hold, charakter signálu, který je na vstupu v tu chvíli, bude zachován (Formant Freeze). V souvislosti s tím zůstane beze změny i charakter, bez ohledu na to, zda je na vstupu nějaký signál.

Pokud je zde Hold a na vstupu není žádný signál, nebude také nic na  $\boldsymbol{\mathbb{Z}}$ výstupu, ačkoliv audio signál na vstup stále přichází.

TIP: Jestliže uložíte program s touto hodnotou nastavenou na Hold, program si zapamatuje odezvu signálu, který byl podržen.

### **v15~18: Voc.Amp (Vocoder Amp)**

Parametry pro modulaci a výstup vokodéru.

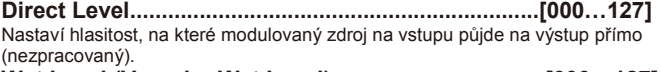

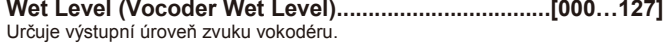

**Wet Spread.................................................................[000…127]**  Tento parametr určuje panorama všech pásem vokodéru. Vyšší hodnota rozšíří panorama zvuku vokodéru.

**Vocoder Lvl (Vocoder Level).....................................[000…127]**  Tento parametr určuje celkovou hlasitost pro smíchání zvuku zdrojového signálu (Direct Level), signálu který prošel přes HPF (HPF Level) a zvuku vokodéru (Wet Level).

# **4. Parametry Arpeggio**

### **Parametry Arpeggia na čelním panelu**

#### **TEMPO LEDka**

Bude blikat v intervalech čtvrťových not v tempu, zadaném knobem Tempo na stránce "Arp".

### **ARP [TEMPO] tlačítko**

Tímto tlačítkem za/vypnete arpeggiator a nastavíte tempo.

Nastavení tempa také ovlivní rychlost LFO a Delay time, je-li parametr Ł TempoSync na stránce "LFO1" nebo "LFO2" na "On".

#### *Použití Tap Tempo k nastavení tempa*

Tempo změníte, když podržíte tlačítko SHIFT/EXIT a stisknete tlačítko ARP (TEMPO) v intervalu požadovaného tempa. Tempo se změní, když podržíte tlačítko SHIFT/EXIT a stisknete tlačítko ARP (TEMPO) alespoň 2x. Chcete-li zvýšit přesnost, musíte je stisknout vícekrát.

### **a01~12: Arp (Arpeggiator)**

Zde můžete provést veškerá nastavení arpeggia.

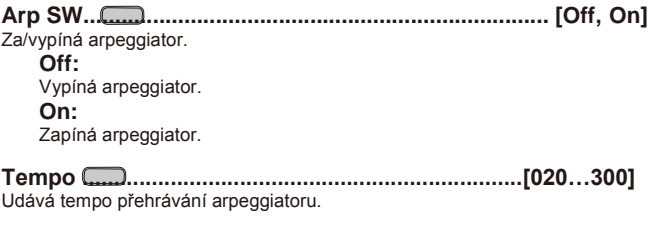

**Latch............................................................................... [Off, On]**  Určuje, jak se bude arpeggiator chovat, když zvednete ruce z klaviatury. **Off:**

Arpeggiator se zastaví, jakmile uvolníte klávesy.

**On:**

Arpeggiator bude hrát dále, i když uvolníte klávesy.

Je-li zapojený damper pedál (str.21) a podržíte jej, dokud zní arpeggiator, výsledek bude stejný, jako když zapnete Latch na "On".

**Key Sync....................................................................... [Off, On]** Určuje, zda bude arpeggiator synchronizován ke klaviatuře. Je-li On, arpeggiator se vždy spustí od začátku šablony, jakmile stisknete klávesy. Pokud hrajete současně s jinými nástroji, můžete funkci využít k tomu, aby byl arpeggio pattern zarovnán k začátku taktu.

**Off:**

Vypne synchronizaci. Šablona arpeggia se v okamžiku stisku kláves neresetuje.

**On:** Zapne synchronizaci. Šablona arpeggia se resetuje v okamžiku

stisku kláves.

**Assign (Arp Timbre Assign)..[TimbreA, TimbreB, TimbreA+B]** Určí timbrál, který bude znít v arpeggiu.

**TimbreA:** Arpeggiator bude znít timbrálem A. **TimbreB:** Arpeggiator bude znít timbrálem B. **TimbreA+B:** Arpeggiator bude znít timbrály A+B.

**Type.......................... [Up, Down, Alt1, Alt2, Random, Trigger]** Zvolí typ arpeggia.

**Up:**

Noty budou hrány souvisle od nízkých výšek po vysoké.

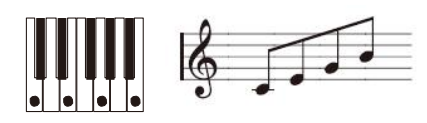

#### **Down:**

Noty budou hrány souvisle od vysokých výšek po nízké.

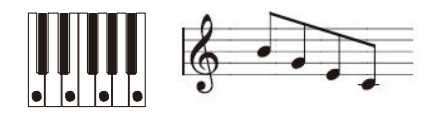

### **Alt1:**

Up a Down se budou střídat. (Nejvyšší a nejnižší noty se přehrají iednou)

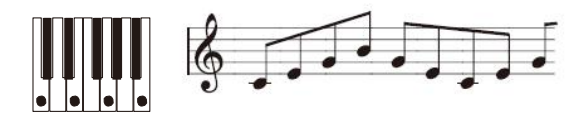

#### **Alt2:**

Up a Down se budou střídat. (Nejvyšší a nejnižší tóny budou zahrány 2x, jednou směrem vzhůru a jednou směrem dolů).

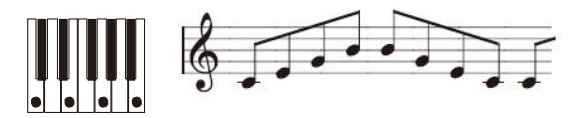

#### **Random:**

Noty budou hrány náhodně.

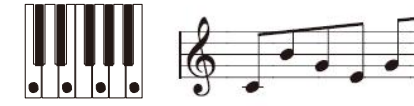

### **Trigger:**

Noty, které držíte, budou hrány souvisle dle tempa a časování v "Resolution". Nastavení "Oct. Range" bude ignorováno.

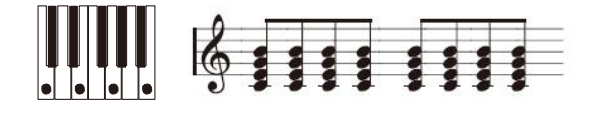

Je-li zvolen "Trigger" a stisknete velký počet kláves současně, bude  $\boldsymbol{\mathbb{Z}}$ detekováno a znít maximálně šest not, počínaje nejnižší výškou. Používáte-li však nastavení, které zazní jednu notu s větším počtem hlasů, omezení maximální polyfonie může znamenat, že ne všechny noty mohou znít.

**Resolution................................................................... [1/32…1/1]** Určuje rozlišení (vzdálenost not od sebe) vzhledem k tempu, zadanému knobem [TEMPO].

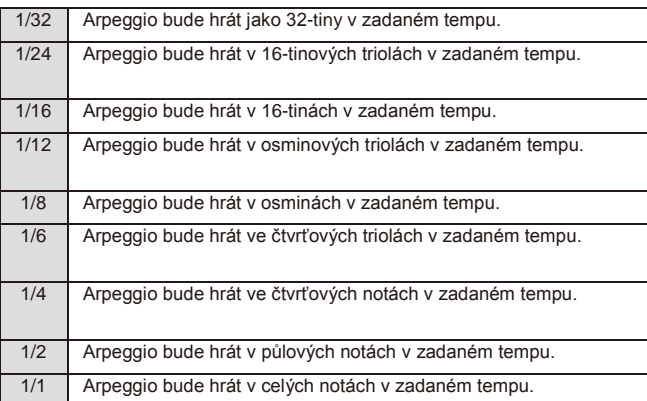

**Gate Time..............................................................[000%...100%]**  Určuje dobu trvání (gate time) arpeggiovaných not v procentech (%). S nastavením 001%, bude každá nota extrémně krátká. S nastavením 100% bude každá nota trvale znít, až do dalšího kroku.

**Swing..................................................................[–100%...+100%]** Určuje procentuálně (%), jak budou sudé noty arpeggia posunuty v

časování vzhledem k první notě. TIP: Nastavením na +33% získáte perfektní synkopy.

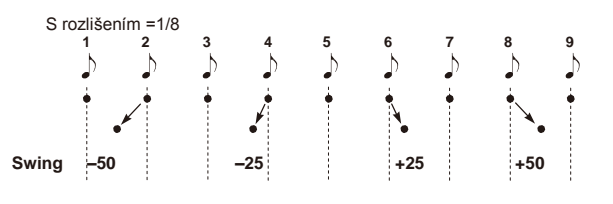

**Last Step............................................................................ [1…8]**  Určuje počet platných kroků (maximální počet kroků) arpeggiatoru. **Oct Range (Octave Range)............................................... [1…4]** Určuje rozsah oktáv, ve kterém bude arpeggio hrát.

**Step.......................................................................................[ \_, o]** Zde můžete za/vypnout každý krok arpeggio patternu. Je to způsob, jak obměnit arpeggio, které je poněkud nudné. Týká se kroků nahoru, až do posledního.

#### *Editace kroku*

- *1. Tlačítkem PROGRAM (GLOBAL) vstoupíte do režimu Program.*
- *2. Tlačítky PAGE +/– vstoupíte na stránku "a12:Arp".*
- *3. Stiskněte kolečko.*
- *4. Tlačítky PAGE +/– posuňte kurzor na krok, který chcete editovat.*
- *5. Kolečkem VALUE nastavíte krok na (o) nebo (\_).*
- *6. Opakujte kroky 4-5.*
- *7. Kolečkem VALUE potvrdíte nastavení.*

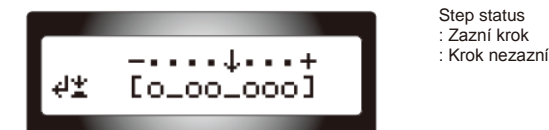

# **5. Parametry editace**

Povíme si o funkcích, souvisejících s programy.

### **u01~02: Utility**

### **Init Program (Initialize Program)................................................**

Inicializuje nastavení zvoleného programu (OM: str. 20 "1. Inicializace programu")

**Copy Timbre.................................................................................** Kopíruje nastavení timbrálu z jiného programu do timbrálu aktuálně zvoleného programu (OM: str. 20 "2. Kopírování timbrálu").

# **6. GLOBAL parametry**

Chcete-li editovat GLOBAL parametry, podržte tlačítko SHIFT/EXIT a stiskněte tlačítko PROGRAM (GLOBAL). Chcete-li přecházet mezi stránkami, použijte tlačítka PAGE+/– nebo tlačítka kategorie/oblíbených.

Provedené nastavení v režimu Global bude ztraceno, jakmile vypnete nástroj. Pokud chcete zachovat tyto změny, musíte uložit nastavení parametrů GLOBAL (OM: str. 21 "1. Ukládání globálního nastavení").

### **g01~09: Common**

Zde provedená nastavení se aplikují na celý KingKORG, např. celkové ladění a rychlostní křivky.

**Mst.Tune (Master Tune).............................[430.0Hz…450.0Hz]**  Nastavuje celkovou výšku v krocích 0.1 Hz, kde A4 je referenční výška.

Využijete toho, pokud potřebujete doladit výšku KingKORG k jiným nástrojům. **Transpose..................................................................[–12…+12]**  Nastavuje celkovou výšku v krocích půltónů (100 centů) v rozsahu jedné oktávy nahoru nebo dolů. Využijete, chcete-li transponovat podle songu, který zní.

**Position......................................................... [PostKBD, PreTG]**  Určuje interní směrování MIDI IN/OUT v KingKORGu. Toto nastavení ovlivní způsob, jakým budou MIDI data vysílána a přijímána, a jak se budou zpracovávat data arpeggiatoru.

Pokud jste vyvolali program, jehož KeyResponse (str.4) je na "Shlw" nebo "Deep", bude mít klaviatura vždy mít na výstupu Velocity 64 a na vaši hru nebude mít žádný vliv hodnota VelCurve.

#### **PostKBD:**

Data, přijatá z konektoru MIDI IN, budou vyslána do timbrálů, aniž by byly ovlivněny nastavením Global. Data na výstupu klaviatury budou konvertována dle nastavení Global a přesměrována do arpeggiatoru, poté vyslána na MIDI OUT konektor.

A. S nastavením PostKBD Timbi **MIDI IN GLOBAI Timbra A** Panel<br>Octave Arpeggiator Keyboard TG **Master Transpose MIDI OUT** 

### **PreTG:**

Data, přijatá z konektoru MIDI IN budou konvertována dle nastavení Global, nasměrována do arpeggiatoru a vyslána do timbrálů. Data, která jdou na výstup klaviatury, budou vyslána na MIDI OUT konektor, aniž by byla ovlivněna nastavením Global nebo arpeggiatorem.

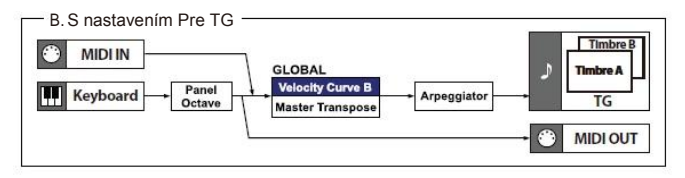

### **VelCurve (Velocity Curve)................................ [1…8, Const64]**

Rozdílné dynamické křivky umožňují svázat odezvu klaviatury s vlastním stylem hry. Lehčí křivky jsou lepší pro hráče s těžší rukou, vyšší křivky mohou být lepší pro hráče s lehčí rukou.

Pokud jste vyvolali program, jehož KeyResponse (str.4) je na "Shlw" nebo "Deep", bude mít klaviatura vždy mít na výstupu Velocity 64 a na vaši hru nebude mít žádný vliv hodnota VelCurve.

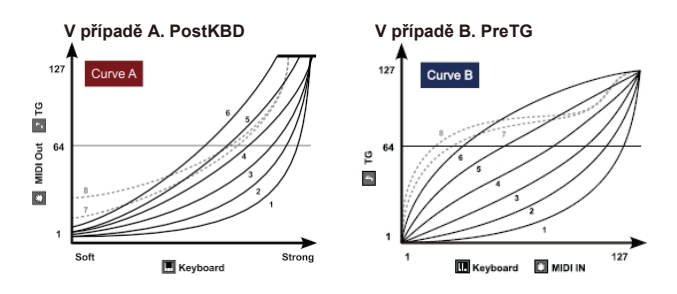

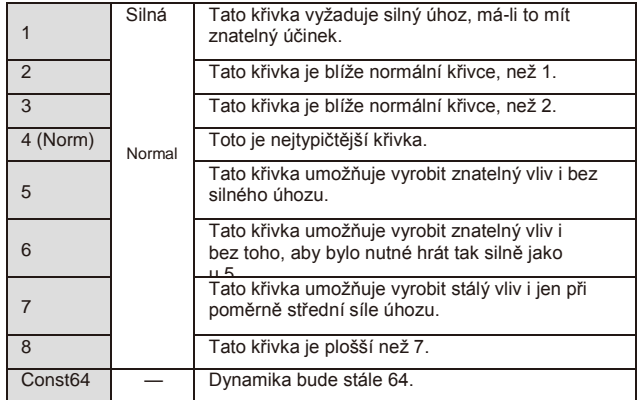

TIP: Křivky 7 a 8 nabízejí lehkou změnu při středně silném způsobu hry. Dochází však k výrazné změně u lehce zahraných tónů, takže může být obtížné mít vše pod kontrolou. Vyberte křivku, která je nejvhodnější pro dynamické hraní nebo pro efekt, který chcete získat.

**Scale.............................................[Equal Temp…UsrKeyTune]** Zvolte typ ladění, které aktuální program bude využívat. Můžete si vybrat jedno z desíti různých typů.

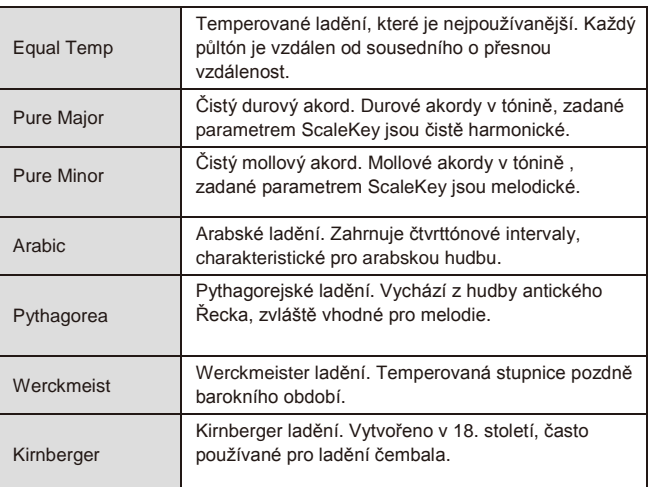

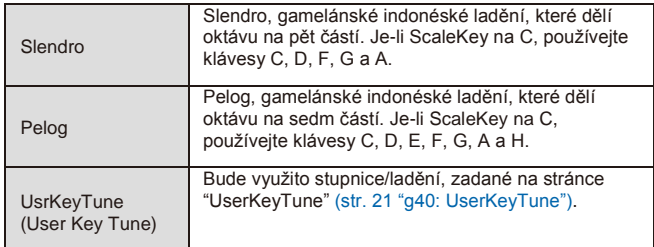

**ScaleKey........................................................................... [C…B]**

Určuje tóniku (klávesu) stupnice, zadané pomocí Scale.

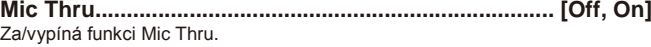

**Off:**

Funkce je vypnuta. **On:**

Vstup z mikrofonního jacku půjde na výstup z jacků AUDIO OUTPUT beze změny.

Nastavení Mic Thru se neukládá.

TIP: Mic Thru můžete také za/vypnout podržením SHIFT/EXIT a stiskem **VOCODER** 

### **g08~10: Common>Disp**

Zde můžete provést nastavení displeje a osvětlení zadního panelu.

**Brightness (Main Display Bright)................................ [01…10]** Na této stránce můžete stisknutým kolečkem VALUE nastavit jas každého displeje. Tlačítky PAGE+/– posouváte kurzor " " na Main, Osc, nebo Flt, a**l'**pak otočením VALUE upravíte nastavení. Dalším stiskem VALUE se vrátíte na předchozí stránku.<br>Hlavní obrazovka

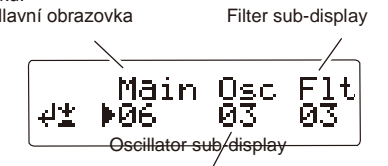

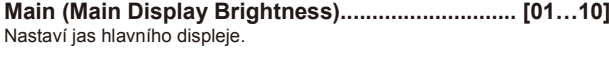

**Osc (Oscillator Sub Display Brightness).............. [01…10]** Určuje jas vedlejšího displeje oscilátoru.

**Flt (Filter Sub Display Brightness)........................ [01…10]** Určuje jas vedlejšího displeje filtru.

#### **IllumMode (Illumination Mode)......... [Off, White, Red, Pink, Blue, Green, Purple, Gold, Fickle]**

Za/vypíná osvětlení na zadním panelu a určuje barvu, je-li aktivní.

**Off:**

Osvětlení je vypnuté.

**White…Gold:**

Osvětlení v barvě bílé, červené, růžové, modré, zelené, fialové nebo zlaté. **Fickle:**

Barva osvětlení se s časem postupně mění.

### **Page Jump…............................................................... [Off, On]**

### **Off:**

Funkce Page Jump je vypnuta.

**On:**

Použijete-li knob na čelním panelu v různých editačních režimech, přeskočíte na stránku tohoto parametru knobu.

### **g11: Common>Knob**

**Mode (Knob Mode)......................... [Jump, Catch, ValueScale]**  Zde určíte, co se stane, když fyzická poloha knobu na čelním panel neodpovídá aktuální hodnotě parametru.

#### **Jump:**

Otočením knobu parametr přeskočí na hodnotu, vyznačenou knobem. Doporučujeme provést toto nastavení při editaci, jelikož je znatelný výsledek editace.

### **Catch:**

Otočením knobu se hodnota parametru nezmění, dokud poloha knobu nedosáhne aktuální hodnoty. Toto nastavení doporučujeme při živém hraní, jelikož předejdete náhlým změnám ve zvuku.

### **ValueScale:**

Otočením knobu se hodnota parametru příslušně zvýší nebo sníží, a to podle směru otáčení. Otáčíte-li knobem a dosáhnete maximální polohy, parametr bude rovněž na maximu či minimu. Jakmile knob dosáhne polohy hodnoty parametru, pak se poloha knobu a hodnota parametru propojí.

#### *Pokud se hodnota parametru nemění*

V některých případech se hodnota parametru nezmění, ani když otáčíte knobem na čelním panelu.

To znamená, že je Mode nastaven na "Catch". V režimu "Catch" se hodnota nezmění, dokud poloha knobu odpovídá hodnotě parametru, kterou editujete (zobrazené na hlavním displeji).

Režim "Catch" zabrání změně hodnoty v náhlé změně a nepřirozené změně ve zvuku, použijete-li knob. Jakmile knob dosáhne aktuální hodnoty, pak se poloha knobu a hodnota parametru propojí.

Je-li zvolen režim "Jump", použití knobu způsobí, že aktuální hodnota poskočí do polohy knobu.

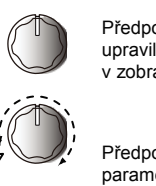

Předpokládejme, že jste otočili knobem [1] a upravili určitý parametr, takže knob je v zobrazené poloze.

Hlavní obrazovka Filter sub-display Předpokládejme, že přepínání programů a aktuální hodnota parametru, přiřazená knobu je nyní na poloze, vyznačené trojúhelníkem, jako na obrázku. (Pomalým pohybem knobu se objeví aktuální hodnota). Hodnota parametru se nezmění, než natočíte knob do této

polohy.

Jakmile však knob dosáhne polohy, odpovídající aktuální hodnotě, pak se hodnota parametru a poloha knobu propojí a hodnota se změní podle otočení knobu.

### **g12: Common**

**Protect........................................................................... [Off, On]**  Určuje, zda bude interní paměť chráněná. Z výroby je zde nastaveno "On".

- **Off:**
	- Můžete zapisovat do interní paměti.
	- **On:**
	- Následující operace zápisu budou zakázány.
	- Zápis programu • Načtení původních dat z výroby
	- Přijetí Data dump
- Přiřazení kategorie programu a tlačítek Oblíbených
- **g13~14: Power Save**

Zde můžete provést nastavení napájení.

Displeje a LEDky můžete ztlumit nebo úplně vypnout, chcete-li šetřit energii, nebude-li jednotka po nějakou dobu používána. Osvětlení se vrátí do předchozího stavu, jakmile stisknete klávesu nebo použijete ovládací prvek.

#### **Mode (Power Save Mode)....[DispLow, DispOff, Disp&LEDOff]** Určuje, co se stane, když zapnete úsporný režim.

**DispLow:** Displej se ztlumí. **DispOff:** Displej se vypne. **Disp&LEDOff:** Displeje i LEDky se vypnou.

#### **Time (Power Save Time)............... [30sec, 1min, 5min, 15min]** Tato stránka je dostupná, pokud je Mode nastaven na "DispOff" nebo "Disp&LEDOff".

Určuje dobu, než displeje a LEDky přejdou do úsporného režimu. 30sec, 1min, 5min, 15min:

Osvětlení zhasne, pokud jednotka zůstane bez činnosti 30s, 1 ß. minutu, 5 minut, nebo 15 minut.

### **g15: Vypnutí**

#### **AutoPOff...........................................................[Disable, 4hours]**  KingKORG automaticky vypne klaviaturu, knoby a tlačítka, pokud nedojde k

nějaké akci uživatele po určitou dobu. Nastavení z výroby je "4hours". **Disable:**

Funkce Auto Power Off se deaktivuje. Přístroj se automaticky nevypíná.

#### **4hours:**

Napájení se vypne automaticky, jestliže po dobu 4 hodin nepohnete tlačítky, knoby, nebo nestisknete klávesu.

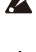

Dokonce i když se postupně přehrávají demo songy, vypne se napájení automaticky, jestliže po zadanou dobu nedojde k jakékoliv akci. Pokud nechcete, aby se nástroj vypínal automaticky, zvolte "Disable". Jakmile se nástroj vypne, veškerá provedená nastavení budou

ztracena. Pokud chcete zachovat tyto změny, musíte je nejprve uložit.

# **7. MIDI Parametry**

Zde můžete upravit nastavení MIDI parametrů KingKORGu.

### **g16~19: Základy MIDI**

#### **Global Ch (Global Channel)......................................... [01…16]**  Určuje MIDI kanál. Pokud si přejete vysílat zprávy Program change nebo System Exclusive přes MIDI, nastavte globální MIDI kanál tak, aby odpovídal MIDI kanálu připojeného MIDI zařízení.

**LocalControl.................................................................. [Off, On]** Za/vypnutí Local control.

**Off:**

Kontrolery KingKORGu, jako klaviatura a joystick se odpojí od

interního zvukového generátoru. Jestliže zapojíte externí sekvencer, zabráníte duplikování not spuštěním, a tím vzniku echa ze sekvenceru (data pro hru, vyslaná z KingKORGu, jsou znovu vyslána ze sekvenceru do KingKORGu).

**On:**

Toto nastavení zvolte, pokud využíváte KingKORG samostatně.

#### **Routing (MIDI Routing)......................... [MIDI+USB, MIDI, USB]**  Volí konektor(y), využité k vysílání a přijímání MIDI zpráv.

#### **MIDI+USB:**

MIDI konektory i USB budou využity k vysílání a přijímání MIDI zpráv. Při přijímání MIDI zpráv, budou zprávy obou typů konektorů smíchány a MIDI zprávy, přijaté později mají přednost. Při vysílání budou stejné MIDI zprávy vysílány z obou konektorů .

#### **PC USB-MIDI Port**

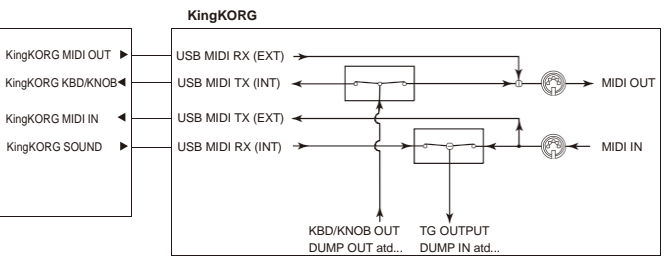

# **USB:**

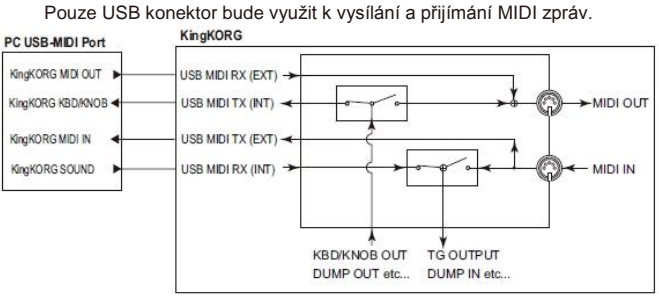

#### **MIDI:**

Pouze MIDI konektory budou využity k vysílání a přijímání MIDI zpráv.

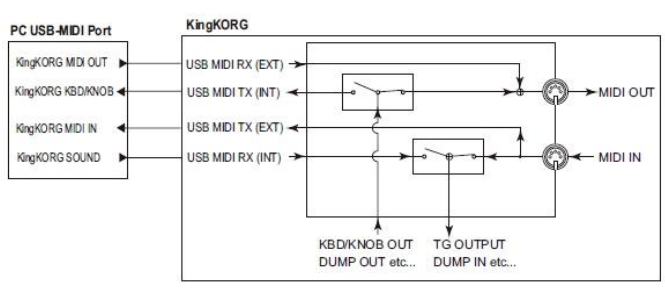

### **Clock............................................. [Auto, Int, Ext USB, Ext MIDI]**

Zde zvolíte referenční hodinový signál, ke kterému se bude tempo KingKORGu synchronizovat. Jestliže zadáte externí zařízení, arpeggiator KingKORGu a další funkce, synchronizované k tempu (jako LFO či delay) lze synchronizovat k tomuto zařízení.

#### **Auto:**

Jestliže přijde signál MIDI clock z externího MIDI zařízení, zapojeného do MIDI IN konektoru, KingKORG bude automaticky fungovat, jako s nastavením "Ext MIDI" nebo "Ext USB". Pokud nepřijde žádný MIDI clock signál na vstup, KingKORG KingKORG bude fungovat, jako s nastavením "Int".

#### **Int (Internal):**

Interní hodiny KingKORGu využijete jako referenční. Tempo můžete určit na stránce "a02:Arp". Toto nastavení zvolte, používáte-li KingKORG samostatně, nebo slouží KingKORG jako master zařízení, ke kterému se budou synchronizovat externí MIDI zařízení.

### **Ext USB (External USB):**

KingKORG bude synchronizován MIDI Clock signálem z počítače, připojeného do konektoru USB. Není možné zadat tempo z KingKORGu. **Ext MIDI (External MIDI):**

Arpeggiator KingKORGu bude synchronizován MIDI Clock signálem z

externího MIDI zařízení, připojeného do konektoru MIDI IN. TIP: Chcete-li se synchronizovat k externímu MIDI zařízení, nahlédněte do jeho uživatelského manuálu.

Funkce virtuálního patche KingKORG umožňují využít MIDI zprávy k přímé modulaci zvuku. MIDI zprávy, použité k tomuto účelu, nazýváme řídící zdroje "MIDI control sources".

Na těchto stránkách můžete volit MIDI zprávy, jež budou přiřazeny jako MIDI Control zdroje MIDI1, MIDI2 a MIDI3.

**MIDI1 (MIDI Control Source 1).............[P.Bend…CC#119, CC#16±, CC#17±, CC#19±, CC#20±, CC#21±]**

**MIDI2 (MIDI Control Source 2).............[P.Bend…CC#119, CC#16±, CC#17±, CC#19±, CC#20±, CC#21±]**

**MIDI3 (MIDI Control Source 3).............[P.Bend…CC#119, CC#16±, CC#17±, CC#19±, CC#20±, CC#21±]**

Zvolte MIDI zprávy, které budou přiřazeny MIDI1, MIDI2 a MIDI3. Nastavení z výroby je přiřazuje jako "CC#16", "CC#02" a "A.Touch" (aftertouch).

#### *Operace, v případě přiřazení CC#16±, CC#17±, CC#19±, CC#20±, nebo CC#21±*

Použijete-li typický externí MIDI kontroler, bude vysílat zprávy MIDI Control Change s hodnotou v rozmezí "0–127". Používáte-li zprávu Control Change k modulaci virtuálního patche, hodnota "0" nezpůsobí žádný vliv a modulační efekt se zvýší s rostoucí hodnotou.

Za určitých okolností však můžete chtít zvýšit nebo snížit efekt vůči střední poloze kontroleru, jako když používáte joystick v ose X.

Z toho důvodu může KingKORG automaticky upravit rozsah "0–127" na rozsah "–63–0–63", jakmile přijde zpráva Control Change pro virtuální patch. Příklad: Ribbon kontroler

**MIDI Controller** 

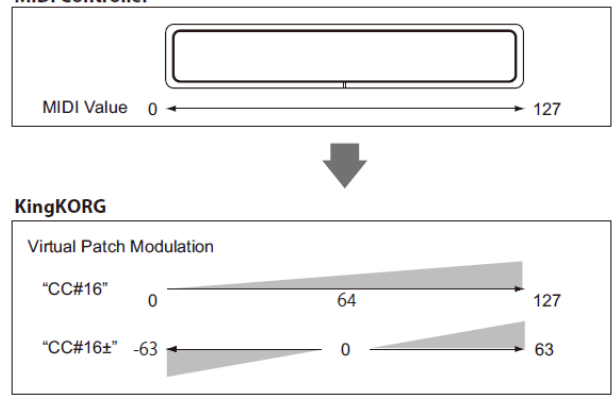

Jestliže přiřadíte "CC#16±", "CC#17±", "CC#19±", "CC#20±" nebo "CC#21±" pro MIDI1–3, hodnota, přijatá přes CC#16, 17, 19, 20 nebo 21 se automaticky konvertuje dříve, než dojde k modulaci.

### **g23~27: MIDI Filter**

Zde můžete provést nastavení MIDI filtru. Pro každý typ MIDI zpráv lze de/aktivovat příjem dp KingKORGu.

**ProgChg (Program Change).......................... [Disable, Enable]** Určuje, zda budou vysílány i přijímány zprávy Program Change.

**Disable:**

Program Change nebudou vysílány ani přijímány. **Enable:**

Zprávy Program Change budou vysílány i přijímány.

**BankChg (Bank Change)............................... [Disable, Enable]** Určuje, zda budou vysílány i přijímány zprávy Bank select.

**Disable:** Program Change nebudou vysílány ani přijímány. **Enable:**

Zprávy Program Change budou vysílány i přijímány.

#### **CtrlChg (Control Change)............................. [Disable, Enable]** Určuje, zda budou zprávy Control change budou vysílány i přijímány.

**Disable:** Program Change nebudou vysílány ani přijímány. **Enable:**

Zprávy Program Change budou vysílány i přijímány.

### **P.Bend (Pitch Bend)...................................... [Disable, Enable]**

Určuje, zda budou zprávy pitch bendu vysílány i přijímány. **Disable:** Program Change nebudou vysílány ani přijímány. **Enable:**

Zprávy Program Change budou vysílány i přijímány.

**SysEx (System Exclusive)............................ [Disable, Enable]** 

Zde volíte, zda budou vysílány a přijímány zprávy MIDI System exclusive. **Disable:** Program Change nebudou vysílány ani přijímány. **Enable:**

Zprávy Program Change budou vysílány i přijímány.

### **g28: MIDI CC#Map (MIDI Control Change Map)**

Zde můžete základním parametrům přiřadit zprávy Control Change. Parametry, přiřazené příchozí zprávě Control Change se změní současně. Použijete-li knob či tlačítko, odpovídající parametru, bude vyslána příslušně přiřazená zpráva Control change. U některých parametrů, které neodpovídají žádnému knobu či tlačítku, je podporován pouze příjem (str. 32 "MIDI zprávy").

**Parameter........................................ [Porta.Time…VcE.F.Sens]** Volí parametr, který bude přiřazen (str. 35).

**Value........................................................................[Off…#119]**  Určuje číslo MIDI Control change (CC#) pro parametr, zvolený v Parameter.

#### *Editace CC#Map*

- *1.* **Podržte tlačítko SHIFT/EXIT a stiskem tlačítka PROGRAM (GLOBAL) vstoupíte do režimu Global.**
- *2.* **Pomocí tlačítek PAGE +/– vstoupíte na stránku "g28:MIDI CC#Map".** TIP: Nyní můžete kolečkem VALUE postupně zkontrolovat každý parametr.

#### *3.* **Stiskněte kolečko.**

*4.* **Tlačítky PAGE+/– zvolte parametr a kolečkem VALUE nastavte hodnotu.**

TIP: Pokud je zadaná hodnota využívána také jiným parametrem, objeví se hvězdička **"**\***"** napravo od hodnoty (Value).

*5.* **Stiskem VALUE se vrátíte na předchozí stránku.**

TIP: MIDI kanál pro parametry vokodéru bude stejný, jako kanál pro timbrál 1.

# **8. Parametry CV&Gate**

### **g29~32: CV&Gate**

Zde můžete provést následující nastavení jacku CV/Gate, který má na výstupu

- analogové napětí, odpovídající vaší hře na KingKORG. Operace a rozsah napětí řídícího signálu **CV (control voltage),** jehož výška odpovídá napětí
- Polarita **trigger signálu,** který spouští Note on/off jako napětí

#### **CV signál**

CV signál má vždy na výstupu výšku jako napětí. Stisknete-li více kláves, určující bude naposledy stisknutá. Aktuální výstupní napětí je ovlivněno následujícími parametry, stejně jako klaviaturou.

- JS X (Pitch Bend) operacemi
- Vlivem nastavení portamenta timbrálu A
- Nastavením parametrů GLOBAL Octave/Transpose

Mini stereo phone jack

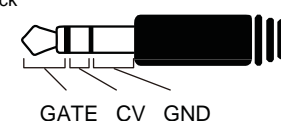

#### **Mode (CV&Gate Mode)..............[monotribe, MS-20, Custom]** Určuje pracovní režim jacku CV/Gate.

Jestliže zvolíte pracovní režim konkrétního modelu, optimální nastavení se děje automaticky, což umožňuje připojit zařízení a rovnou je začít používat. **monotribe:**

Tento režim umožňuje nastavení, vhodné při zapojení KORG monotribe (Type= "2Oct/V," Range= "Limit5V," Gate= "

Zapojení lze provést přibaleným kabelem CV/GATE (určeným pro monotribe).

Blíže o nastavení a práci s monotribe, viz jeho uživatelský manuál. **MS-20:**

Tento režim umožňuje nastavení, vhodné při zapojení KORG MS-20 (Type= "2Oct/V," Range= "Limit5V," Gate= "–").

Zapojení lze provést běžně dostupným 3.5mm (1/8") stereo phone Ø 6.3mm (1/4") mono phone kabelem s x 2 adaptérem. **Custom:**

Tento režim umožňuje ručně zadat CV a Gate operace a charakteristiky, dle požadavků zařízení, které připojujete přes CV/Gate.

Blíže o zapojení a nastavení viz uživatelský manuál zařízení, které připojujete.

### **CV Type................................................... [Oct/V, Hz/V, 2Oct/V]**

Určuje, jak bude výstupní CV signál odpovídat výšce. Nastavení na této stránce se aplikuje, je-li parametr Mode na stránce "g29:CV&Gate" nastaven na "Custom".

Pokud je parametr Position na stránce "g03:Common" nastaven na P "PreTG", CV výstupní napětí nebude pod vlivem parametru GLOBAL Transpose.

#### **Oct/V:**

V tomto režimu odpovídá výška napětí.

Napětí se mění lineárně, podle výšky, kde 1V změna odpovídá 1 oktávě. Klávesy C2–C7 na klaviatuře KingKORGu má na výstupu rozsah 2–7V a ke změně napětí můžete využít nastavení Octave a Transpose KingKORGu.

(Je-li CV Range= "Limit5V", veškerá nastavení GLOBAL

Octave/Transpose jsou ignorována; takže rozsah C2–C7 bude pevně na 0–5V).

#### **Hz/V:**

V tomto režimu odpovídá frekvence napětí (výška a napětí jsou v logaritmickém vztahu).

Změna o oktávu znásobí či vydělí napětí dvěma. Klávesy C2–C7

klaviatury KingKORGu mají na výstupu napětí 0.25V–8V. (je-li CV Range= "Limit5V", bude výstupní napětí 0.25V–5V).

TIP: Pokud jste zvolili "Hz/V", nastavení GLOBAL Octave/Transpose bude vždy ignorováno.

#### **2Oct/V:**

V tomto režimu odpovídá výška napětí.

Napětí se mění lineárně, podle změny výšky; změna o dvě oktávy značí změnu napětí o 1V. Klávesy C2–C7 na klaviatuře KingKORGu má na výstupu rozsah 1,5-4V a ke změně napětí můžete využít nastavení Octave a Transpose KingKORGu.

#### **CV Range...............................................[Full, Limit8V, Limit5V]** Určuje maximální výstupní napětí CV signálu.

Pokud je nízký rozsah napětí, podporovaný připojeným zařízením, toto nastavení můžete využít k omezení napětí, takže nedojde k poškození zapojeného zařízení.

Nastavení na této stránce je k dispozici, je-li parametr Mode na stránce "g29:CV&Gate" nastaven na "Custom".

#### **Full**

Výstupní napětí nebude nijak omezeno (Maximální výstup 9V). **Limit8V**

Výstupní napětí bude omezeno na 8V.

**Limit5V**

Výstupní napětí bude omezeno na 5V.

### **Gate Polarity....................................................................... [–, +]**

–: Dokud držíte klávesu, bude Gate signál Low (0V). Jakmile uvolníte všechny klávesy, signál bude High (5V).

#### **+:**

Dokud držíte klávesu, bude Gate signál High (5V). Jakmile uvolníte všechny klávesy, signál bude Low (0V).

- <u>ia</u>
	- Při zapínání byste měli nejprve zapnout the KingKORG a nechat jej naběhnout, až poté zapnout ostatní zařízení.
	- Bez ohledu na toto nastavení, bude Gate signál KingKORGu Low (0V), jakmile vypnete KingKORG nebo po určitou dobu po zapnutí. To může způsobit, že zapojené zařízení po tuto dobu tvoří zvuk.

# **9. Parametry Foot**

Zde můžete provést nastavení foot pedálu a footswitche, zapojeného na zadním panelu. Když zapojujete foot pedál poprvé, na stránce GLOBAL "g39: Foot Pedal" proveďte kalibraci (str. 21 "Kalibrace" ).

### **g33: Foot Damper**

**Polarity (Damper Polarity)..................................... [+, –/KORG]**  Určuje polaritu damper pedálu, zapojeného do jacku DAMPER. Nastavení z výroby je "–/KORG". Tuto hodnotu využijete, zapojíte-li damper pedál nebo

pedálový spínač Korg. TIP: Nastavení "–/KORG" použijte, pokud není zapojený damper pedálový spínač.

### **g34: Foot Assign**

#### **Type (Assignable Type).....................................[Pedal, Switch]** Určuje volbu pro připojený pedál v jacku SWITCH/PEDAL.

**Pedal:**

Zvolte tuto hodnotu, pokud jste zapojili volume pedál nebo nožní ovladač. **Switch:**

Zvolte, pokud je připojen nožní spínač.

### **g35, 39: Foot Pedal:**

Nastavení na těchto stránkách je k dispozici, je-li parametr Type na stránce "g34:Foot Assign" nastaven na "Pedal".

### **Func (Assignable Pedal Function)....... [Volume…Foot Pedal]**

Určuje funkci pedálu, zapojeného do jacku SWITCH/PEDAL. Foot pedál bude vysílat MIDI zprávy, odpovídající jednotlivým funkcím, což umožňuje ovládat interní zvukový generátor nebo externí MIDI zařízení.

#### **Volume (CC#07):**

Foot pedál bude ovládat parametr, přiřazený "007(CC#07)" na stránce GLOBAL "g28: MIDI CC#Map".

Nastavení z výroby udává "Amp Level", takže výstupní úroveň Amp timbrálů A/B je ovládáno společně.

### **Exp.Pedal (Expression Pedal) (CC#11):**

Foot pedál bude ovládat hlasitost celého programu. Dokonce i když jste nastavili timbrály A/B na různé úrovně zesílení, kvůli

hlasitosti signálů na výstupu obou timbrálů, umožňuje to udržovat celkovou hlasitost vyváženou.

### **Panpot (CC#10):**

Foot pedál bude ovládat panorama timbrálů, využívaných programem. Tím je ovládaný parametr, přiřazený "010(CC#07)" na stránce GLOBAL "g28: MIDI CC#Map". Nastavení z výroby zde udává "Pan" a bude ovládat panorama (stereo polohu) timbrálů A/B současně. **AfterTouch:** Foot pedál bude ovládat aftertouch timbrálů, využívaných programem.

### **JS +Y (Joystick +Y) (CC#01):**

Foot pedál bude ovládat vliv osy +Y joysticku.

**JS –Y (Joystick –Y) (CC#02):** Foot pedál bude ovládat vliv osy –Y joysticku.

### **Foot pedal (CC#04)**

Foot pedál bude ovládat parametr, přiřazený "004(CC#04)" na stránce GLOBAL "g28: MIDI CC#Map".

#### **Calibration**

Určuje efektivní pracovní rozsah pedálu, zapojeného do KingKORGu. Zapojte pedál a pak stiskem VALUE proveďte kalibraci.

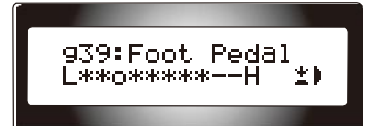

Posuňte pedál z jedné krajní polohy do druhé, abyste zkontrolovali jeho pracovní rozsah a pak stiskem VALUE nastavení uložte.

Jestliže detekovaný rozsah nesedí, na displeji vidíte "Calibration Err." V tom případě proveďte kalibraci znovu.

### **g36~38: Nožní spínač**

Nastavení na těchto stránkách je k dispozici, je-li parametr Type na stránce "g34:Foot Assign" nastaven na "Switch".

#### **Func (Assignable Switch Function)..[Prog. Up…JS Lock XY]** Určuje funkci pedálového spínače, zapojeného do jacku SWITCH/PEDAL. TIP: Nyní můžete kolečkem VALUE postupně zkontrolovat každý

### **Prog. Up/Prog. Down:**

Pedálový spínač prochází mezi programy nebo oblíbenými o jednu. **Octave Up/Octave Down:**

Pedálový spínač změní oktávu. Je-li pedálový spínač zapnutý, posune se výška o +1 nebo –1 oktávu.

### **Porta. SW:**

Pedálový spínač za/vypíná portamento (CC#65).

TIP: Portamento lze za/vypnout, pokud je na stránce GLOBAL "g28: MIDI CC#Map", parametr Porta. SW nastaven na "065(CC#65)".

#### **Arp SW:**

Pedálový spínač za/vypíná arpeggiator.

### **Arp Stop:**

Pedálový spínač resetuje arpeggiator, který aktuálně hraje. **Foot SW:**

Pedálový spínač bude fungovat jako obecný MIDI footswitch. Bude ovládat CC#82 (Foot Switch/General Purpose Controller#7).

**JS Lock X:**

Foot pedál uzamkne vliv osy X joysticku (levá/pravá). Efekt zůstane zachován, i když jste již uvolnili joystick. **JS Lock Y:** Footswitch uzamkne vliv osy Y joysticku (nahoru/dolů).

Efekt zůstane zachován, i když jste již uvolnili joystick.

**JS Lock XY:**

Footswitch uzamkne vliv joysticku v obou osách. Efekty zůstanou zachovány, i když jste již uvolnili joystick.

**Polarity (Assignable Switch Polarity).................... [+, –/KORG]** 

Určuje polaritu foot pedálu, zapojeného do jacku SWITCH/PEDAL. Nastavení z výroby je "–/KORG". Toto nastavení odpovídá zapojenému

pedálovému spínači PS-1/PS-3. TIP: Jestliže jste nezapojili pedálový spínač, ponechejte zde "–/KORG".

### **Mode (Assignable Switch Mode)................ [Momentary, Latch]**

Zde určíte, jak bude pedálový spínač fungovat.

**Momentary:** Pedálový spínač je zapnutý, dokud držíte tlačítko a vypnutá, když je uvolníte.

**Latch:**

Tlačítko se za/vypíná s každým stiskem tlačítka.

# **10. Parametry UserKeyTune**

### **g40: UserKeyTune**

Zde můžete zadat uživatelem definované ladění. Výšku každé noty (C–H) v oktávě lze určit v rozsahu –99–+99 centů. Nastavení na této stránce se aplikuje, je-li parametr Scale na stránce "g05:Common" nastaven na "Switch".

**Key C…B....................................................................[–99…+99]**  Určuje ladění každé klávesy C...H v centech, v temperovaném ladění (0). Hodnota "+99" je přibližně půltón nad standardní výškou. Hodnota "-99" je přibližně půltón pod standardní výškou.

### *Změna klávesy C...H*

*1.* **Podržte tlačítko SHIFT/EXIT a stiskem tlačítka PROGRAM (GLOBAL) vstoupíte do režimu Global.**

#### *2.* **Tlačítky PAGE +/– zvolte stránku "g40:UserKeyTune".**

parametr a zjistit jeho stav.

- *3.* **Stiskněte kolečko.**
- *4.* **Tlačítky PAGE+/– zvolte parametr Key a kolečkem VALUE nastavte hodnotu.**
- *5.* **Stiskem VALUE se vrátíte na předchozí stránku.**

# **11. Parametry EQ**

Zde určíte frekvence ekvalizéru na čelním panelu. Jedná se o ekvalizéry regálového typu.

### **g41: EQ Low**

Zde můžete upravit nastavení basového pásma EQ.

### **Freq. (Low EQ Frequency)................................[20Hz...1000Hz]**

Zadá prahovou frekvenci basového pásma EQ. TIP: Nízkou prahovou frekvenci nastavíte, když podržíte tlačítko SHIFT/EXIT a otočíte knobem LOW mezi kontrolery EQ.

### **g42: EQ High**

Zde můžete upravit nastavení výškového pásma EQ.

### **Freq. (High EQ Frequency)..................... [1.00kHz...20.00kHz]**

Určuje prahovou frekvenci výškového pásma EQ. TIP: Vysokou prahovou frekvenci nastavíte, když podržíte tlačítko

SHIFT/EXIT a otočíte knobem HIGH mezi kontrolery EQ.

# **12. Parametry Tube**

Zde můžete upravit nastavení vakuové lampy. Tato nastavení jsou napojena na tlačítka na čelním panelu v sekci Tube.

### **g43~44: trubice**

**Switch (Tube Switch) ................................................... [Off, On]**

Za/vypnutí obvodu vakuové lampy.

**Off:**

Funkce vakuové lampy je vypnuta. **On:**

Funkce vakuové lampy je zapnuta.

**Boost ............................................................................ [Off, On]**  Za/vypíná funkci Boost. Funkce Boost generuje intenzivnější zkreslení, díky intenzivnímu využití vakuové lampy.

**Off:** Funkce Boost je vypnuta. **On:** Funkce Boost je zapnuta.

# **13. Global utility**

Uživatelské funkce pro správu dat KingKORG.

### **u01~02: Utility**

### **Load Preload............[1Program, All Program, Global, All Data]** Vrací globálních dat a programů KingKORGu do stavu po výrobě (OM:

### str. 20 "3. Obnovení dat z výroby").

**1Program:** Vrátí aktuálně zvolený program do stavu po výrobě.

#### **ALL Program:**

Programy 1-200 budou vráceny do původního nastavení. Programy, jež neobsahují presetová data při odchodu z výroby

(programy 201–300) zůstanou beze změny. Aktuálně uložená data zůstávají.

### **Global:**

Globální nastavení bude vráceno do původního nastavení.

**All Data:**

Budou vyslána data všech programů a globální data KingKORGu. Programy, jež neobsahují presetová data při odchodu z výroby (programy 201–300) zůstanou beze změny. Aktuálně uložené púrogramy zůstávají.

#### **MIDI Dump..............[1Program, All Program, Global, All Data]**

Vysílá globální data a programy KingKORGu do externího MIDI zařízení. Využijete, když chcete vysílat data do datového úložiště nebo do počítače, popř. chcete kopírovat programy či nastavení do další jednotky KingKORG. Chcete-li uložit nastavení a programy KingKORGu v počítači, doporučujeme použít SW knihovnu KingKORG. Stáhněte si ji zdarma z webové stránky Korg (*http://www.korg.co.jp/English/Distributors/ nebo http://www.korg.com/*).

#### **1Program:**

Vysílají se data aktuálně zvoleného programu.

**ALL Program:**

Vysílají se data programů 1-300.

**Global:** Vysílají se globální data.

**All Data:**

Budou vyslána data všech programů a globální data KingKORGu. Nedotýkejte se knobů nebo klaviatury KingKORG, dokud probíhá

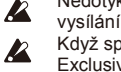

vysílání nebo přijímání dat. Během této činnosti nevypínejte nástroj. Když spustíte MIDI dumping, budou vysílány zprávy MIDI System Exclusive. Podle použitého MIDI převodníku, nemusí být některé zprávy System Exclusive přijímány nebo vysílány správně.

# **Efekty**

# **1. Co jsou to efekty**

Efekty jsou procesy, jež upravují zvuk, vyrobený v syntezátoru či vokodéru, např. aplikací modulace, ozvěny, nebo echa na zvuk. Některé efekty transformují zvuk tím že mu dají zcela odlišný charakter, kdežto jiné jen přidají prostorový dojem a hloubku stereo pole.

# **2. Efekty ve výbavě KingKORG**

Efekty KingKORGu lze obecně rozdělit do dvou typů: programové a globální.

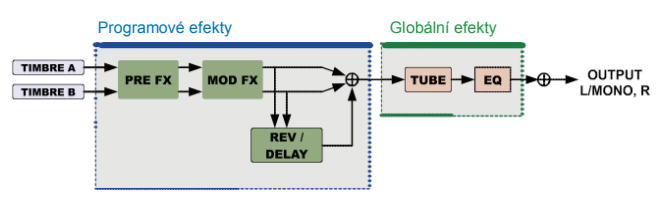

### **a. Programové efekty**

Efekty, které lze editovat a uložit pro každý jednotlivý program. Jsou zde tři efektové sekce, PRE FX, MOD FX a REV/DELAY, a každá sekce nabízí k výběru šest typů efektů. Kolečkem FX Type Select vyberte typ a ¨knoby FX Control nastavte pro každou sekci efekt.

Můžete také zvolit timbrál, na který efekt aplikujete. Kdykoliv stisknete kolečko FX Type Select, změní se timbrál, na který efekt aplikujete.

Timbre Voice Mode = Single Voice Mode = Layer nebo Split = ON = OFF

### **b. Globální efekty**

DECIMA

**DISTORTION** 

Tyto efekty lze aplikovat na celkový audio výstup KingKORGu. Zahrnují EQ, který využijete k nastavení vysokého a nízkého rozsahu frekvencí podle akustiky místa, nebo Tube efekt, který zhutní váš zvuk.

Globální efekty se při přepnutí programu nezmění.

TIP: Frekvence tlačítka Tube a EQ lze uložit jako globální nastavení (OM: str. 21 "1. Ukládání globálního nastavení").

# **3. Ovládání efektů a. Na čelním panelu**

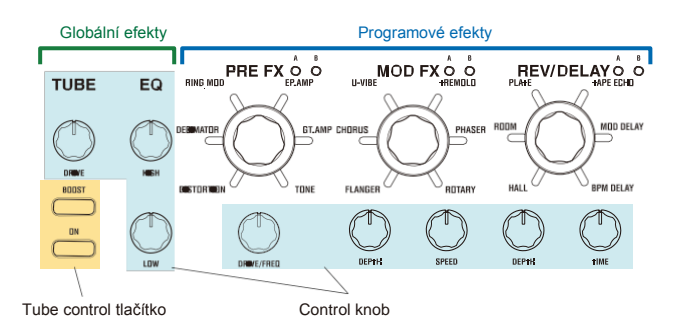

Efekty lze ovládat intuitivně, pomocí řídících knobů a stiskem tlačítek v každé sekci.

### **b. Použití virtuálních patchů**

Virtuální patche umožňují ovládat efekty z EG nebo LFO v sekvenceru, nebo joystickem či externím nožním kontrolerem (pouze programové efekty). V režimu Program edit využijete funkcí virtuálního patche (str. 12) k zadání řídících signálů, cíle pro aplikaci a hodnoty.

### **c. Použití MIDI přes CC#Map**

Zprávy MIDI Control Change využijete l ovládání efektů. Funkce CC#Map umožňuje ovládat knoby a tlačítka každého efektu přímo přes MIDI.

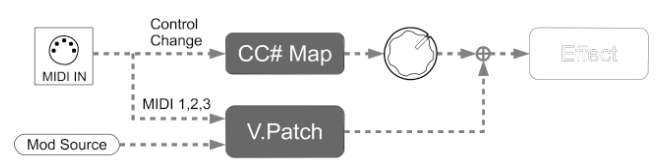

# **4. Programové efekty**

Každá ze sekcí programových efektů nabízí následující typy efektů.

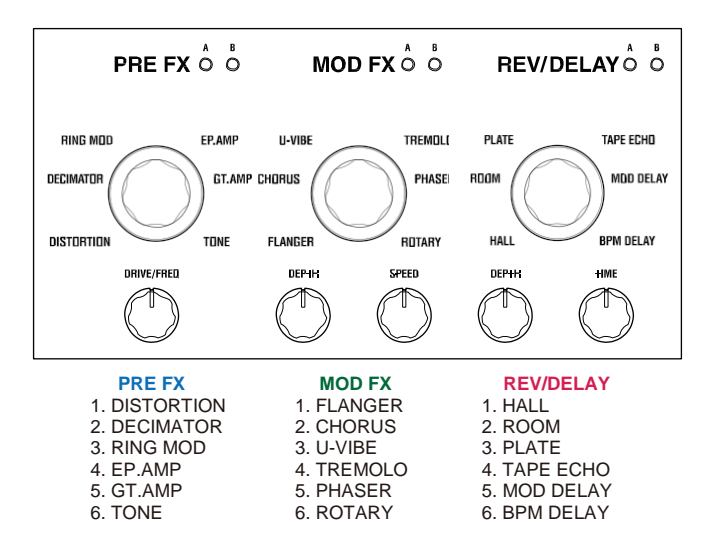

Vlastnosti každého typu efektu a funkcí, přiřazených řídícím knobům jsou vysvětleny níže.

### **PRE FX**

### **a. DISTORTION**

### Efekt

Tento efekt zvýší hlasitost nebo zkreslí zvuk.

**Drive............................................................................[000…127]**

Nastavuje hlasitost nebo zkreslení.

Intenzivní zkreslení vyrobíte otočením knobu DRIVE/FREQ doprava. Otočením knobu zcela doleva vznikne téměř čistý high-gain zvuk.

### Bl. schéma

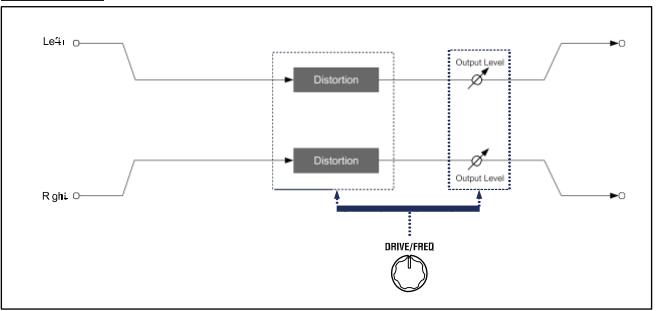

### **b. DECIMATOR**

#### Efekt

Tento efekt snižuje vzorkovací frekvenci s úmyslem záměrně zkreslit zvuk, aby připomínal levný sampler nebo vintage videohru. Může také simulovat šum, specifický pro takový sampler.

**Freq.............................................................................[000…127]**

Nastavuje velikost zdrsnění.

Otočením knobu DRIVE/FREQ doprava snížíte interní vzorkovací frekvenci, vytvoříte tak více šumu na výškách, které nejsou zahrnuty v originálním zvuku a činí tak zvuk hrubším a zkresleným.

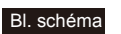

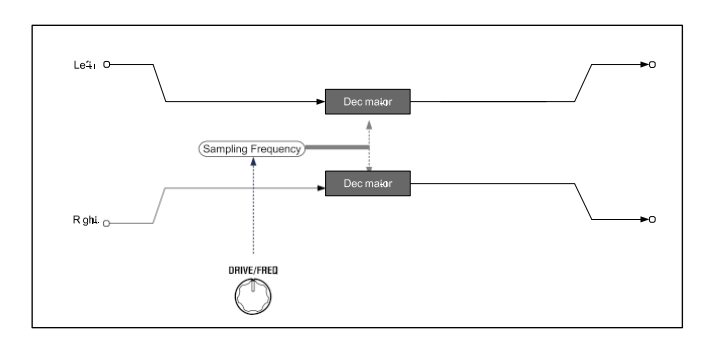

### **c. RING MOD (Ring Modulator)**

#### Efekt

Tento efekt vyrábí kovový zvuk násobením vstupního signálu oscilátorem.

**Freq.............................................................................[000…127]**  Nastavuje velikost zdrsnění. Otočením knobu DRIVE/FREQ doprava zvýšíte zdrsnění zvuku.

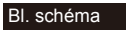

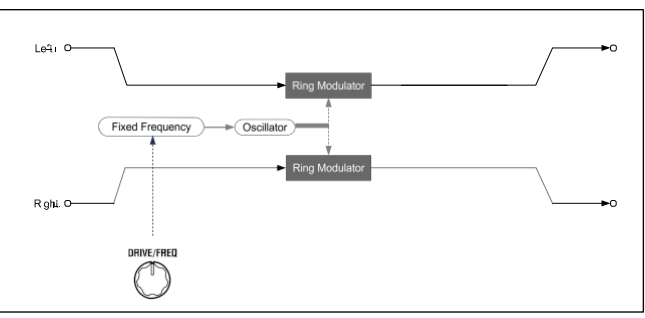

### **d. EP.AMP**

### Efekt

Simuluje zvuk vestavěných reproduktorů vintage elektrického piana. Střední rozsah má specifický charakter, který umožňuje získat retro zvuk.

**Drive............................................................................[000…127]** Nastaví zesílení zesilovače.

#### Bl. schéma

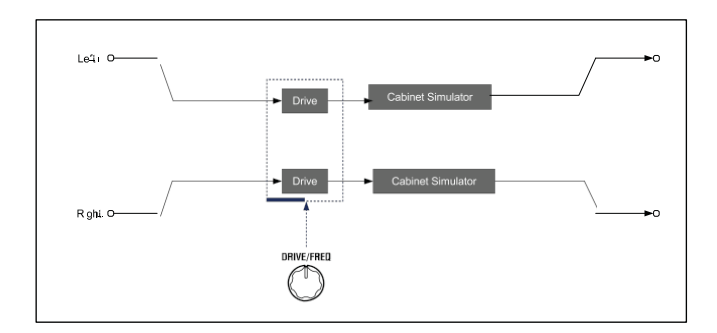

### **e. GT.AMP**

### Efekt

Efekt simuluje kytarový zesilovač a jeho kabinet. Odezva i zkreslení reproduktorů jsou simulovány rovněž. Toho využijete při hraní na varhany nebo sóla na syntezátor.

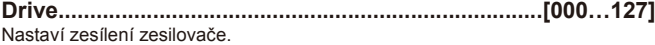

### Bl. schéma

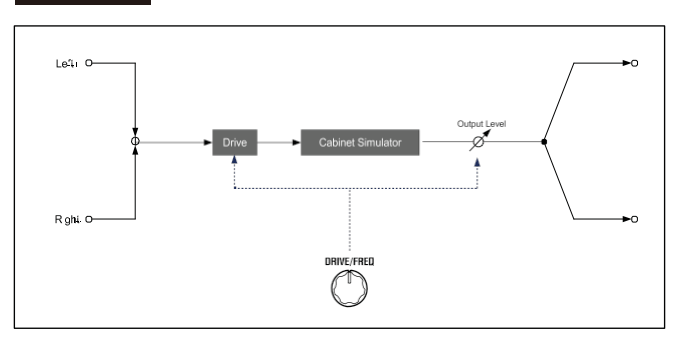

### **f. TONE** Efekt

Tento efekt umožňuje snadno nastavit hlasitost basového a výškového pásma, prostým otočením knobu.

**Drive...................................................................[L63...Flat...H63]** Nastaví rozsah a hodnotu posílení.

Otočením knobu doleva posílíte pásmo Low EQ a podpoříte tak nízkofrekvenční rozsah, otočením knobu doprava posílíte pásmo High EQ a podpoříte tak vysokofrekvenční rozsah".

#### Bl. schéma

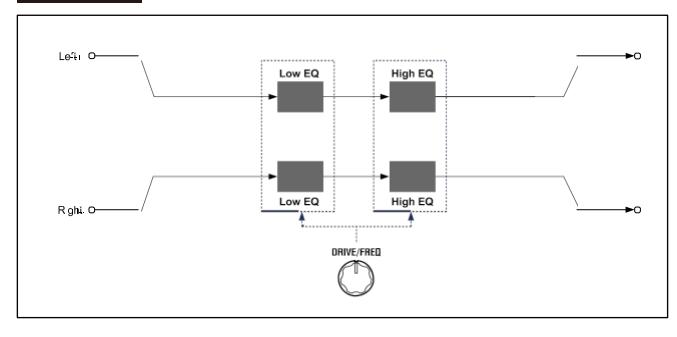

### **MOD FX**

#### **a. FLANGER** Efekt

Tento efekt přidává výšce zvuku výrazný krouživý pohyb. Efektivnější je u zvuku s bohatými harmonickými.

**Depth..........................................................................[000…127]**  Nastaví intenzitu efektu. Otočením knobu doprava docílíte hlubší efekt.

**Speed.......................................................................[000…127]**  Určuje rychlost modulace. Otočením knobu doprava modulaci zrychlíte.

#### Bl. schéma

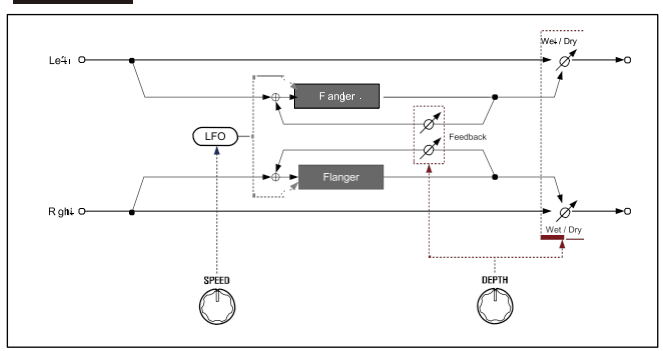

#### **b. CHORUS** Efekt

Stereo efekt, který zvuku přidává hloubku a prostorovost.

**Depth...........................................................................[000…127]**  Nastaví sílu a prostorovost efektu. Otočením knobu doprava docílíte prostorovější a hlubší efekt.

**Speed........................................................................[000…127]**  Určuje rychlost modulace. Otočením knobu doprava modulaci zrychlíte.

#### Bl. schéma

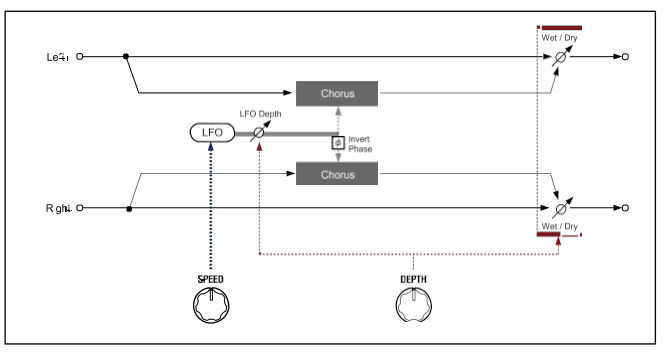

### **c. U-VIBE** Efekt

Modeluje slavný phase/vibrato pedál.

Tento efekt simuluje Rotary speaker, s jeho lákavým a emocionálním zvukem.

**Depth............................................................................[000…127]** Nastaví intenzitu efektu. Otočením knobu doprava docílíte hlubší efekt.

**Speed...........................................................................[000…127]**  Určuje rychlost modulace. Otočením knobu doprava modulaci zrychlíte.

### Bl. schéma

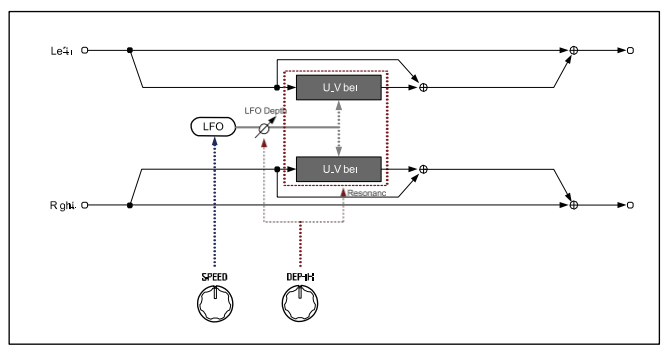

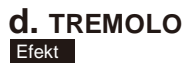

Tento stereo efekt moduluje hlasitost vstupního signálu.

**Depth...........................................................................[000…127]**  Nastaví intenzitu efektu. Otočením knobu doprava docílíte hlubší efekt. V rozmezí od středu doprava, také vyrábí efekt Autopan, který moduluje současně hlasitost a levé/pravé panorama.

#### **Speed...........................................................................[000…127]** Určuje rychlost modulace. Otočením knobu doprava modulaci zrychlíte.

#### Bl. schéma **Bl.** schéma

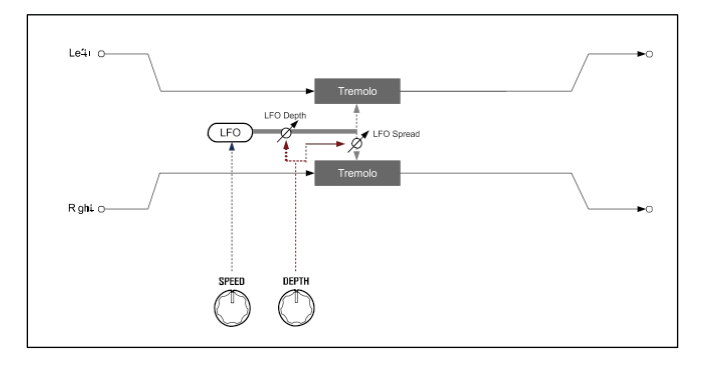

### **e. PHASER** Efekt

Tento efekt vytváří vířivý pohyb posunem fáze. Modeluje klasický Phaser, který se objevil v New Yorku v 70-tých letech. Má bohatý a vřelý tón, a využívaly jej četní hráči na elektrické piano.

**Depth...........................................................................[000…127]**  Nastaví intenzitu efektu. Otočením knobu doprava docílíte hlubší efekt.

**Speed..........................................................................[000…127]**  Určuje rychlost modulace. Otočením knobu doprava modulaci zrychlíte.

#### Bl. schéma

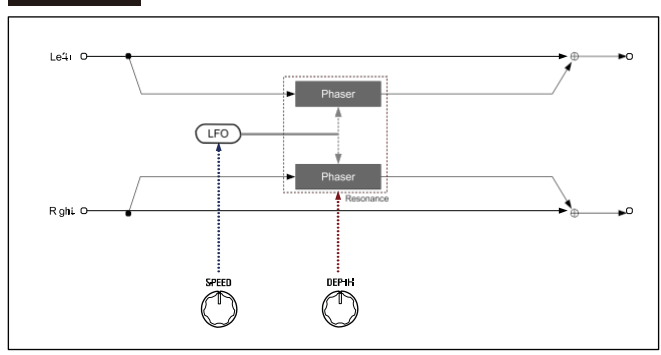

### **f. ROTARY (Rotary speaker)** Efekt

#### Tento efekt simuluje rotary box.

Nízkofrekvenční rotor a vysokofrekvenční horna jsou simulovány nezávisle, rotary zvuk je velmi realistický. Simulace nastavení mikrofonu probíhá rovněž ve stereo.

**Depth..........................................................................[000…127]** Knobem DEPTH nastavíte hloubku efektu. Určuje prostorovost zvuku a hloubku efektu.

**Speed..........................................................................[000…127]** Nastaví rychlost rotace zvuku Leslie boxu.

Otočením knobu zcela doleva zvolíte Slow a zcela doprava pak Fast. Zvolíte-li tento efekt, během hraní jednoduše přepínáte mezi rychlostmi Slow a Fast (Speed 000/127). Kdykoliv pohnete joystickem ve směru +Y (směrem od sebe), přepne se rychlost mezi Slow a Fast.

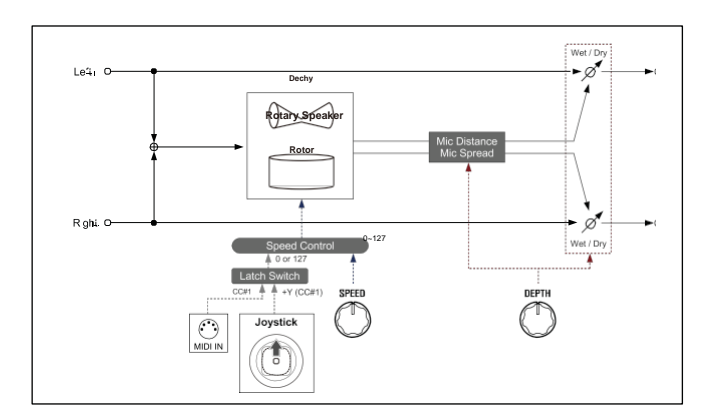

### **REV/DELAY**

#### **a. HALL** Efekt

Hall reverbu, který udává ozvěnu středně velké koncertní síně nebo přednáškové haly.

**Depth...........................................................................[000…127]**  Nastavuje hloubku ozvěny. Otočením knobu doprava zvýšíte hloubku ozvěny. **Time.............................................................................[000…127]**  Určuje dobu trvání reverbu. Otočením knobu doprava reverb prodloužíte.

### Bl. schéma

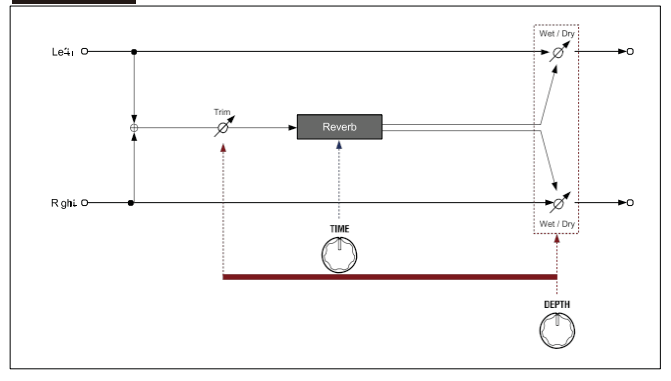

### **b. ROOM**

Efekt

Reverb v místnosti, s lehkou ozvěnou, zdůrazněny jsou blízké odrazy. **Depth...........................................................................[000…127]**  Nastavuje hloubku ozvěny. Otočením knobu doprava zvýšíte hloubku ozvěny. **Time.............................................................................[000…127]**  Určuje dobu trvání reverbu. Otočením knobu doprava reverb prodloužíte.

26

### Bl. schéma **Bl.** schéma

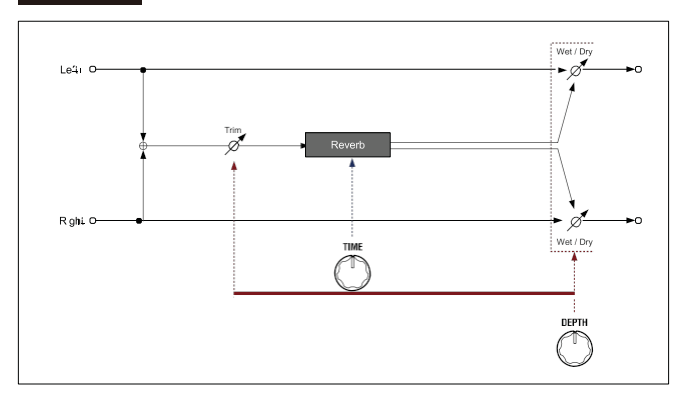

#### **c. PLATE** Efekt

Tento efekt simuluje plátový reverb, který tvoří ozvěnu vibrujícím kovovým plátem. Nabízí citlivou a měkkou ozvěnu.

**Depth...........................................................................[000…127]**  Nastavuje hloubku ozvěny. Otočením knobu doprava zvýšíte hloubku ozvěny. **Time.............................................................................[000…127]** 

Určuje dobu trvání reverbu. Otočením knobu doprava reverb prodloužíte.

#### Bl. schéma

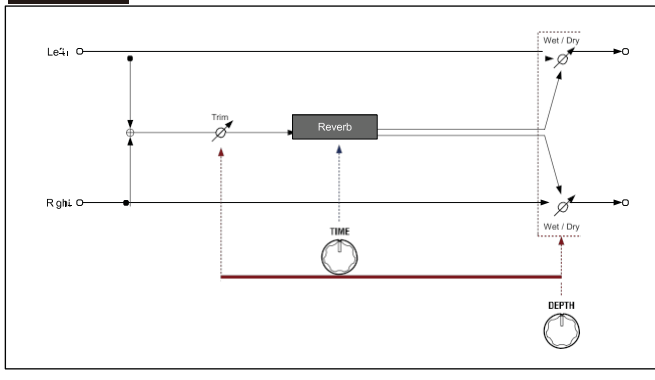

### **d. TAPE ECHO** Efekt

Tento efekt simuluje páskové echo ze 70. let.

Kromě jedinečného efektu, jaký má hlava magnetické pásky na audio kvalitu zvuku, a způsobu zpětné vazby, tento efekt dále simuluje plynulou změnu výšky, jaká nastane při změně rychlosti pásky.

**Depth...........................................................................[000…127]** 

Nastavuje hloubku ozvěny. Otočením knobu doprava zvýšíte hloubku ozvěny. TIP: Nastavení knobu DEPTH na maximum způsobí postupné zvýšení ozvěny zvuku a pak zpětnou vazbu, takže zvuk bude znít dále, i když přestanete hrát. Abyste zvuk zastavili, otočte knobem DEPTH zcela .<br>doleva.

**Time.............................................................................[000…127]**

Nastavuje dobu trvání ozvěny. Otočením knobu doprava reverb prodloužíte. Na rozdíl od digitálního delay, změní se aktuální doba pomalu a plynule, i když otočíte knobem TIME rychle.

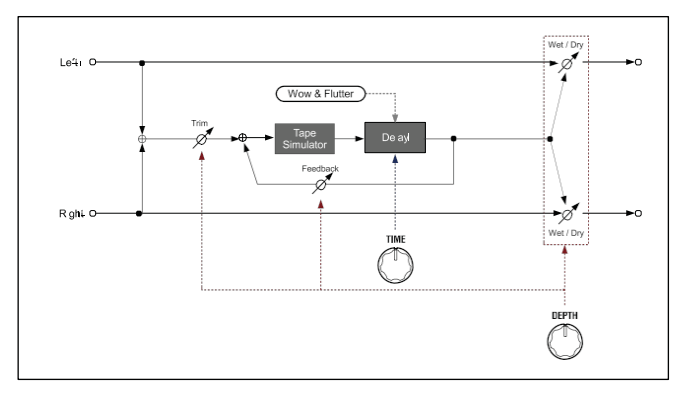

#### $J$  BPM **e. MOD DELAY**

### Efekt

Stereo efekt, který vyrábí hluboký a prostorový zvuk Delay, cyklickou modulací doby zpoždění.

Umístění levého a pravého zvuku Delay je synchronizováno k tempu KingKORGu nebo k MIDI tempu, takže vzniká příjemný stereo delay efekt.

**Depth...........................................................................[000…127]**  Nastaví velikost a hloubku modulace zvuku delay. Otočením doprava efekt prohloubíte.

**Time................................ [1/32, 1/16, 1/8, 1/6, 3/16, 1/4, 3/8, 1/2]** Určuje délku delay ozvěn notovou délkou, ve vztahu k tempu. Otočením knobu doprava efekt prodloužíte. Lavý kanál obvodu Delay bude mít dobu Delay time, jak ji vidíte na displeji, pravý kanál bude mít 3/4 této doby.

Výpis nastavení času

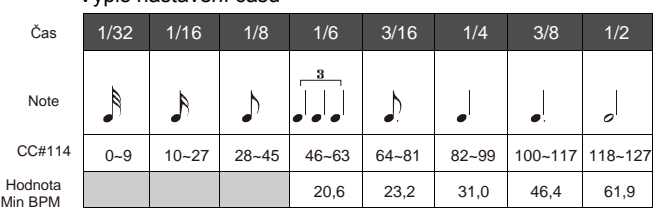

TIP: Počítejte s omezením BPM, které může tento efekt následovat. Jakmile překročíte hranici, objeví se okno s upozorněním knobu TIME "Over!", aktuální doba delay se automaticky konvertuje na polovinu nebo i čtvrtinu délky, zadané knobem.

TIP: Použijete-li funkci virtuálního patche k modulaci doby, upozornění "Over!" se nemusí objevit včas.

#### Bl. schéma

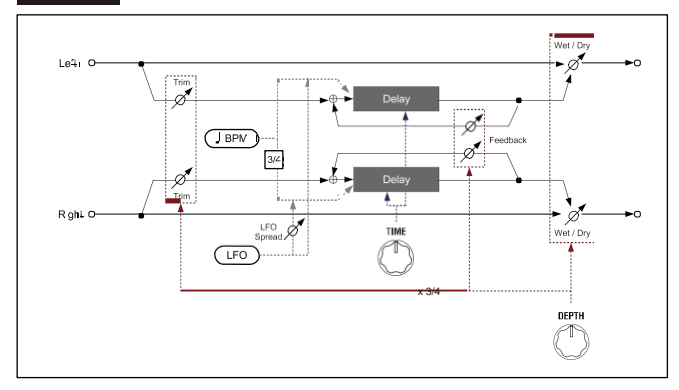

### **f. BPM DELAY**

### $J$  BPM

Efekt

Tento efekt vyrábí zvuky delay, synchronizované k tempu KingKORGu nebo MIDI.

**Depth...........................................................................[000…127]**  Nastaví hodnotu zvuku efektu delay. Otočením knobu doprava docílíte hlubší efekt.

**Time.............................. [1/32, 1/16, 1/8, 1/6, 3/16, 1/4, 3/8, 1/2]** Určuje délku delay ozvěn notovou délkou, ve vztahu k tempu.

Otočením knobu doprava efekt prodloužíte. Např. při 1/4 bude opakování delay v intervalech čtvrťových not. Na 1/8 to bude v intervalu not osminových. Výpis nastavení času

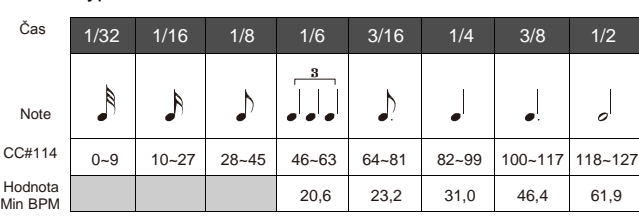

- TIP: Počítejte s omezením BPM, které může tento efekt následovat. Jakmile překročíte hranici, objeví se okno s upozorněním knobu TIME "Over!", aktuální doba delay se automaticky konvertuje na polovinu nebo i čtvrtinu délky, zadané knobem.
- TIP: Použijete-li funkci virtuálního patche k modulaci doby, upozornění "Over!" se nemusí objevit včas.

#### Bl. schéma

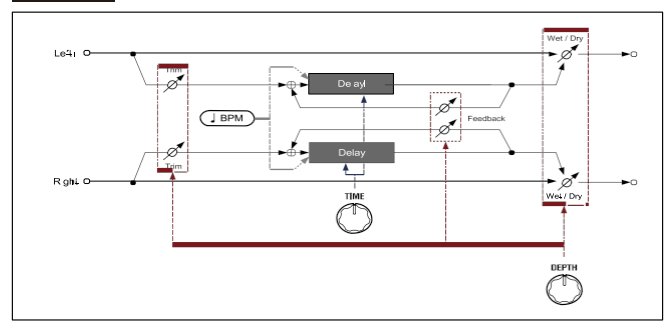

# **5. Globální efekty**

Globální efekty sestávají ze dvou sekcí: Tube a EQ. Jsou umístěny přímo před AUDIO OUTPUT.

Tyto efekty lze použít nejenom při finálních úpravách celkového zvuku KingKORGu, ale také přidá zkreslení, jako efekt během hraní.

Nastavení globálního efektu můžete uložit pro každý program.  $\boldsymbol{z}$ 

### **TUBE**

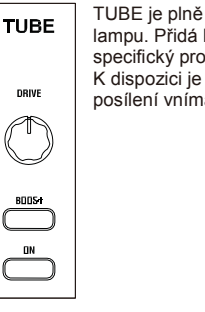

TUBE je plně analogový stereo efekt, který využívá vakuovou lampu. Přidá bohaté harmonické a měkký distortion, který je specifický pro lampy, zvuk se širokým záběrem. K dispozici je široká paleta zvukových změn, od jemného posílení vnímané hlasitosti, po intenzivní zkreslení.

**ON................................................................................... [On, Off]**

Za/vypnutí obvodu vakuové lampy. Je-li zapnutý, bude do signálové cesty vložen obvod TUBE. Je-li vypnutý, je obvod TUBE zcela odpojený.

**BOOST........................................................................... [On, Off]**  Za/vypíná funkci BOOST. Je-li zapnutý, získáte silnější a intenzivnější distortion.

TIP: Stav on/off tlačítka ON a tlačítka BOOST lze uložit do globálního nastavení. Jsou-li aktivní při uložení nastavení, zapnou se, jakmile zapnete KingKORG příště (OM: str. 21 "1. Ukládání globálního nastavení").

#### **DRIVE**

Nastaví hodnotu posílení vlivu vakuové lampy. Otočením knobu doprava docílíte prostorovější a hlubší zkreslení. TIP: Nastavení knobu DRIVE nelze uložit pro každý program.

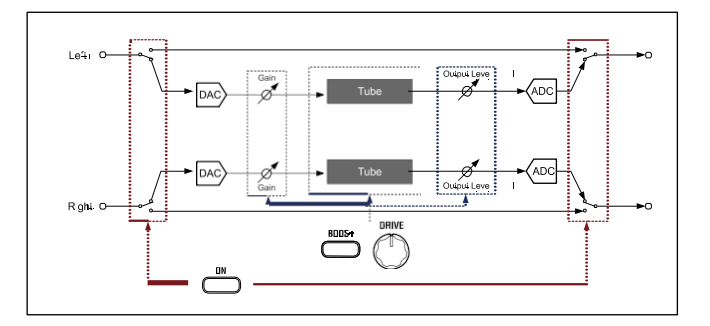

### **EQ**

EQ

HGH. ↑

↑

EQ je efekt, který umožňuje nastavit hlasitost vysokoa nízkofrekvenčního pásma. Využijete jej k vylepšení vyvážení zvuku, nebo k nastavení finálního výstupu kvůli akustice vaší hry nebo odezvě audio systému.

Je to regálový typ 2-band parametrického ekvalizéru, který umožňuje změnit prahovou frekvenci.

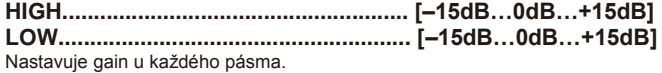

Tímto knobem posílíte zvuk v oblasti střední frekvence. Otočením knobu doprava od středu hlasitost zvýšíte, doleva ji snížíte.

#### **EQ High (High EQ Freq.)............................[1.00kHz…20.00kHz]**

**EQ Low (Low EQ Freq.)........................................ [20…1000Hz]** Nastavuje prahovou frekvenci každého pásma.

- TIP: Prahovou frekvenci nastavíte, když podržíte tlačítko SHIFT/EXIT a otočíte knobem HIGH nebo LOW.
- TIP: Prahové frekvence HIGH a LOW lze nastavit v režimu Global. Můžete je také uložit jako globální nastavení. →Zápis globálního nastavení (OM: str. 21 "1. Ukládání globálního nastavení").
- TIP: Tato nastavení nelze uložit pro každý program.

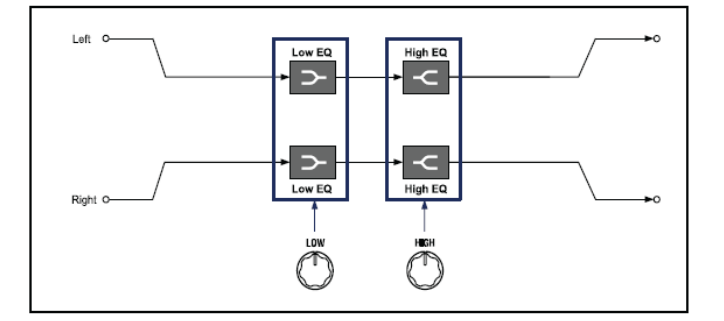

# **MIDI**

# **1. Využití KingKORGu s jinými MIDI zařízeními (MIDI)**

Zde můžete upravit nastavení MIDI parametrů KingKORGu. MIDI (Musical Instrument Digital Interface) je univerzální standard, umožňující výměnu dat pro hru a dalších informací mezi elektronickými hudebními nástroji a počítači či jinými přístroji.

KingKORG lze připojit k počítači USB kabelem. Čísla Control change lze přiřadit důležitým zvukovým parametrům a tyto parametry ovládat z externího MIDI sekvenceru, přičemž bude znít zvukový generátor KingKORGu. Můžete také použít knoby a tlačítka na čelním panelu k vysílání odpovídajících zpráv Control change a ovládat tak externí MIDI zařízení.

Navíc, arpeggiator, LFO rate a efekt delay time KingKORGu můžete synchronizovat k MIDI hodinám externího MIDI sekvenceru či jiného zařízení, takže tyto funkce budou sledovat tempo hraní.

### **Zapojení MIDI zařízení/počítače**

### **Ovládání dvou či více externích MIDI zvukových generátorů z KingKORGu**

Jestliže chcete využívat klaviaturu, kontrolery a arpeggiator KingKORGu ke hraní nebo ovládání externího MIDI zvukového modulu, použijte MIDI kabel a propojte MIDI OUT konektor KingKORGu do MIDI IN konektoru externího MIDI zvukového modulu.

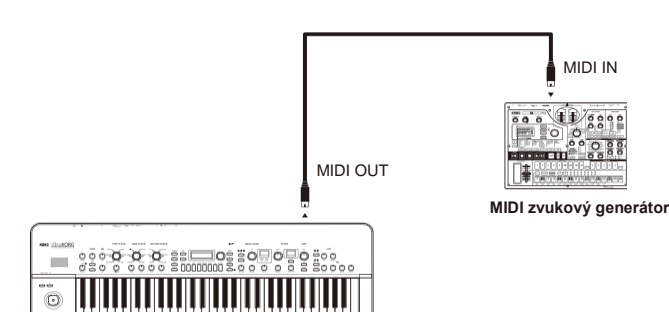

**KingKORG**

### **Ovládání zvukového generátoru KingKORGu z externího MIDI zařízení**

Chcete-li hrát nebo ovládat zvukový generátor KingKORGu z externí MIDI klaviatury nebo sekvenceru, atd., MIDI kabelem propojte MIDI OUT konektor externího MIDI zařízení do MIDI IN konektoru KingKORGu.

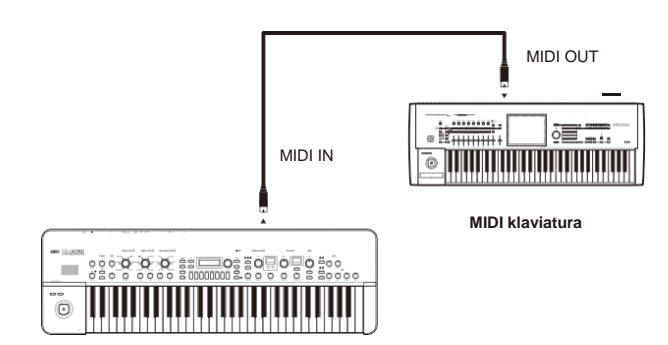

### **Zapojení externího MIDI sekvenceru nebo počítače, atd.**

Pokud chcete nahrávat svou hru na klaviaturu KingKORGu do externího MIDI sekvenceru/ počítače (přes MIDI převodník), nebo využít KingKORG jako kombinaci klaviatury a MIDI zvukového modulu, či využít Editor/ Librarian software, přiložený ke KingKORGu, pak budete potřebovat zapojit MIDI OUT a MIDI IN konektory KingKORGu do MIDI IN a MIDI OUT konektorů u externího MIDI sekvenceru či počítače.

Ł Některé MIDI převodníky nezvládají vysílání nebo přijímání MIDI SysEx zpráv KingKORGu.

TIP: Při zapojení KingKORGu do počítače využijte USB konektor.

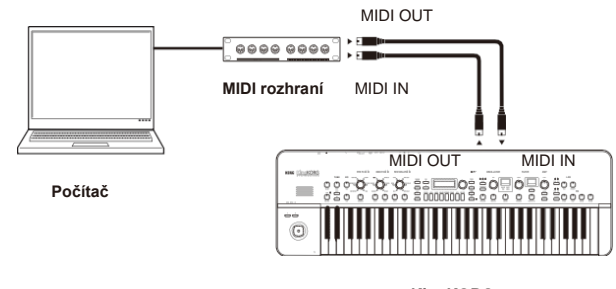

**KingKORG**

### **Připojení KingKORGu k počítači přes USB**

Jelikož USB kabel umožňuje rychlejší přenos dat než MIDI kabel, doporučujeme použít USB i při práci se SW knihovnou.

- TIP: Chcete-li použít USB spojení, musíte nainstalovat Korg USB-MIDI ovladač v počítači. Korg USB-MIDI ovladač si můžete stáhnout z webové stránky Korg a nainstalovat jej dle popisu v přiložené dokumentaci.
- Jestliže ani MIDI ani USB spojení nefunguje správně, ověřte na  $\boldsymbol{z}$ stránce GLOBAL "g18: MIDI Basic" nastavení směrování (str. 18).

### **MIDI související nastavení**

### **Nastavení MIDI kanálu**

Aby mohlo dojít k výměně dat s připojeným externím MIDI zařízením, musíte nastavit MIDI kanál u KingKORGu tak, aby odpovídal MIDI kanálu externího MIDI zařízení.

### *Nastavení MIDI kanálu KingKORGu*

- *1.* **Podržte tlačítko SHIFT/EXIT a stiskněte tlačítko PROGRAM (GLOBAL).**
- Vstoupíte do režimu Global a tlačítko PROGRAM (GLOBAL) bliká.
- *2.* **Tlačítky PAGE +/– vstoupíte na stránku GLOBAL "g16: MIDI Basic".**
- *3.* **Kolečkem VALUE nastavte Global Ch (MIDI channel).**
- *4.* **Nastavte MIDI kanál u připojeného externího zařízení.** TIP: Více o tom, jak nastavit vysílající kanál externího MIDI zařízení, viz Uživatelský manuál připojeného zařízení.

#### *Použití KingKORGu jako multitimbrálního zvukového modulu*

Můžete zadat jiný MIDI kanál pro každý z obou timbrů KingKORGu a využít jej jako multitimbrální zvukový modul ze zapojeného externího MIDI sekvenceru.

- *1.* **Stiskem tlačítka PROGRAM (GLOBAL) se LEDka rozsvítí.**
- *2.* **Tlačítky PAGE +/– vstoupíte na stránku GLOBAL "p03: Common".**
- *3.* **Otočením kolečka VALUE nastavte VoiceMode na "Layer" nebo "Split".**

TIP: Zvolíte-li "Layer" nebo "Split", můžete využít KingKORG jako multitimbrální zvukový modul a nastavení na stránce "p04: bude k dispozici.

- *4.* **Tlačítky PAGE +/– vstoupíte na stránku "p04: Common".**
- *5.* **Kolečkem VALUE nastavte MIDI kanál timbrálu B.**
- MIDI kanál timbrálu A je určen na stránce GLOBAL "g16: MIDI Basic" parametru Global Ch (str. 18).
- *6.* Nastavte MIDI kanál u připojeného externího zařízení.

### **Nastavení MIDI "LOCAL" při zapojení externího MIDI sekvenceru nebo počítače**

Pokud noty zní dvojitě, když zapojíte KingKORGu do externího MIDI sekvenceru nebo počítače, vypněte Local ("Local" na Off na stránce MIDI). Pokud KingKORG zapojíte do externího MIDI sekvenceru nebo počítače a nastavení Echo Back externího MIDI sekvenceru či počítače zapnete a Local Control KingKORG je rovněž zapnutý, pak data hry, generovaná při hraní na klávesy KingKORGu budou vysílána do externího MIDI sekvenceru a objeví se také ozvěnou ze zvukového generátoru KingKORGu podruhé. Abyste zabránili každé notě, aby zazněla 2x, jednou z kláves a podruhé ze sekvenceru, musíte nastavit Local Control KingKORGu na off. Toto nastavení najdete na stránce GLOBAL "g17: MIDI Basic", kde vypněte LocalControl (str. 18) na "Off".

### **GLOBAL Position nastavení**

Nastavení GLOBAL Position (str. 16) určuje, jak budou GLOBAL

- Transpose, Velocity Curve a arpeggiator aplikovány na MIDI IN a MIDI OUT. • Chcete-li ovládat externí MIDI zvukový modul z KingKORGu, nastavte Position na "PostKBD", takže tyto hodnoty budou aplikovány na MIDI OUT. MIDI IN data budou vždy brána jako "Transpose": 0 a "Vel.Curve": 4, bez
- ohledu na nastavení. • Chcete-li ovládat externí MIDI zvukový generátor a arpeggiator KingKORGu z externího MIDI zařízení, nastavte Position na "PreTG", takže tyto hodnoty budou aplikovány na MIDI IN. MIDI OUT data budou vždy brána jako "Transpose": 0 a "Vel. Curve": 4, bez ohledu na nastavení.

### **"MIDI FILTER" nastavení**

Nastavení na stránce MIDI FLT udává, zda budou zprávy Program Change, Pitch Bend, Control Change a SysEx vysílány nebo přijímány. Proveďte nastavení na stránce GLOBAL "g23–27: MIDI Filter" (str. 19).

### **Nastavení zdroje modulace virtuálního patche**

Můžete přiřadit tři různé MIDI Control zprávy (MIDI 1, 2, 3) jako modulační zdroje virtuálního patche.

Přiřazení pak vytvoříte na stránkách GLOBAL "g20–22: MIDI Ctrl" (str. 19) a MIDI1 nebo MIDI2 zvolte jako zdroj virtuálního patche (V.Patch1– 6), takže můžete ovládat modulaci přes MIDI.

### **Nastavení "CONTROL CHANGE"**

Čísla Control change lze přiřadit důležitým zvukovým parametrům a tyto parametry ovládat z externího MIDI zařízení, místo knobů a tlačítek na panelu KingKORGu. Nebo naopak, můžete pracovat s knoby a tlačítky KingKORGu a ovládat tak externí MIDI zařízení. Tato nastavení lze vytvořit na stránkách GLOBAL "g28: MIDI CC#Map" (str. 19).

### **Nahrávání MIDI výstupu z arpeggiatoru KingKORGu do externího MIDI sekvenceru nebo počítače**

#### *Zapojení a nastavení*

Zapojte MIDI OUT konektor KingKORGu do MIDI IN konektoru externího MIDI sekvenceru / počítače a MIDI IN konektor KingKORGu zapojte do MIDI OUT konektoru externího MIDI sekvenceru / počítače. Pak vypněte Local Control KingKORGu (na stránce GLOBAL "g17: MIDI Basic" LocalControl (str. 18) na "Off"), a zapněte funkci Echo back externího MIDI sekvenceru nebo počítače.

#### *Nahrávání dat not z arpeggiatoru do externího MIDI sekvenceru / počítače*

Na stránce KingKORGu GLOBAL "g03: Common" nastavte Position (str. 16) na "PostKBD". Zapněte arpeggiator KingKORGu (ARP (TEMPO) tlačítko svítí) a hra na klávesy se nahraje svou hru do externího MIDI sekvenceru nebo do počítače. Chcete-li pak záznam přehrát, vypněte arpeggiator KingKORGu, tlačítko (ARP (TEMPO)) svítí.

### **Synchronizace arpeggiatoru**

Chcete-li nastavit arpeggiator KingKORGu jako master (řídící zařízení) nebo slave (podřízené zařízení), změňte nastavení parametru Global Ch, na stránce GLOBAL "g19: MIDI Basic" (str. 18).

TIP: Informace o nastavení synchronizace externího MIDI zařízení, viz manuál zařízení.

#### *Použití KingKORGu jako master a externího MIDI zařízení jako slave*

Zapojte MIDI OUT konektor KingKORGu do MIDI IN konektoru externího MIDI zařízení.

Na stránce GLOBAL "g19: MIDI Basic" kolečkem VALUE nastavte Clock (str.18) na "Int (Internal)", takže KingKORG bude Master a bude vysílat MIDI clock data. Nastavte externí MIDI zařízení na příjem příchozí zprávy MIDI hodin. Externí MIDI zařízení (sekvencer, rytmer, atd.) bude nyní pracovat v tempu, zadaném na stránce PROGRAM "a02: Arp", parametrem Tempo (str.14).

#### *Použití externího MIDI zařízení jako master a KingKORG jako slave*

Zapojte MIDI IN konektor KingKORGu do MIDI OUT konektoru externího MIDI zařízení.

Na stránce GLOBAL "g19: MIDI Basic" kolečkem VALUE nastavte Clock (str.18) na "Ext MIDI (External MIDI)", takže KingKORG bude Slave a bude přijímat MIDI clock data.

Nastavte externí MIDI zařízení na vysílání zpráv MIDI Clock (jako master zařízení). Arpeggiator KingKORGu nyní pracuje v tempu podle externího MIDI zařízení (sekvenceru, rytmeru, atd.).

TIP: Na stránce GLOBAL "g19: MIDI Basic", je-li parametr Clock (str. 18) nastaven na "Auto", pak KingKORG automaticky funguje jako "Ext MIDI (External MIDI)", a přijímá MIDI clock data z externího MIDI zařízení, připojeného do MIDI IN konektoru KingKORGu. Jinak bude KingKORG fungovat s nastavením "Int Internal".

TIP: Jestliže přijme KingKORG MIDI Start zprávu [FA], je-li synchronizován k MIDI hodinám externího MIDI zařízení, arpeggiator se resetuje. Dále, fáze LFO se resetuje, je-li "KEY SYNC" na OFF.

# **2. Kanály a zprávy**

### **MIDI kanály**

MIDI používá 16 kanálů, 1–16.

MIDI zprávy lze vysílat a přijímat jen, jestliže si MIDI kanály vysílajícího/přijímajícího zařízení vzájemně odpovídají. KingKORG používá dva typy MIDI kanálů, které lze specifikovat následujícím způsobem.

### **Global MIDI channel**

Určuje základní MIDI kanál, na kterém bude KingKORG přijímat a vysílat zprávy. Vaše hra a uživatelský vstup do KingKORGu bude vysílán na tento kanál. KingKORG bude také odpovídat zprávám, vyslaným z externího MIDI zařízení na tento kanál. Chcete-li nastavit globální MIDI kanál, změňte na stránce GLOBAL "g16: MIDI Basic" nastavení Global Ch (str. 18) na požadovaný kanál.

### **Timbre B MIDI channel**

Pokud se týká obou timbrálů KingKORGu, timbrál B můžete nastavit jako přijímací kanál, odlišný od globálního MIDI kanálu.

To např. umožňuje nastavení tak, že využijete externí MIDI keyboard ke hraní pouze timbrálem B. Chcete-li nastavit MIDI kanál timbrálu B, upravte na stránce PROGRAM "p04: Common", Timb B Ch (str. 4) na požadovaný kanál pro každý program.

 $\boldsymbol{\mathbb{Z}}$ 

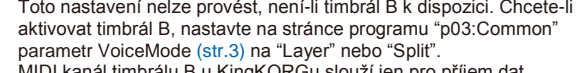

MIDI kanál timbrálu B u KingKORGu slouží jen pro příjem dat. ß Hraní na klávesy KingKORGu na tomto kanálu nevysílá.

### **MIDI Zprávy**

Vysílání a přijímání různých typů MIDI zpráv udává začátky nebo konce not, výběr programu a ovládání zvuku. Následující sekce objasňuje hlavní typy MIDI zpráv, využívaných KingKORGem.

### **Note-on/Note-off**

Zpráva Note-on indikuje začátek noty a zpráva Note-off konec noty. KingKORG vysílá Note-on při stisku klávesy a Note-off při jejím uvolnění. Pokud KingKORG přijme zprávu Note-on, jeho interní zvukový generátor vyrobí zvuk, odpovídající číslu noty, s dynamikou podle Note-on. Jakmile dorazí zpráva Note-off, vypne zvuk úplně.

Note-on [9n, kk, vv] Note-off [8n, kk, vv] (n: kanál, kk: číslo noty, vv: dynamika)

- KingKORG nepodporuje dynamiku v Note-off. Všechny vysílané zprávy Ł Note-off mají pevnou dynamiku 64 a pokud je u některých Note-off zadána dynamika, bude ignorována.
- TIP: Můžete vysílat noty, generované arpeggiatorem. Je-li na stránce GLOBAL "g03: Common" parametr Position (str. 16), je nastaven na "PostKBD", budou vyslány zprávy Note-on/off, generované arpeggiatorem.

### **Přepínání programů a timbrálů**

Chcete-li přepnout programy (zvuky), můžete využít zprávy Bank select a Program change, určující čísla bank a programů. Kromě přepínání programů, KingKORG dále využívá zprávy pro přepínání

timbrálů.

Bank select MSB (CC#00) [Bn, 00, mm] Bank select LSB (CC#32) [Bn, 20, bb] (n: kanál, mm: horní byte čísla banky, bb: dolní byte čísla banky)

Program change [Cn, pp] (n: kanál, pp: číslo programu)

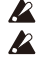

Vysílání zprávy Bank select samotné nemá žádný vliv. Po vyslání zprávy Bank select, musí následovat zpráva Program change.

#### *Přepínání programů*

Při přepnutí programů v KingKORGu, jsou vyslány zprávy Bank select a Program change. Pokud KingKORG přijme tyto zprávy, přepne na odpovídající číslo programu.

Jestliže přijde pouze zpráva Program change, KingKORG přepne na odpovídající číslo programu v naposledy zvolené bance.

Pokud je např. aktuálně zvolený program 183 a přijde zpráva Program change 15, KingKORG přepne na číslo programu 115, který je odpovídajícím číslem v aktuálně zvolené bance 101–200.

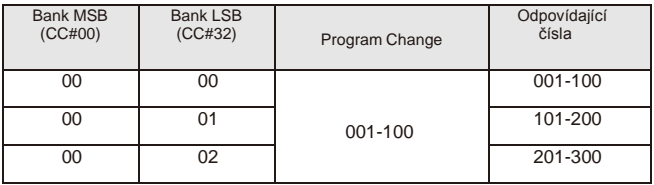

Chcete-li pro ovládání timbrálů A a B programu, zvoleného nově Ł příkazem Program change, použít nezávislé MIDI kanály, musíte tento program nejdřív uložit s odpovídajícím MIDI kanálem, zadaným pro timbrál B.

TIP: Můžete provést nastavení tak, aby nebyly vysílány ani přijímány zprávy Bank select.

K tomu nastavte na stránce GLOBAL "g24:MIDI Filter" parametr BankChg (str. 19) na "Disable".

TIP: Můžete provést nastavení tak, aby nebyly vysílány ani přijímány zprávy Program Change. K tomu nastavte na stránce GLOBAL "g23:MIDI Filter" parametr ProgChg (str. 19) na "Disable".

#### *Přepínání timbrálů*

KingKORG umožňuje přepínat timbrál v aktuálně zvoleném programu na nastavení timbrálu jiného programu.

Pokud jsou přijaty následující zprávy Bank select a Program change, timbrál odpovídajícího programu bude načtený do aktuálního timbrálu.

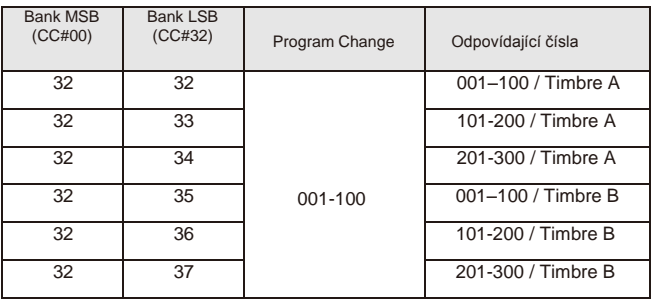

Když přepnete timbrál, do tohoto timbrálu se načte nastavení IZ. parametrů na stránkách s01–s80, ovšem nastavení efektu, arpeggiatoru a vokodéru se načítat nebudou.

### **Ovládání zvuku**

### *Dynamické změny výšky*

Posunete-li joystick doleva nebo doprava, bude KingKORG vysílat zprávy Pitch bendu.

Jakmile dorazí zprávy Pitch bend, výška se bude měnit dynamicky, podle nastavení rozsahu Pitch bendu, zadaného na stránce PROGRAM "s09: Pitch", parametrem BendRange (str. 5).

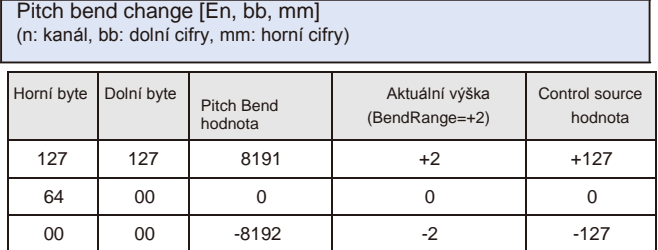

TIP: Pitch bend využijete jako řídící zdroj u virtuálního patche (str. 12) nebo u vokodéru (str. 13).

TIP: KingKORG dále umožňuje ovládat výšku zprávami Control change, popsanými v následující sekci.

TIP: Nastavení timbrálu se načte do timbrálu na odpovídajícím kanálu. Pokud je aktivní Timbre B Ch a je jiný, než globální MIDI kanál, umožňuje načíst nastavení do timbrálu A nebo B.

#### *Ovládání jinými zprávami, než Pitch bend*

Zprávy Control change určují parametry zvuku, jako je hlasitost a barva. Pohnete-li joystickem směrem od sebe nebo k sobě, použijete-li pedál nebo footswitch, popř. pomocí knobů či tlačítek editujete parametry na panelu, KingKORG bude vysílat zprávy Control change. Pokud KingKORG příjem zprávy Control change, aplikuje efekty, přiřazené těmto číslům Control change.

Control change [Bn, cc, vv] (n: kanál, cc: control change no., vv: hodnota)

TIP: Můžete provést nastavení tak, aby nebyly vysílány ani přijímány zprávy Control Change. K tomu nastavte na stránce GLOBAL "g25: MIDI Filter" parametr CtrlChg (str. 19) na "Disable".

### **Použití Control change u KingKORGu**

K dispozici máte 128 příkazů Control Change. CC#0–CC#127. Vliv nebo funkce každého čísla Control change je definován MIDI specifikací.

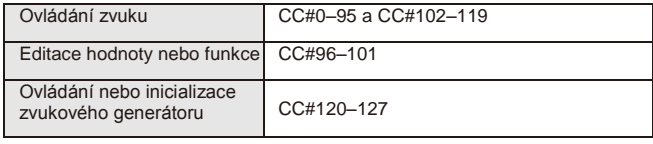

KingKORG nabízí dva způsoby využití zprávy Control change (CC#0–95 a CC#102–119), pro úpravu zvuku.

#### *Přiřazení zprávy knobu nebo tlačítku*

Zprávu Control change můžete přiřadit knobu nebo tlačítku na panelu (neboli parametru), popř. přiřadit zprávu Control change vestavěnému kontroleru či volitelnému kontroleru.

Je to jednoduchý způsob ovládání knobů a tlačítek KingKORGu z externího zařízení, nebo ovládání požadovaného parametru z externího zařízení. TIP: Chcete-li provést tato přiřazení, použijte CC#Map (str. 35).

#### *Přiřazení zprávy virtuálnímu patchi*

Jestliže chcete příchozí zprávou Control change ovládat více parametrů současně, použijte funkci virtuálního patche programu (str. 12). Jelikož je šest možností, jak může signál ovládat parametr, můžete MIDI zprávu přiřadit jako vstupní signál, takže jednou zprávou Control change lze ovládat až šest parametrů současně.

TIP: Na stránce GLOBAL "g20–22: MIDI Ctrl", určuje nastavení MIDI1, MIDI2 a MIDI3 (str. 19), chcete-li specifikovat předem typ MIDI zprávy, kterou chcete použít jako vstup pro virtuální patch.

### **Často používané zprávy Control change**

Uvádíme některé z podporovaných zpráv Control change, které jsou v KingKORGu často používané.

Funkce, popsané zde jsou původní hodnoty z výroby. **P** 

*Nastavení hlasitosti*

CC#07: Volume [Bn, 07, vv] (Standardní: AMP LEVEL knob)

Tento parametr ovládá úroveň zesilovače.

Je přiřazen knobu Amp Level na čelním panelu. Bude vysílán, když použijete knob Amp Level. Jakmile přijde tato zpráva, na stránce PROGRAM "s39: Amp" se parametr Level (str. 10) pro timbrály A a B změní současně, podle hodnoty příchozí zprávy.

CC#11: Expression [Bn, 0B, vv] (Standardní: Foot pedal)

Zde se určuje hlasitost timbrálu.

Umožňuje nastavit hlasitost při současném prodloužení (sustain) zvuku. Chcete-li výrazně změnit hlasitost během hraní, pak přiřaďte zprávu Expression nožnímu pedálu nebo podobnému kontroleru.

#### *Ovládání modulace*

CC#01: Pitch modulation depth [Bn, 01, vv] (Standardní: Joystick +Y

Nastavuje hloubku modulace výšky.

Tato zpráva se vyšle, jakmile pohnete joystickem ve směru od sebe. Jakmile uvolníte ruku z joysticku, vyšle se hodnota "0". Jakmile přijde tato zpráva, změní se hloubka vibrata, vyrobeného LFO2, podle nastavení na stránce PROGRAM "s08: Pitch", parametrem

LFO2&JS+Y (str. 5).

Pokud je tato zpráva přijata s hodnotou "0", nedojde k vytvoření efektu vibrato.

CC#02: Filer modulation depth [Bn, 02, vv] (Standardní: Joystick –Y)

Nastavuje hloubku modulace prahové frekvence. Tato zpráva se vyšle, jakmile pohnete joystickem ve směru k sobě. Jakmile uvolníte ruku z joysticku, vyšle se hodnota "0". Jakmile přijde tato zpráva, změní se hloubka prahové modulace filtru zvuku, vyrobeného LFO1, podle nastavení na stránce PROGRAM "s36: Filter", parametrem LFO1&JS-Y (str. 10).

Pokud je tato zpráva přijata s hodnotou "0", efekt zmizí.

#### *Ovládání panorama (stereo pozice)*

CC#10: Panpot [Bn, 0A, vv] (Standardní: Unassigned)

Ovládá polohu zvuku ve stereo poli. Je-li přijata tato zpráva, poloha panorama se změní v rozmezí levá-středpravá, podle přijaté hodnoty "0" – "64" – "127".

#### *Ovládání časově závislých změn*

CC#64: Damper pedal [Bn, 40, vv] (Standardní: Damper pedal)

Tato zpráva ovládá damper efekt (hold), který umožňuje prodloužit zvuk noty, i po uvolnění ruky z klaviatury. Hodnota "on" (127) nebo "off" (0) se vyšle, jakmile stisknete nebo uvolníte damper pedál. Je-li přijata zpráva, damper se zapne/vypne.

CC#65: Portamento switch [Bn, 41, vv] (Standardní: PORTAMENTO tlačítko) CC#05: Portamento time [Bn, 05, vv] (Standardní: PORTA.TIME knob)

Tyto zprávy ovládají efekt portamento, který vede k plynulé změně výšky, když hrajete legato. Zpráva Portamento switch za/vypne efekt a zpráva Portamento time určuje rychlost této změny.

U KingKORGu, tlačítkem PORTAMENTO na čelním panelu vyšlete zprávu Portamento switch s hodnotou "on" (127) nebo "off" (0). Pohnete-li knobem PORTA. TIME, vyšle se zpráva Portamento time (0–127).

#### *Ovládání nebo inicializace zvukového generátoru*

Speciální řídící zprávy Control slouží pro inicializaci zvukového generátoru. Tyto zprávy slouží jen pro příjem, nemohou být vyslány.

CC#123: All note off [Bn, 7B, 00] (Standardní: Unassigned) CC#120: All sound off [Bn, 78, 00] (Standardní: Unassigned)

Je-li přijata zpráva All Note Off, všechny aktuálně znějící noty tohoto kanálu se vypnou.

Jelikož noty jsou vypnuty stejným způsobem, jako když uvolníte ruku z klaviatury, je u not slyšitelná část fáze Decay.

Je-li přijata zpráva All Sound Off, všechny aktuálně znějící zvuky tohoto kanálu se vypnou. Na rozdíl od zprávy All Note off, zde se násilně zastaví všechny spuštěné zvuky, takže část fáze Decay u not slyšet nebude. Tyto zprávy slouží k umlčení v případě nehody. Pro normální práci se nepoužívají.

CC#121: Reset all controllers [Bn, 79, 00] (Standardní: Unassigned)

Jakmile dorazí tato zpráva, resetují se různé efekty, upravené zprávou Control change na tomto kanálu, včetně odpovídajících timbrálů. Avšak parametry, upravené přes virtuální patch nemusí být touto zprávou resetovány.

Knoby a tlačítka na čelním panelu, jiná než uvedená výše, jsou přiřazena NRPN (Non Registered Parameter No.). NRPN zprávy lze využít volně libovolným výrobcem hudebních nástrojů nebo modelů. NRPN upravíte následujícím postupem.

- *1.* **Použijte NRPN MSB (CC#99) [Bn, 63, mm] a NRPN LSB (CC#98) [Bn, 62, rr] (n: channel, mm, rr: parameter no. horní a dolní byte) k výběru parametru.**
- *2.* **Zadanými daty MSB (CC#6) [Bn, 06, mm] (n: channel, mm: parameter value) určíte hodnotu.** TIP: U KingKORGu lze využít pouze MSB k zadání dat.

### **Ovládání arpeggiatoru**

Pokud upravíte nastavení arpeggiatoru tlačítky nebo knoby na čelním panelu, vyšlou se následující zprávy NRPN. Pokud jsou tyto zprávy přijaty, změní se odpovídajícím způsobem nastavení arpeggiatoru. Tyto zprávy jsou vysílány a přijímány na Globálním MIDI kanálu. Jaký je vzájemný vztah mezi hodnotami zpráv a hodnot parametrů KingKORGu, viz tabulku.

### **Arp Sw**

Arp Sw: [Bn, 63, 00, Bn, 62, 02, Bn, 06, mm] (n: kanál, mm: hodnota parametru)

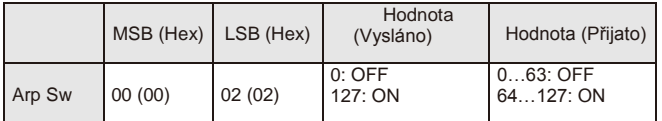

### **Ovládání parametrů vokodéru**

Tyto zprávy jsou vysílány a přijímány na Globálním MIDI kanálu.

### **Vocoder Sw**

Vocoder Sw: [Bn, 63, 05, Bn, 62, 04, Bn, 06, mm] (n: kanál, mm: hodnota parametru)

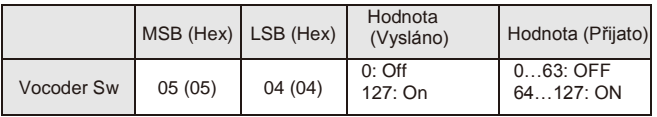

### **Další ovládání**

Tyto zprávy jsou vysílány a přijímány na Globálním MIDI kanálu.

### **Voice Mode (stránka COMMON "VOIC.MODE")**

Voice Mode: [Bn, 63, 05, Bn, 62, 00, Bn, 06, mm] (n: kanál, mm: hodnota parametru)

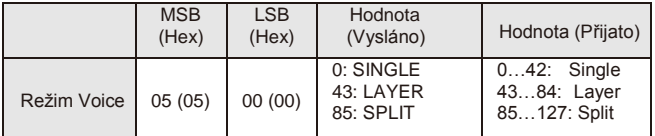

# **4. Zprávy System Exclusive**

### **KingKORG formát**

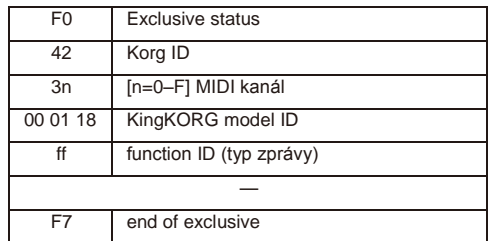

### **Universal system exclusive**

Systémové exclusive zprávy zahrnují speciální kategorii zpráv, jejichž účel je obecně určen. Nazývají se proto univerzální systémové exclusive zprávy. Z těchto zpráv KingKORG podporuje Master Volume a Master Fine Tuning. Master volume [F0, 7F, nn, 04, 01, vv, mm, F7]

- (vv: dolní byte hodnoty, mm: horní byte hodnoty, [mm, vv=7F, 7F] is Max, [mm, vv=00, 00] je 0)
- Je-li přijata zpráva Master Volume, KingKORG nastaví celkovou hlasitost. Master fine tuning [F0, 7F, nn, 04, 03, vv, mm, F7]

(Hodnota 8192 [mm, vv=40, 00] je střed (0 cent, A4=440.0Hz), 4096 [mm, vv=20, 00] je -50 centů a 12288 [mm, vv=60, 00] je +50 centů). Je-li přijata zpráva Master Fine Tune, na stránce GLOBAL "g01: Common" Mst. Tune bude ignorován a celková výška bude zadána podle přijatých dat.

# **5. Zprávy v reálném čase**

### **Ovládání arpeggiatoru a LFO**

Pokud je tempo KingKORGu synchronizováno podle MIDI clock dat z externího zařízení, můžete použít systémové realtime zprávy k ovládání funkcionality arpeggiatoru a LFO (str. 18 "Clock" ).

### **Start [FA]**

Je-li přijata zpráva Start [FA], šablona arpeggia se resetuje na začátek. Navíc, pokud je Key Sync u LFO vypnutý, fáze LFO se resetuje.

### **Stop [FC]**

Je-li přijata zpráva Stop [FC], arpeggiator se zastaví. (Není však vypnutý; arpeggiator se znovu spustí, jakmile zahrajete další noty).

# **6. Standardní přiřazení Control change a vysílání/příjem (CC#Map)**

Tabulka níže udává standardní přiřazení zpráv Control change, přiřazených funkcí CC#Map a výpis hodnot, které jsou vysílány a přijímány pro každý parametr. TIP: Můžete tak přiřazovat CC#Map v okně GLOBAL "g28: MIDI CC#Map

(str.19).

TIP: Tyto zprávy jsou vysílány a přijímány na globálním MIDI kanálu.

Jestliže používáte dva KingKORG k vysílání a přijímání těchto parametrů, musíte nastavit programy pro vysílání a přijímání stejně.

### **Vysílání**

Při použití knobů a tlačítek KingKORGu se vysílají zprávy Control change, přiřazené těmto parametrům.

Zprávy Control change nebudou vysílány, pokud použijete knoby a  $\boldsymbol{\mathbb{Z}}$ tlačítka během editace programu.

### **Reception**

Je-li přijata zpráva Control change, hodnota přiřazeného parametru se změní.

Pokud používáte timbrál B, timbrály A i B se změní současně.

Jestliže se liší MIDI kanál timbrálu B (str. 4) od globálního kanálu,  $\boldsymbol{\mathbb{Z}}$ parametr timbrálu B se lišit nebude.

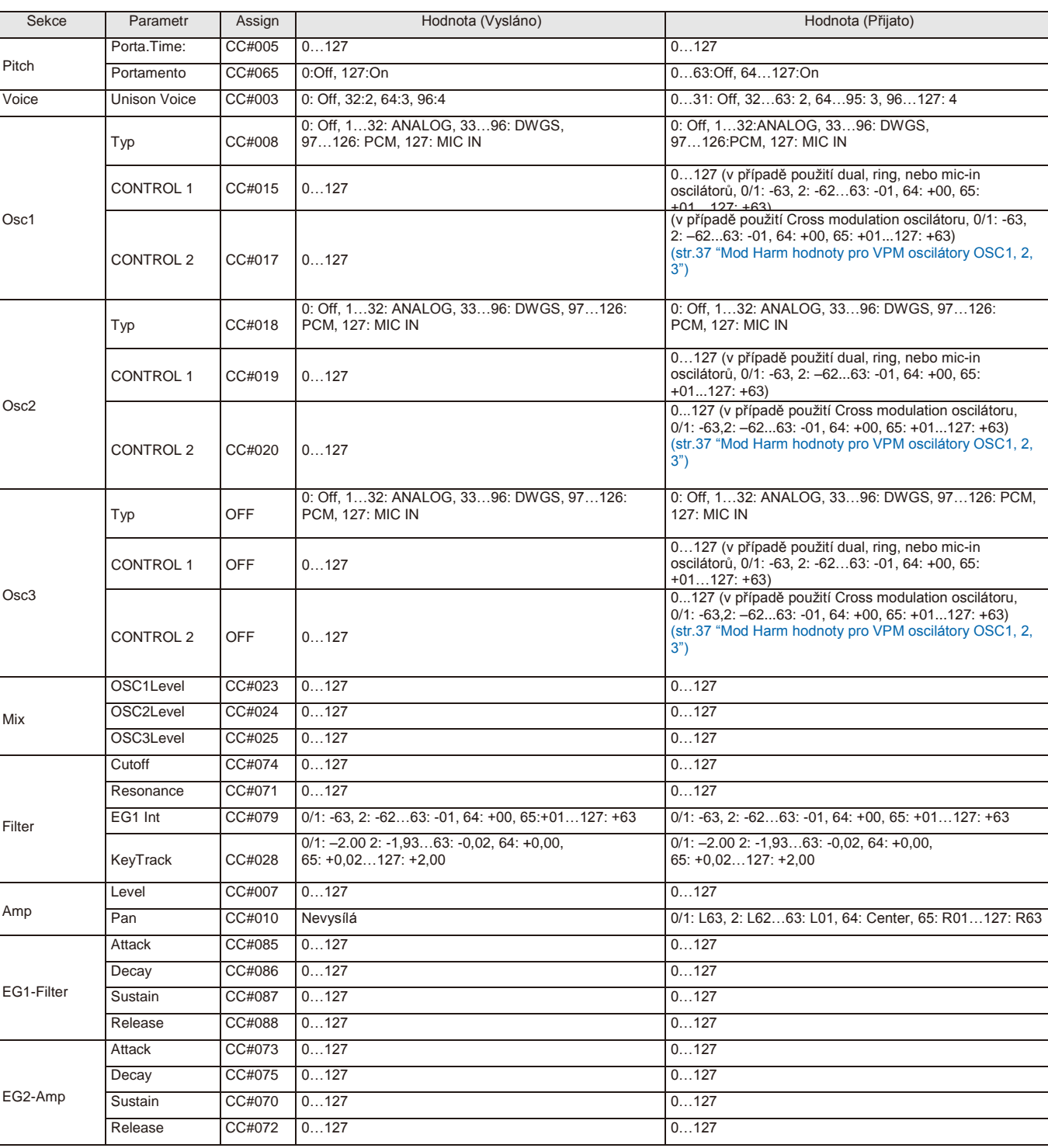

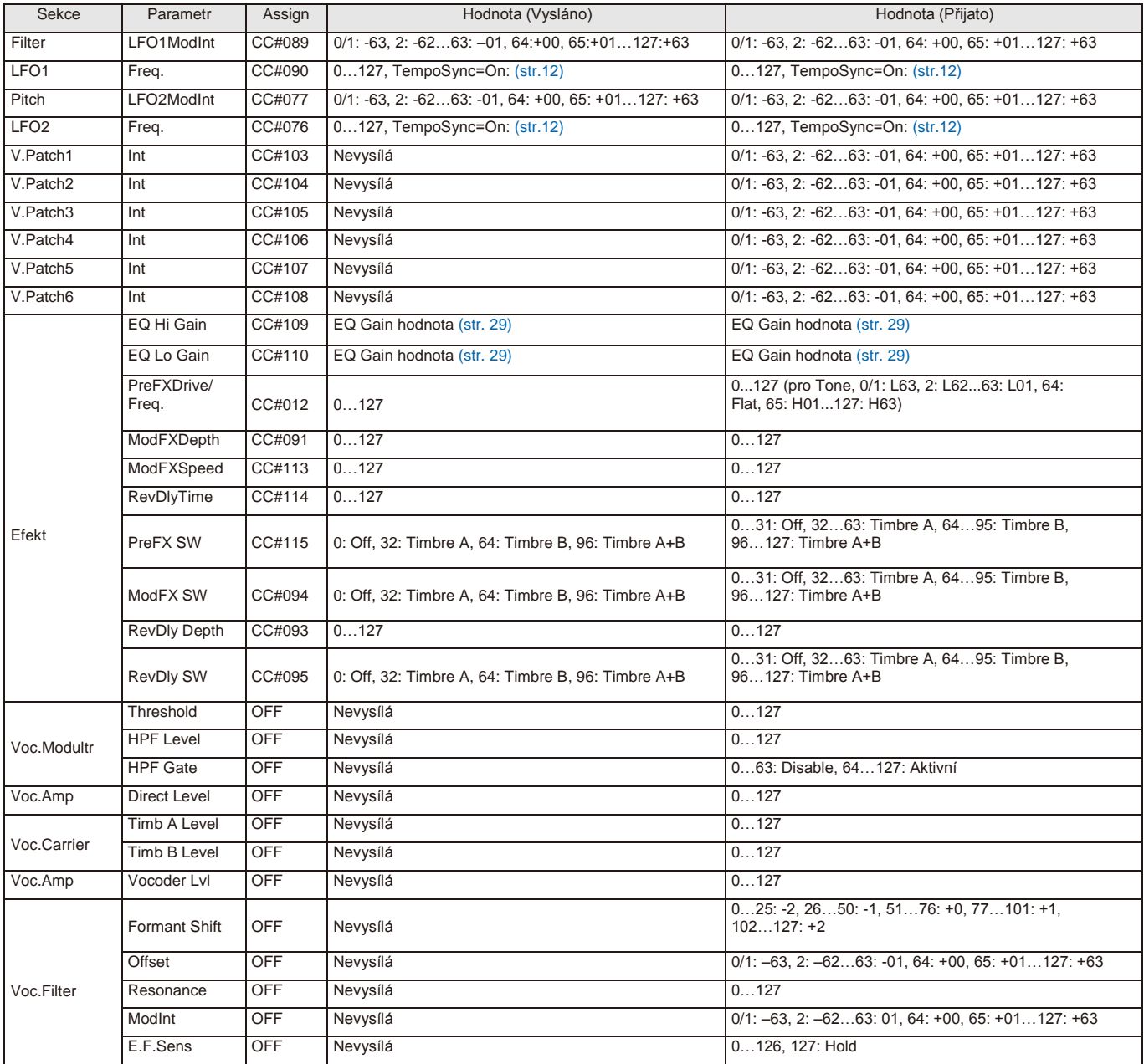

Následující tabulka udává hodnoty Control change, vysílané a přijímané při editaci parametru "Mod Harm" proměnné fázové modulace oscilátoru, a jak hodnota Control change koresponduje s hodnotou parametru.

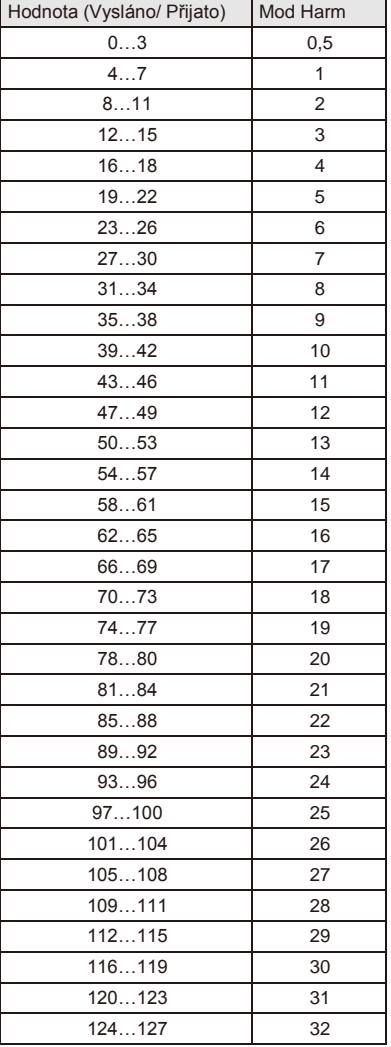

#### **SyncNote hodnoty, je-li LFO 1/2 TempoSync "On"** Parametr LFO 1/2 Freq. se změní na "SyncNote", pokud je TempoSync On. Následující tabulka udává hodnoty Control change, vysílané nebo přijímané v tomto případě, a jak korespondují s hodnotou parametru.

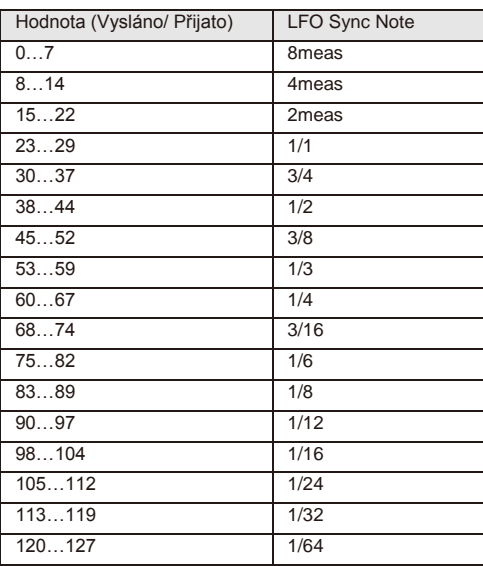

### **EQ Gain hodnoty**

Následující tabulka udává souvislost mezi hodnotami parametrů, upravených knoby EQ HIGH a EQ LOW, a hodnotami Control change, které jsou vysílány a přijímány.

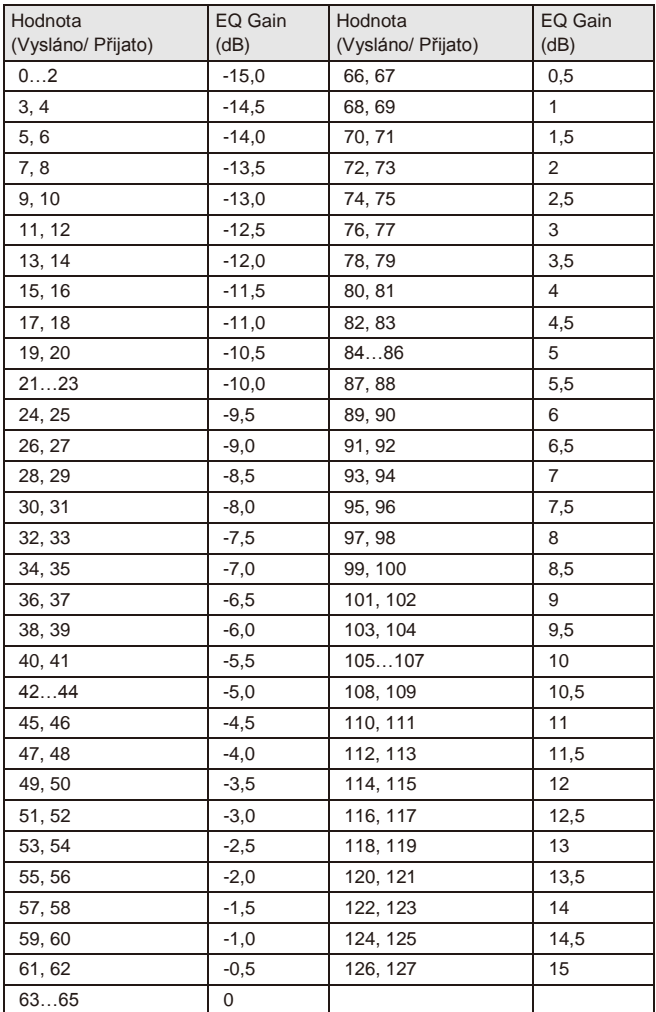

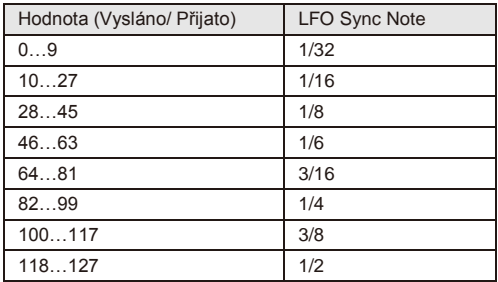